# юрій дятлов

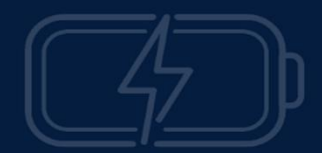

# ВІРТУАЛЬНИЙ ЛАБОРАТОРНИЙ ПРАКТИКУМ 3 ФІЗИКИ

НАВЧАЛЬНО-МЕТОДИЧНИЙ ПОСІБНИК ДЛЯ СТУДЕНТІВ<br>ПРИРОДНИЧО-МАТЕМАТИЧНИХ ТА ТЕХНІЧНИХ СПЕЦІАЛЬНОСТЕЙ

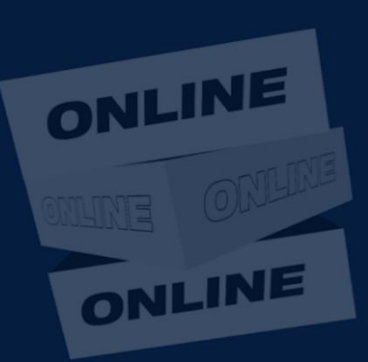

**HYYK 2023** 

**Національний університет «Чернігівський колегіум» імені Т. Г. Шевченка**

*Дятлов Ю. В.*

# **ВІРТУАЛЬНИЙ ЛАБОРАТОРНИЙ ПРАКТИКУМ З ФІЗИКИ**

**Навчально-методичний посібник для студентів природничо-математичних та технічних спеціальностей**

> **Чернігів 2023**

Рецензенти:

**А. М. Кух,** доктор педагогічних наук, професор кафедри фізики Кам'янець-Подільського Національного університету імені Івана Огієнка;

**М. О. Ховрич,** кандидат педагогічних наук, доцент, завідувач кафедри технологічної освіти та інформатики Національного університету «Чернігівський колегіум» імені Т. Г. Шевченка.

# **Дятлов Ю. В.**

**Д 99 Віртуальний лабораторний практикум з фізики** : навч.-метод. пос. для студ. природн.-матем. та техн. спец. Чернігів: НУЧК, 2023. 104 с.

У навчально-методичному посібнику описано методику виконання лабораторних робіт з фізики під час дистанційної або змішаної форм навчання на базі віртуальної фізичної лабораторії безкоштовного інтернетресурсу PHET «Інтерактивні симуляції для природничих наук і математики» (https://phet.colorado.edu/). Подано загальні рекомендації щодо підготовки до роботи, проведення експериментальних вимірювань, обробки результатів віртуальних дослідів та оформлення результатів лабораторних робіт. У посібнику зібрано теоретичні відомості та детальні інструкції до лабораторних робіт.

Методичний посібник рекомендовано студентам, які навчаються на педагогічних освітніх програмах природничо-математичного профілю, природничих та технічних спеціальностях, а також може бути корисним для широкого кола освітян.

> Рекомендовано до друку вченою радою Національного університету «Чернігівський колегіум» імені Т. Г. Шевченка (Протокол № 3 від 2 листопада 2023 р.)

# **3MICT**

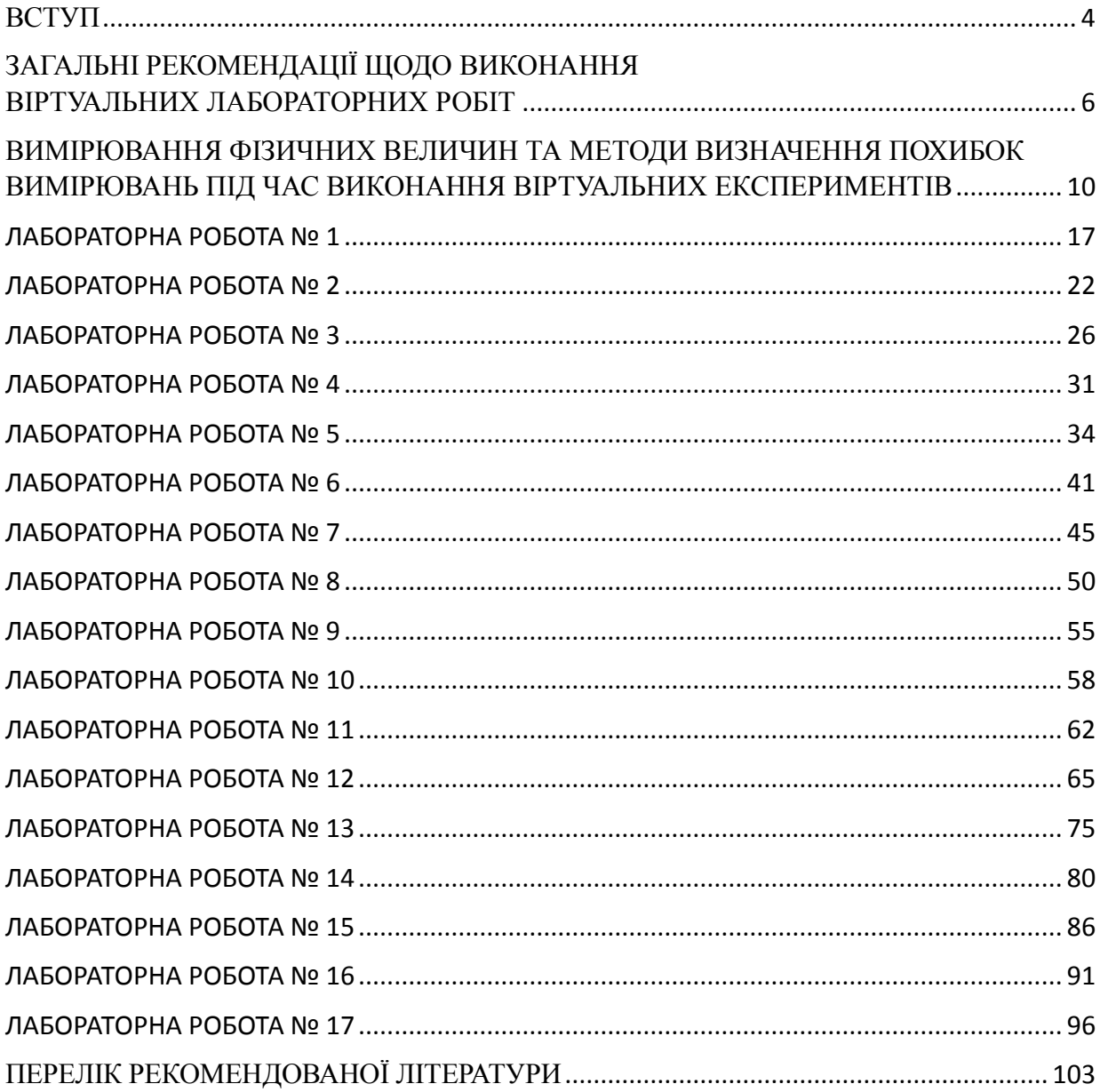

# <span id="page-4-0"></span>ВСТУП

Сучасні уявлення про фізичну картину світу були сформовані на основі експерименту. Саме практичний досвід є відправною точкою, метою та критерієм істинності будь-якої дійсно наукової теорії.

Однією з найважливіших ланок у процесі вивчення фізики є лабораторна робота. Під час лабораторних занять утворюються навички експериментальної роботи, формуються вміння користуватись приладами, обробляти результати вимірювань, самостійно аналізувати отримані дослідні дані та робити з них висновки. Тож, виконання лабораторних робіт сприяє поглибленню знань з фізики, набуттю нових знань, ознайомленню з сучасною експериментальною технікою, розвитку логічного мислення. В деяких випадках наукове тлумачення певних фізичних понять стає можливим лише після безпосереднього ознайомлення з явищами, що вимагає самостійного відтворення дослідів, у тому числі й під час виконання лабораторних робіт.

Але, в реальних умовах сьогодення, пов'язаних, спочатку, з карантинними обмеженнями, а згодом, зі складними умовами навчання під час військового стану, процес виконання лабораторних робіт в аудиторії став частково неможливим, а в деяких випадках неможливим повністю. Тож основною метою підготовки даного навчально-методичного посібника стали вище зазначені причини.

Звісно, віртуальний фізичний експеримент суттєво відрізняється від реального. В ньому відсутні складові пов'язані з формуванням навичок роботи з приладами та реальними речовинами, виконанням правил техніки безпеки та іншим. Але, в той самий час, перенесення експерименту з реальних умов у віртуальний простір розвиває усі інші, притаманні реальним лабораторним роботам, компетентності. Тобто виконання віртуальних лабораторних робіт допоможе заповнити «лабораторний вакуум» в разі утворення такого, або виконувати допоміжну роль при виконанні лабораторних робіт здобувачами освіти в аудиторії.

Методичний посібник «Віртуальний лабораторний практикум з фізики» можна рекомендувати студентам, які навчаються на педагогічних освітніх програмах природничо-математичного профілю, а також природничих та технічних спеціальностях, де передбачено вивчення курсу фізики. До посібника включено детальні інструкції сімнадцяти лабораторних робіт загальний обсяг яких розраховано на 48 академічних годин. Наведені роботи в деякій мірі охоплюють практично всі основні розділи фізики. Залежно від спеціальності або спеціалізації освітньо-професійної програми, матеріали навчально-методичного посібника можна використовувати як у повному, так

4

і в скороченому варіанті відповідно до кількості годин, відведених на вивчення курсу фізики. Варіювання обсягу робіт можливе як за рахунок їх кількості, так і за рахунок кількості завдань, які необхідно виконати в кожній роботі.

Для зручності в користуванні посібником всі лабораторні роботи умовно поділено на три змістові модулі:

- Механіка (роботи  $N_2N_2$  1 6);
- Молекулярна фізика та основи термодинаміки (роботи №№ 7, 8);
- Електрика і магнетизм (роботи  $N_2N_2$  9 13).
- Оптика та квантові явища (роботи  $\mathbb{N} \leq 14 17$ ).

Для виконання деяких лабораторних робіт (№№ 2, 5, 6, 7, 15 17) у повному обсязі рекомендовано відводити два лабораторних заняття, а для деяких лабораторних (№12 та №14) трьох. Тому у разі необхідності їх виконання протягом одного заняття кількість завдань у цих роботах бажано скоротити.

# <span id="page-6-0"></span>ЗАГАЛЬНІ РЕКОМЕНДАЦІЇ ЩОДО ВИКОНАННЯ ВІРТУАЛЬНИХ ЛАБОРАТОРНИХ РОБІТ

Особливістю віртуального лабораторного практикуму є те, що його тематика охоплює практично всі базові розділи фізики. Отже для виконання частини лабораторних робіт виконавцю будуть необхідні теоретичні знання з матеріалу, який ще не викладався в рамках лекційного курсу, і тому потребує самостійної підготовки. Таку особливість було максимально враховано при складанні інструкцій лабораторних робіт.

Усі інструкції до лабораторних робіт мають наступну структуру:

• *Назва* та *мета* роботи, перелік необхідного *обладнання*;

• *Теорія експерименту* в обсязі, достатньому лише для підготовки та виконання роботи. Для успішного захисту та оформлення звіту про виконання лабораторної роботи рекомендується додатково опрацювати теоретичний матеріал за літературними джерелами, орієнтовний перелік яких наведено в кінці даного посібника;

• *Підготовка до виконання експерименту* є частиною інструкції де зазначаються початкові налаштування інтерактивного симулятора фізичних процесів і явищ;

• *Експеримент* містить безпосередні покрокові детальні інструкції щодо всіх дій, які необхідні для успішного виконання поставлених завдань;

• *Контрольні завдання та запитання* в створені для перевірки та закріплення знань під час засвоєння тематики лабораторного експерименту.

• *Творче завдання* містить сформульовану теоретичну або експериментальну задачу в ході виконання якої здобувач освіти може проявити свої творчі здібності та нестандартні підходи при виконанні поставленої проблеми.

Під час проходження лабораторного практикуму студент має вести зошит для звітів з лабораторних робіт. Зошит є робочим документом, тому його потрібно оформлювати охайно та належним чином. Також для безпосередніх розрахунків під час виконання експерименту бажано користуватися чернеткою. Особливих вимог, на відміну від зошита для звітів, до ведення чернетки не висувається.

# *Процес виконання лабораторної роботи відбувається в п'ять етапів.*

**1.** *Підготовка* до лабораторної роботи відбувається до проведення експерименту і починається з вивчення інструкції та її конспектування в зошит. Якщо в інструкції до роботи не наведено схему таблиці, а зазначено,

6

що її треба скласти самостійно, то в такому випадку можна користуватись наступним правилом: до заголовку таблиці включаються всі величини, які входять в робочу формулу спочатку ті, що були виміряними, а потім, ті, які необхідно розрахувати; в крайніх правих колонках таблиці, зазвичай подаються абсолютна та відносна похибки вимірювань.

Окрім підготовки робочого зошита бажано детально вивчити теоретичну частину експерименту, а також, за необхідності, скористуватися додатковими джерелами. Також потрібно безпосереднього ознайомитись з відповідним віртуальним симулятором перейшовши за посиланням або QRкодом поданим в інструкції. Показником якісної підготовки до роботи є здатність самостійно поводити всі необхідні вимірювання без допомоги викладача.

**2.** *Експериментальні вимірювання.* Для виконання завдань роботи необхідно перейти за посиланням або QR-кодом та виконати послідовно усі дії зазначені в пунктах щодо проведення експерименту. Всі вимірювання потрібно намагатися проводити якомога точніше. Результати вимірювань рекомендується спочатку заносити до таблиці складеної в чернетці.

**3.** *Обробка результатів вимірювань* проводиться, як правило, після того, як було виконано всі необхідні вимірювання. Всі проміжні обчислення потрібно виконувати в чернетці. Тут же обчислюються середні значення шуканих величин та похибки, заповнюється таблиця, будуються графіки тощо.

*Важливо***:** При виконанні обчислень всі фізичні величини *необхідно*  виражати в системі СІ. Проте кінцеві результати можна подавати в іншій системі одиниць, найбільш зручній для представлення. При цьому на всіх етапах слід уникати форми запису чисел на зразок «0,0000234» або «23416,3218». Такі числа потрібно подавати в стандартному вигляді, тобто записувати як «2,34∙10<sup>-5</sup>» або «2,34∙10<sup>4</sup>» відповідно.

**4.** *Оформлення звіту.* Якщо виконавець експерименту впевнений в правильності виконаних дій, а результати обчислень та графічних зображень не викликають сумнівів, то такі дані можна переносити в зошит для звітів. Однак бажаною є консультація з викладачем щодо достовірності отриманих результатів, з'ясування та подальшого уникнення помилок в оформленні звіту про виконання лабораторної роботи. Отже після виконання всіх розрахунків отримані кінцеві результати необхідно перенести до зошиту для звітів: заповнити таблицю, записати результати обчислень, подати середні значення шуканих величин та їх похибок, накреслити графіки тощо. Також доцільно навести приклад розрахунку шуканої величини для одного характерного випадку та шлях отримання похибок її вимірювання.

В кінці звіту про виконання лабораторної роботи *обов'язково*  записуються висновки, в яких мають бути стисло відображені основні *результати* роботи. Наприклад, при перевірці фізичного закону потрібно вказати на його виконуваність; при визначенні тих чи інших кількісних характеристик потрібно навести їх значення (з урахуванням похибок), в разі вимірювання фізичних констант бажано порівнювати їх з табличними даними. В разі виникнення розбіжностей, таких як невиконання фізичного закону або значна відмінність кількісних характеристик від табличних значень, ці розбіжності потрібно пояснити (звичайно, якщо вони мають об'єктивні причини, а не зумовлені помилкою виконавця роботи). Задля виконання умов академічної доброчесності, до кожного звіту про виконання лабораторної роботи необхідно додати скріншоти, що відображають характерні та неповторні ознаки віртуальних дослідів виконаних власноруч (1 – 2 копії екрана комп'ютера, планшета або телефона з відповідними до звітної таблиці результатами).

**5.** *Захист лабораторної роботи* відбувається на наступному після виконання роботи лабораторному заняті. До захисту допускаються лише ті звіти про виконані лабораторні роботи, які зроблені в повному обсязі відповідно до інструкцій або вказівок викладача, а також оформлені належним чином. В ряді випадків для захисту необхідно мати також чернетку для виконання «швидких» розрахунків.

Під час захисту роботи викладач може поставити ряд запитань з теорії, які по суті близькі до переліку контрольних питань але не вичерпуються цим переліком. В будь-якому випадку для успішного захисту лабораторної роботи студент має знати: доцільність усіх своїх дій під час її виконання; принцип роботи лабораторної установки; суть фізичних явищ, які мають місце в досліджуваних процесах; формулювання фізичних законів, які описують дані явища; означення відповідних фізичних величин.

# *Звіт з виконаної лабораторної роботи оформляється у наступній послідовності*:

- 1. Лабораторна робота №…
- 2. Назва роботи.
- 3. Мета роботи.
- 4. Назва віртуального симулятора фізичних процесів і явищ.
- 5. Схематичний малюнок установки або електрична схема Короткі теоретичні відомості.
- 6. Робоча формула.
- 7. Таблиця з результатами вимірювань і обчислень.
- 8. Обчислення величин та похибок.

8

- 9. Результат роботи (висновок, що містить результати вимірювань).
- 10. Відповіді на контрольні запитання або подання розв'язків кількісних та якісних задач (*подаються у разі проведення захисту роботи в асинхронному режимі*).
- 11. Звіт про виконання творчого завдання.
- 12. Скріншоти виконаних експериментів (1 2 фото).

# <span id="page-10-0"></span>ВИМІРЮВАННЯ ФІЗИЧНИХ ВЕЛИЧИН ТА МЕТОДИ ВИЗНАЧЕННЯ ПОХИБОК ВИМІРЮВАНЬ ПІД ЧАС ВИКОНАННЯ ВІРТУАЛЬНИХ ЕКСПЕРИМЕНТІВ

Виміряти фізичну величину означає порівняти її з однорідною величиною, яку взято за одиницю вимірювання. У метрології під вимірюванням розуміють знаходження значення фізичної величини дослідним шляхом за допомогою спеціальних технічних засобів.

Технічні засоби відповідають певним вимогам і називаються *засобами вимірювання*. Їх поділяють на *міри* (прикладами мір є гирі – міри маси, лінійка – міра довжини), *вимірювальні прилади* (штангенциркуль, мікрометр, амперметр, вольтметр) і *вимірювальні установки*.

*Істинне значення фізичної величини* – це те значення, яке ідеально відтворює властивості даного об'єкта в якісному і кількісному плані. Значення фізичної величини, знайдене вимірюванням, називають *дійсним значенням* або *результатом вимірювання*. Результат вимірювання є найближчою оцінкою істинного значення фізичної величини.

Мета вимірювання полягає не лише у знаходженні результату вимірювання, тобто наближеної оцінки істинного значення вимірюваної величини, а й оцінки його відхилення від істинного. Таке відхилення визначається *абсолютною похибкою*. Якщо позначити істинне значення вимірюваної величини як *X0*, а результат вимірювання як *x* , то абсолютна похибка *ΔX* знаходиться так:

$$
\Delta X = |x - X_0|.
$$

Оскільки істинне значення *X*<sup>0</sup> невідоме, то користуються дійсним значенням фізичної величини *X* , яке знаходять експериментально. Тоді абсолютну похибку знаходять за формулою:

$$
\Delta X = |x - X|.
$$

Результат вимірювання записують у вигляді  $X \pm \Delta X$ . Тут  $\Delta X$  називають *границею абсолютної похибки*. Границя абсолютної похибки визначає інтервал  $[X - \Delta X; X + \Delta X]$  у якому знаходиться невідоме експериментатору істинне значення вимірюваної величини, вона показує на скільки невідоме істинне значення вимірюваної величини може відрізнятися від виміряного (Мал. 1).

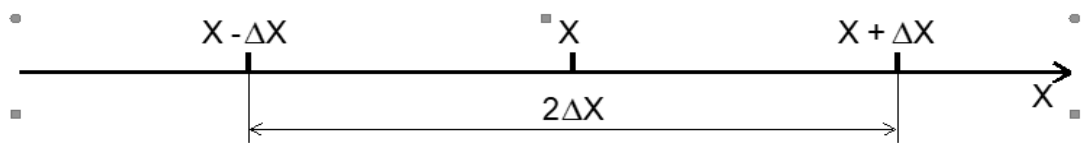

# **Мал. 1**

Знання абсолютної похибки необхідне також для порівняння результатів вимірювань однорідних величин. Нехай треба перевірити закон  $A = B$ , де  $A$  і  $B$  дійсні значення деякої величини. Позначимо результати вимірювань у вигляді  $A \pm \Delta A$  і  $B \pm \Delta B$  та зобразимо їх на числовій осі (Мал. 2). У випалку коли інтервали  $A + \Delta A$  та  $B + \Delta B$  накладаються частково або повністю, можна вважати величину А рівною (відповідною) до величини  $B$ .

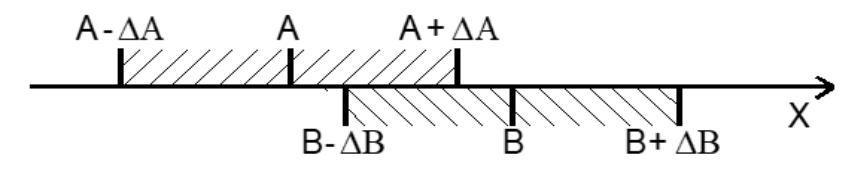

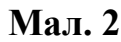

Якість вимірювань характеризує **відносна похибка ε**, яка дорівнює відношенню абсолютної похибки до дійсного значення вимірюваної величини і визначається у відсотках:

$$
\varepsilon=\frac{\Delta X}{X}\cdot 100\%.
$$

На практиці користуються поняттям достатньої точності, яка встановлюється залежно від вимог конкретного завдання. Так, при виготовленні великогабаритних деталей і будівельних конструкцій достатньо вимірювати довжину з похибкою порядку 1 мм. В той же час для виробництва точних оптико-механічних приладів потрібно, щоб похибка вимірювання довжини не перевищувала  $10^{-3}$  мм.

За способами знаходження результату вимірювання поділяють на *прямі*, *опосередковані*, *сукупні* і *спільні*.

При прямих вимірюваннях значення фізичної величини знаходять безпосередньо засобами вимірювань. Прикладами прямих вимірювань є знаходження довжини лінійкою, маси – терезами, напруги – вольтметром.

Опосередковані вимірювання – це знаходження значень фізичних величин за формулами, що пов'язують їх з іншими фізичними величинами, які визначають прямими вимірюваннями. Наприклад, знаходження опору резистора за силою струму в ньому і напругою на ньому ( $R = \frac{U}{I}$  $\frac{v}{I}$ ).

При сукупних вимірюваннях здійснюють одночасно прямі вимірювання кількох однойменних величин, а значення шуканої знаходять розв'язуванням системи рівнянь, у які входять ці величини.

Спільними називають такі вимірювання, коли одночасно вимірюють кілька різнойменних величин для встановлення залежності між ними. Зазвичай, за результатами спільних вимірювань будують графіки, що відображають залежність між різними величинами.

Усі похибки, в загальному розумінні, можна поділити на наступні типи: *інструментальні, систематичні, випадкові і промахи.* 

*Інструментальні похибки* - це похибки, які з визначаються точністю вимірювальних приладів.

*Систематичні похибки* виникають у випадку користування несправними вимірювальними приладами або спрощеними чи не точними методами. Враховуючи те, що у наведених в посібнику лабораторних роботах

експеримент проводиться віртуально, прилади будемо вважаються ідеальними, а методи їх використання досконалими, тому за цих обставин такими похибками будемо нехтувати.

*Випадкові похибки –* ц*е* ті похибки, що виникають за вини *експериментатора*. До них відносять неточності у вимірюваннях, що виявляються при повторних діях з тими самими приладами для визначення тієї ж самої фізичної величини, результати вимірювань яких відрізнятимуться останніми значущими цифрами.

*Промахи –* це очевидні помилкові вимірювання або спостереження, які не викликають довіри, тому вимірювання з промахами не враховуються в отриманні кінцевого результату і мають бути виключені з розрахунків.

Отже при обробці результатів віртуальних фізичних експериментів будемо враховувати тільки інструментальні та випадкові похибки.

Почнемо з обробки результатів прямих вимірювань як найбільш простих і які є основою всіх інших способів вимірювань. Спочатку розглянемо похибки однократних вимірювань.

*Інструментальна похибка* прямого вимірювання складається з л*охибки засобу вимірювання*  $\varDelta x_i$ *,* будемо називати її *межею абсолютної* інструментальної похибки і похибки відліку  $\varDelta x_{_{\mathrm{B}}}$ . При користуванні реальними приладами похибка засобу вимірювання залежить від конструкції приладу і визначається виробником цього приладу, проте у випадку користування віртуальними вимірювальними приладами значення цих похибок не зазначається. Саме тому, під час обробки результатів вимірювань у віртуальному середовищі межу абсолютної інструментальної похибки  $\Delta x_i$ врахувати неможливо, отже будемо нехтувати її значенням  $\Delta x_i = 0$ .

В свою чергу, похибка відліку для приладів з неперервною лінійною шкалою не перевищує половини ціни поділки приладу  $\Delta x_{\text{B}} = \frac{c}{2}$  $\frac{c}{2}$ , де  $c$  – ціна поділки шкали.

Тоді межа похибки прямого вимірювання (інструментальна похибка) буде рівною:

$$
\Delta x = \Delta x_i + \Delta x_{\rm B} = \Delta x_{\rm B} = \frac{c}{2}
$$

У віртуальних експериментах значення більшої частини фізичних параметрів комп'ютерного симулятора відбуваються дискретно, тобто з певним кроком (цифровий секундомір, вольтметр та інші). Тож значенням межі похибки відліку даного параметру буде половина кроку дискретизації.

Наприклад, віртуальним електронним секундоміром визначили час польоту тіла  $t = 5,63$  *c*, з кроком *0,01 c*, тоді  $\Delta t = \frac{1}{3}$  $\frac{1}{2} \cdot 0$ , 01  $c = 0$ , 005  $c$ .

Межу абсолютної похибки вимірювання зазвичай округлюють до однієї значущої цифри після коми і відповідно до цього округлюють і результат вимірювання. Якщо у процесі вимірювання одержали значення величини  $x = 27,48 \pm 0,18$ , то його треба записати так:  $x = 27,5 \pm 0,2$ .

При визначенні абсолютних *Δf* та відносних похибок **ε** посередніх вимірювань можна користуватись формулами з *таблиці 1*, де наведено

похибки найбільш вживаних математичних операцій.

При обробці результатів опосередкованих вимірювань, що виражаються математичними діями 2, 3, 4, 5, 6 наведених в *таблиці 1*, спочатку визначають відносну похибку, а потім абсолютну за формулою  $\Delta f = \frac{f \cdot \varepsilon_{\phi}}{1000}$  $\frac{1-\epsilon_{\phi}}{100\%}$ 

**Таблиця 1**

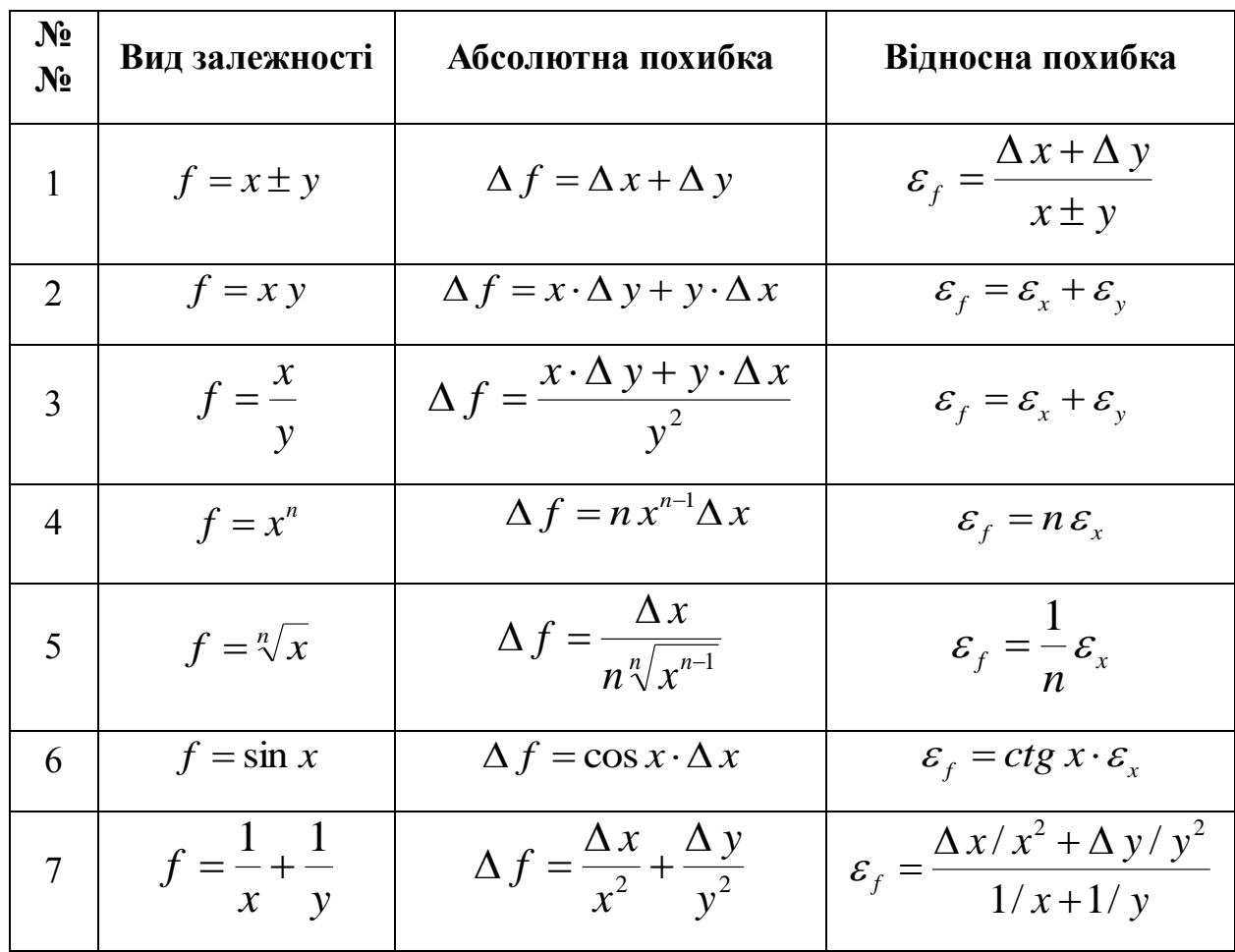

Результати сукупних вимірювань оброблюються так само, як і посередніх.

Наведемо приклад. Нехай визначають питомий опір провідника. Довжину провідника вимірюють лінійкою з похибкою 1 мм, діаметр – мікрометром з похибкою 0,01 мм, а опір – омметром з похибкою 0,5 Ом. Результати вимірювань були такі:

$$
l = 58,6 \text{ cm} \pm 1 \text{ nm} = 0,586 \text{ m} \pm 1 \cdot 10^{-3} \text{ m};
$$
  

$$
d = 0,52 \text{ nm} \pm 0,01 \text{ nm} = 0,52 \cdot 10^{-3} \text{ m} \pm 0,01 \cdot 10^{-3} \text{ m};
$$
  

$$
R = 3,5 \text{ Om} \pm 0,5 \text{ Om}.
$$

Питомий опір знаходимо за формулою:

$$
\rho = \frac{\pi d^2 R}{4l} = 1,268 \cdot 10^{-6} \text{OM} \cdot \text{M}.
$$

$$
\varepsilon_{\rho} = \varepsilon_{\pi} + 2\varepsilon_{d} + \varepsilon_{R} + \varepsilon_{l} = \frac{\Delta\pi}{\pi} + 2\frac{\Delta d}{d} + \frac{\Delta R}{R} + \frac{\Delta l}{l} =
$$
  
=  $\frac{0.005}{3.14} + 2\frac{0.01}{0.52} + \frac{0.5}{3.5} + \frac{1}{586} =$   
= 0.16% + 3.85% + 14.3% + 0.17% = 18.5%.

Межа абсолютної похибки буде:

$$
\Delta \rho = \frac{\rho \cdot \varepsilon_{\rho}}{100} = \frac{1,268 \cdot 10^{-6} \cdot 18,5}{100} \text{OM} \cdot \text{m} = 0.2 \cdot 10^{-6} \text{OM} \cdot \text{M}.
$$

Оскільки похибка виникає уже у другому знаку, то в числовому значенні питомого опору немає сенсу зберігати третю цифру, тому результат треба округлити до двох цифр:

$$
\rho = (1,3 \pm 0,2) \cdot 10^{-6} \, \text{O}_M \cdot M.
$$

Найбільшу похибку у вимірювання вносить вимірювання опору (14,3%), похибками числа  $\pi$  і вимірювання довжини можна знехтувати.

При спільних вимірюваннях підсумки експерименту часто подають графічно. При будові графіків треба розуміти, що з врахуванням похибок величин  $x$  та  $y$  ми дістаємо не точку, а прямокутник із сторонами  $2\Delta x$  і  $2\Delta y$ . Тому плавну лінію треба проводити через області так, щоб приблизно однакова кількість точок знаходилась на різних сторонах кривої (Мал. 3).

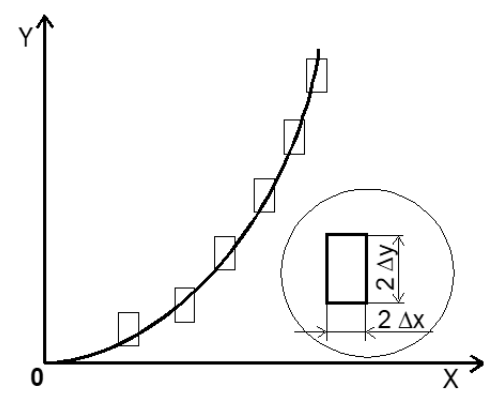

#### **Мал.3**

При проведенні повторних вимірювань деякої величини часто буває так, що одержуються дещо різні результати, які відрізняються один від одного більше, ніж сума похибок приладу і відліку. Це викликається різними факторами, які неможливо усунути в процесі експерименту. Такі похибки називають *випадковими*. Тому вимірювання бажано провести кілька разів, а результатом таких вимірювань можна вважати середнє арифметичне значення окремих результатів вимірювань:

$$
\bar{x} = \frac{x_1 + x_2 + x_3 + \ldots + x_n}{n} = \frac{1}{n} \sum_{i=1}^n x_i
$$

Звичайно середнє арифметичне не співпадає з істинним значенням *xіст* вимірюваної величини. Для його оцінки користуються поняттям межі випадкової похибки.

Спочатку введемо поняття середньої квадратичної похибки окремого вимірювання, яке виражається формулою:

$$
S = \sqrt{\frac{(x_1 - \bar{x})^2 + (x_2 - \bar{x})^2}{n-1}} = \sqrt{\frac{1}{n-1} \sum \Delta x_i^2}.
$$

Зміст середньої квадратичної похибки полягає в тому, що при достатньо великій кількості дослідів границя випадкової похибки кожного досліду серії не перевищує **3S**, тобто  $\Delta x \leq 3S$ .

З теорії похибок відомо, що середня квадратична похибка середнього арифметичного дорівнює:

$$
\bar{S}=\frac{s}{\sqrt{n}}=\sqrt{\frac{1}{n(n-1)}\sum_{i=1}^n \Delta x_i^2}.
$$

Тоді межа випадкової похибки середнього арифметичного з великою надійністю не перевищує величину

$$
\Delta\overline{x}_{\text{\tiny{BHI}}} \leq 3\bar{S} \leq \frac{3S}{\sqrt{n}}
$$

З останньої формули випливає, що межа випадкової похибки прямує до нуля при збільшенні числа дослідів до нескінченності. Але у випадку проведення досліду зі скінченним числом ідентичних експериментів, можна вказати інтервал  $(\bar{x} - \bar{S}) \le x_{icm} \le (\bar{x} + \bar{S})$  значень фізичної величини, який *називають довірчим інтервалом* (Мал. 4), в середині якого з деякою ймовірністю, яку називають *довірчою ймовірністю α* знаходиться фізична величина

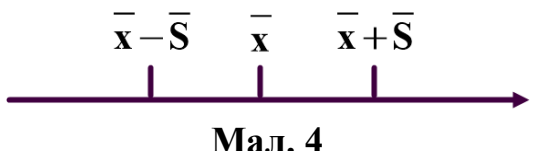

Таким чином, довірчий інтервал це - інтервал значень вимірюваної величини, який із заданою надійністю (довірчою ймовірністю) наприклад  $\alpha$  = 68%, містить в собі істинне значення  $x_{\text{icm}}$  цієї величини. Якщо потрібно мати більшу впевненість у тому, що *хіст* знаходиться всередині довірчого інтервалу, останній необхідно розширити. Якщо збільшити довірчий інтервал, наприклад, в 2 рази то ймовірність того, що невідоме значення виявиться всередині цього інтервалу, зросте до  $\alpha$  = 95%. Тобто, коли довірчий інтервал збільшується то зростає ймовірність того, що істинне значення величини потрапляє в даний інтервал. Однак, з розширенням довірчого інтервалу зростають і абсолютна *Δx* і відносна *ε* похибки вимірювання (Мал. 5).

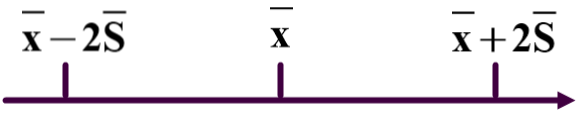

**Мал. 5**

Тож очевидним стає, що абсолютна похибка вимірювань  $\Delta \bar{x}_{\text{num}}$  буде рівною довірчому інтервалу напівширина якого дорівнює:

$$
\Delta \overline{x}_{\text{BHI}} = t_{\alpha n} \cdot \overline{S},
$$

де стандартне відхилення ̅ множиться на деяке число *tαn* (Мал. 6). Число *tαn* називається коефіцієнтом Стьюдента (Стьюдент - псевдонім англійського математика У. Госсета) та залежить від обраної експериментатором довірчої

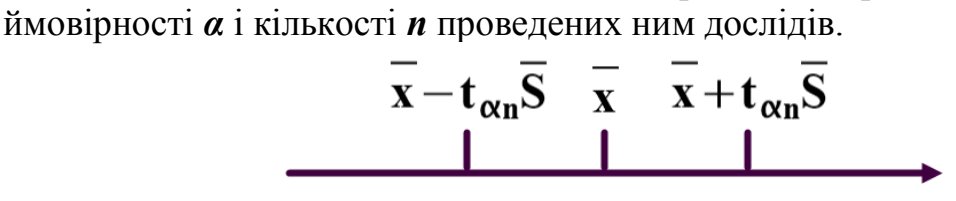

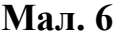

Коефіцієнти Стьюдента *tαn* для певних значень *α* та *n* розраховані в теорії ймовірностей та зведені до *таблиці 2*. **Таблиця 2**

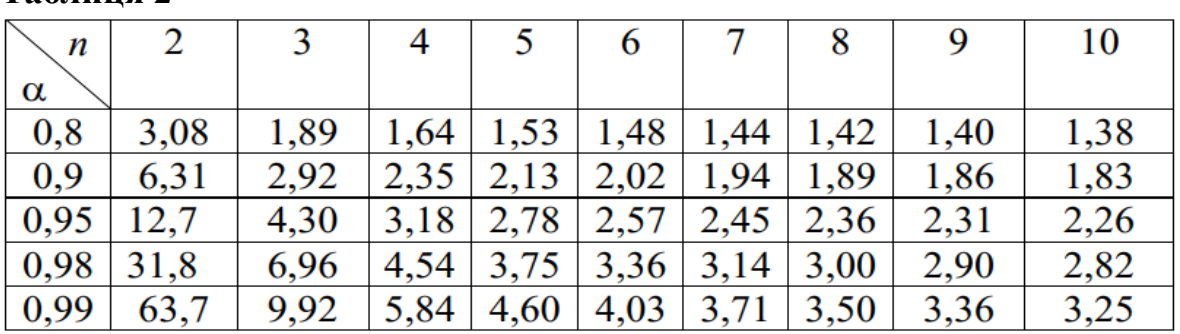

Користуючись *таблицею 2* можна отримати значення коефіцієнта Стьюдента. Наприклад, для довірчої ймовірності *α* = 0,95 (або 95%) із числа дослідів *n* = 5 коефіцієнт Стьюдента становить *tαn* = 2,78.

Відносну випадкову похибку вимірювання *ε***вип** визначаємо за рівнянням

$$
\varepsilon_{\text{bht}} = \frac{\Delta \overline{x}_{\text{bht}}}{\overline{x}}
$$

У підсумку остаточний результат записують у вигляді  $x = (\bar{x} \pm \Delta \bar{x}_{\text{BHT}})$  одиниць вимірювання, при  $\alpha = \dots$ 

Підсумовуючи вище зазначене можна зробити висновок, що результат вимірювання завжди містить як інструментальну (або систематичну), так і випадкову похибку. Якщо ці похибки мають величину одного порядку, то загальну абсолютну похибку можна визначити за допомогою рівняння:

$$
\Delta x = \sqrt{\Delta x_i^2 + \Delta \overline{x}_{\text{BHI}}^2}.
$$

Зазначимо, що останнє рівняння справедливе як для абсолютних, так і для відносних похибок.

Загалом обробка результатів вимірювань є досить складною процедурою і вимагає спеціальних знань, тому тут були подані спрощені правила. Інші види похибок надто складні тому не будемо зосереджуватись на їх визначенні.

# <span id="page-17-0"></span>**ВИЗНАЧЕННЯ ПРИСКОРЕННЯ ТІЛА, ЯКЕ РУХАЄТЬСЯ РІВНОПРИСКОРЕНО ТА ПРЯМОЛІНІЙНО**

**Мета:** Експериментально перевірити закони поступального руху на основі інтерактивної симуляції руху скейтбордиста. Визначити прискорення руху скейтбордиста, який з'їжджає похилим треком.

#### **Обладнання:**

- 1 Персональний комп'ютер, планшет або смартфон з доступом до мережі інтернет.
- 2 Інтерактивна симуляція «PhET «Парк для скейтів»» :
- скейтбордист;
- прямолінійний трек;
- секундомір;
- рулетка.

#### **Теорія експерименту**

Під час руху тіла похилою площиною на нього діють три сили: вага *mg*, сила нормального тиску *N* та сила тертя *FТ* (Мал. 1.1).

Результатом векторного додавання згаданих вище сил буде рівнодійна їм сила *ma*. Скориставшись основним рівнянням динаміки поступального руху отримаємо:

$$
m\vec{a} = m\vec{g} + \vec{N} + \vec{F}_{\text{T}}.
$$
 (1.1)

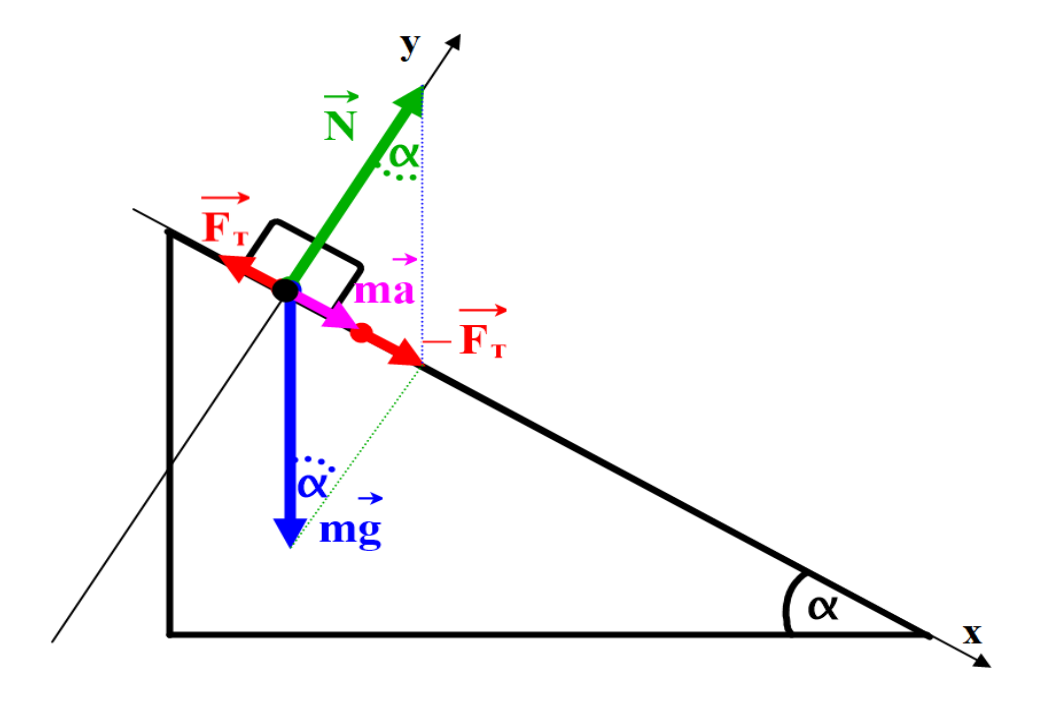

**Мал. 1.1**

Спроектувавши рівняння (1.1) на осі *х* та *у* та розв'язавши систему отриманих рівнянь, отримаємо значення модуля прискорення:

$$
a = g(\sin\alpha - \mu\cos\alpha), \tag{1.2}
$$

де  $g$  - прискорення вільного падіння,  $\alpha$  – кут нахилу площини до землі, а також  $\mu$  – коефіцієнт тертя.

Отже, спираючись на останнє рівняння можна зробити наступні висновки:

1. модуль прискорення тіла *a* буде залежати від кута нахилу поверхні та коефіцієнта тертя, а також є сталим в часі за умови незмінних параметрів системи;

2. модуль прискорення тіла *a* є незалежним від маси тіла.

Врахувавши наведені висновки можна розглянути такий рух, як рух тіла зі сталим прискоренням. Даний випадок рівноприскореного руху і може бути математично записаним за допомогою кінематичних рівнянь поступального руху:

$$
s = v_0 t + \frac{at^2}{2}.
$$
 (1.3)

Якщо початкова швидкість тіла  $v_0 = 0$ , то рівняння спроститься до вигляду:

$$
s = \frac{at^2}{2}.\tag{1.4}
$$

Виконавши нескладні перетворення отримаємо значення прискорення:

$$
a = \frac{2s}{t^2}.
$$
 (1.5)

З іншого боку наведені вище міркування не мають бути протирічними до закону збереження повної механічної енергії:

$$
W = W_{\mathrm{H}} + W_{\mathrm{K}} + W_{\mathrm{T}}, \qquad (1.6)
$$

де  $\pmb{W}$  — повна енергія тіла,  $\pmb{W}_\text{\tiny{II}} = \pmb{m} \pmb{g} \pmb{h}$  — потенціальна енергія тіла,  $W_{\rm K} = \frac{mv^2}{2}$  $\frac{dv}{2}$  — кінетична енергія тіла та  $W_{\rm T} = \mu mg \cos \alpha s$  — теплова енергія, яка витрачається на подолання сили тертя.

Отже, врахувавши, що у верхній точці похилої площини значення повної енергії тіла буде дорівнювати значенню потенціальної енергії, а у нижній точці сумі кінетичної та витраченої теплової енергії, можна записати результат рівняння (1.6) в розгорнутому вигляді:

$$
mgh = \frac{mv^2}{2} + \mu mg \cos \alpha s. \tag{1.7}
$$

Врахувавши, що  $\cos \alpha = \frac{\sqrt{s^2 - h^2}}{s}$  $\frac{1-\mu}{s}$ , можна отримати з рівняння (1.7) значення коефіцієнта тертя:

$$
\mu = \frac{gh - \frac{v^2}{2}}{g\sqrt{s^2 - h^2}}.\tag{1.8}
$$

# **Порядок виконання роботи**

# **Підготовка до експерименту**

1. Перейдіть за посиланням або QR-кодом та оберіть «Скейтодром»: [https://phet.colorado.edu/sims/html/energy-skate-park/latest/energy-skate](https://phet.colorado.edu/sims/html/energy-skate-park/latest/energy-skate-park_uk.html)[park\\_uk.html](https://phet.colorado.edu/sims/html/energy-skate-park/latest/energy-skate-park_uk.html)

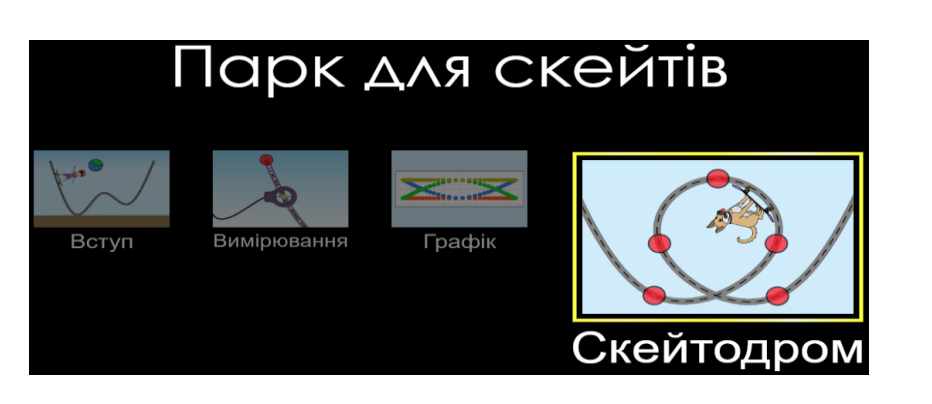

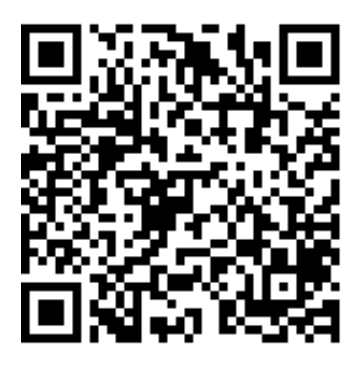

□ Кругова діаграма ен.

• Приклесний" до треку

Велик

 $9.8 \text{ m/c}^2$  $26.0$ 

√ Швидкість

Тертя

Гравітація

 $1.0$ 

2. Створіть трек (похилу площину) для скейтбордиста. Для цього:

- перетягніть в робочу область інструмент для побудови треку;

- натисніть на червоний кружечок посередині та видаліть його;

- перетягуючи лівий та правий кружечки, розмістить трек під невеликим кутом до горизонту (Мал 1.2).

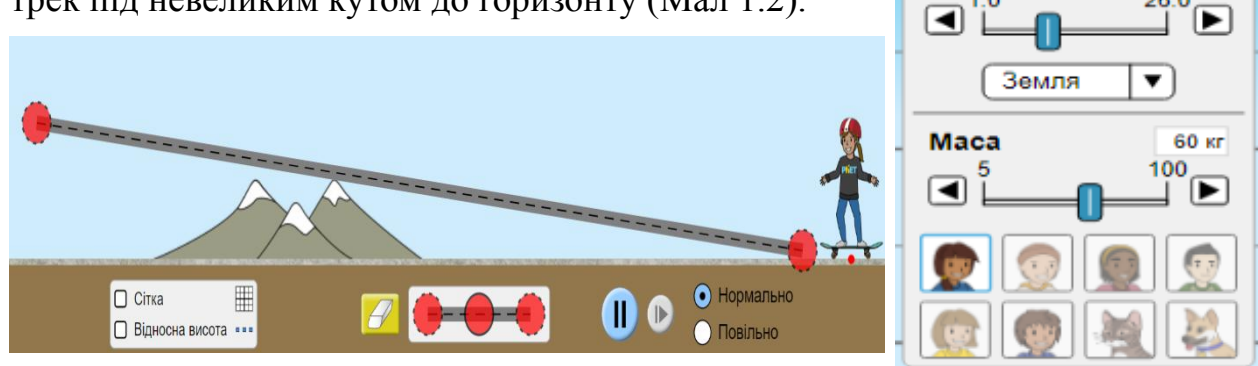

**Мал. 1.2 Мал. 1.3**

3. Зазначте позначкою на панелі інструментів вплив сили тертя шляхом встановлення відповідного покажчика приблизно в середнє положення, також встановіть позначку біля напису «Швидкість», з метою її відображення на спідометрі, що з'явиться у верхній частині екрана. В якості гравітації оберіть «Земля» g=9,8 м/с<sup>2</sup> (Мал 1.3).

# **Експеримент 1 Визначення прискорення тіла за кінематичнми характеристиками руху.**

1. Візьміть інструмент «секундомір» та розташуйте його в довільному місці робочої області ближче до верхньої точки треку. Візьміть інструмент

«рулетка» та виміряйте за його допомогою довжину похилої площини, розташувавши його між червоними кружечками. Отримане значення буде відстанню **s** яку проїде скейтбордист (Мал 1.4).

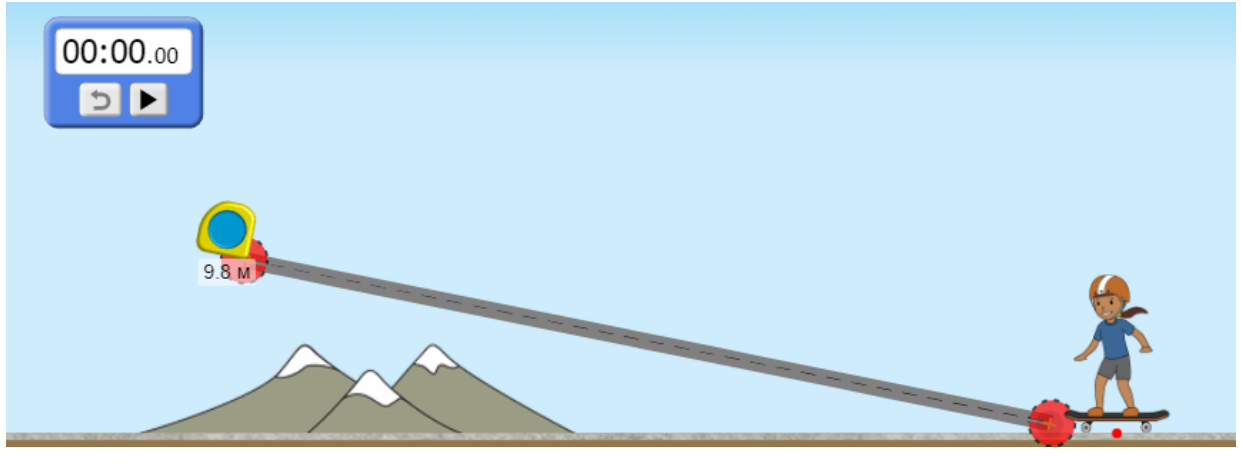

**Мал. 1.4**

2. Претягніть скейтбордиста у ліве верхнє положення, там, де зображений червоний кружечок, відпустіть та за допомогою секундоміра та виміряйте час  $t_1$ , за який скейтбордист переміститься по треку до нижнього положення, де зображений червоний кружечок.

3. Зробіть скріншот досліду за допомогою пункту «Скріншот» в контекстному меню, шляхом натискання на піктограму «PhET» у нижній правій частині екрану (Мал. 1.5). В подальшому цей скріншот додайте до звіту про виконання лабораторної роботи.

4. Не змінюючи параметри треку

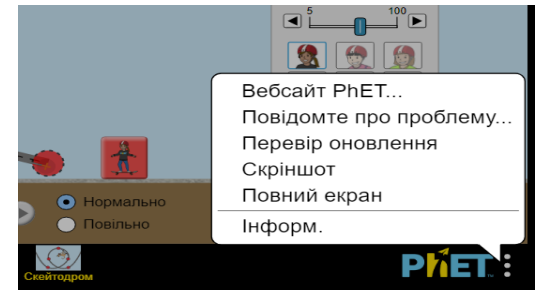

**Мал. 1.5**

повторіть дослід не менше 3 разів. Для цього обнуліть секундомір та натисніть кнопку розпочати дослід спочатку.

5. Обчисліть прискорення скористувавшись рівнянням (1.5).

6. Розрахуйте похибки вимірювань.

7. Результати експерименту занесіть до *таблиці 1.1*. Зробіть висновки згідно результатів проведеного експеримента.

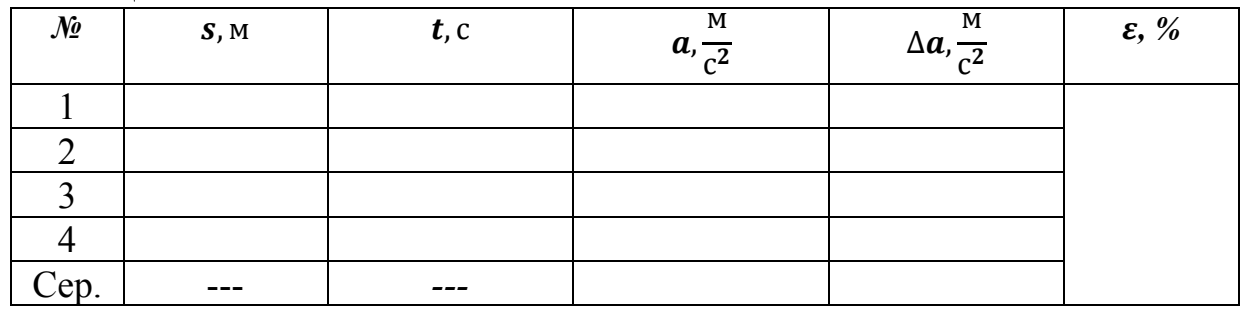

# **Таблиця 1.1**

# **Експеримент 2**

# **Визначення прискорення тіла за динамічними характеристиками руху.**

1. Виконайте пункти *п. 1 та п. 2* зазначені в першому експерименті зафіксувавши значення швидкості скейтбордиста в нижній точці треку (це зручно робити за допомогою натискання та відпускання кнопки пауза, яка знаходиться в нижній частині симулятора).

2. Визначте висоту *h* похилого треку між землею та верхнім червоним кружечком, використовуючи для цього рулетку. Користуючись рівнянням (1.8) визначте значення коефіцієнта тертя кочення скейтбордиста.

3. Підставте отримані значення коефіцієнта тертя, в рівняння (1.1) вважаючи що  $\sin \alpha = \frac{h}{2}$  $\frac{h}{s}$ , a **cos**  $\alpha = \frac{\sqrt{s^2 - h^2}}{s}$  $\frac{1-h}{s}$  та отримайте значення прискорення *a*.

4. Не змінюючи параметри треку повторіть дослід не менше 3 разів. Результати експерименту занесіть до *таблиці 1.2*. Розрахуйте похибки вимірювань.

5. Порівняйте середнє значення прискореня отриманого таким шляхом з середнім значенням прискорення, що було отримане в результаті першого експерименту. Зробіть висновки згідно результатів проведеного експеримента.

| $\mathcal{N}$ | S, M | $h$ , м | M<br>$v -$ |     | $a, \frac{M}{c^2}$ | M<br>$\Delta a$ , $\frac{a}{c^2}$ | $\varepsilon, \%$ |
|---------------|------|---------|------------|-----|--------------------|-----------------------------------|-------------------|
|               |      |         |            |     |                    |                                   |                   |
|               |      |         |            |     |                    |                                   |                   |
| $\sim$        |      |         |            |     |                    |                                   |                   |
|               |      |         |            |     |                    |                                   |                   |
| Cep.          |      | ---     | ---        | --- |                    |                                   |                   |

**Таблиця 1.2**

# **Контрольні запитання**

- 1. Який рух називають поступальним рухом?
- 2. Дайте визначення переміщення, шляху, швидкості та прискорення.
- 3. Запишіть кінематичні рівняння руху тіла.
- 4. Вкажіть кількість координат, якими можна задати положення тіла, що рухається прямолінійно; по довільній траєкторії на площині?
- 5. Сформулюйте закон збереження енергії.

6. Визначте за графіками (Мал. 1.6), яке з тіл рухається рівноприскорено, рівносповільнено та рівномірно прямолінійно?

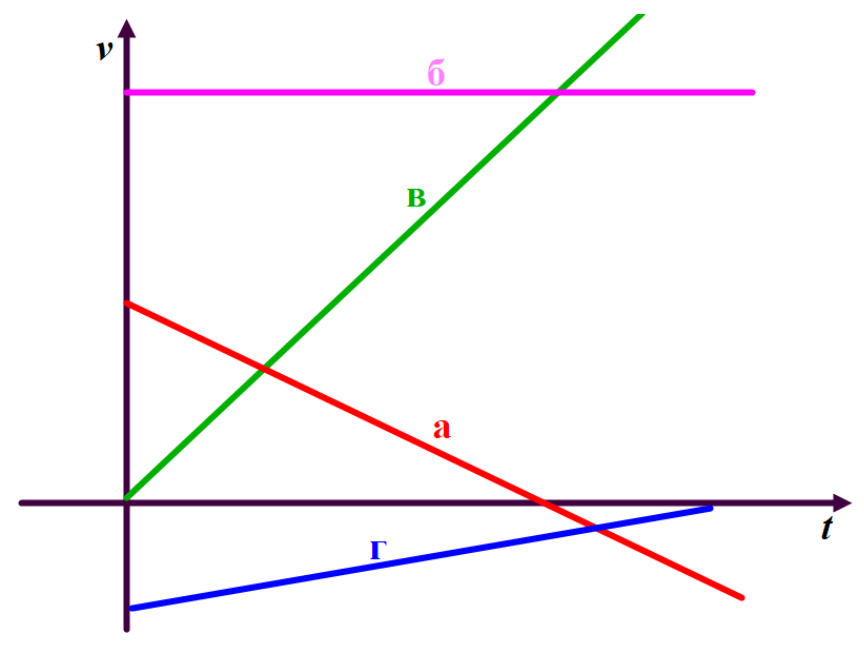

**Мал. 1.6**

7. Рух тіла подано рівнянням  $x = 50 + 10t - 2t^2 - 4t^3$  (*м*). Визначте прискорення тіла через *3 с* від початку відліку часу. Яким буде переміщення тіла протягом третьої секунди руху?

#### **Творче завдання**

Знайдіть значення потенціальної, кінетичної та теплової енергій у верхній та нижній точках руху. Користуючись законом збереження повної механічної енергії перевірте його справедливість спираючись на дані, що були отримані в результаті проведених експериментів.

#### <span id="page-22-0"></span>ЛАБОРАТОРНА РОБОТА № 2

# **ДОСЛІДЖЕННЯ РУХУ ТІЛА В ПОЛІ СИЛИ ЗЕМНОГО ТЯЖІННЯ**

**Мета:** експериментально перевірити закони поступального руху тіла під кутом до горизонту в полі гравітаційної сили.

#### **Обладнання:**

- 1. Персональний комп'ютер, планшет або смартфон з доступом до мережі інтернет.
- 2. Інтерактивна симуляція ««PhET» Рух снарядів»:
- гармата;
- гарматні снаряди;
- секундомір;
- рулетка.

#### **Теорія експерименту**

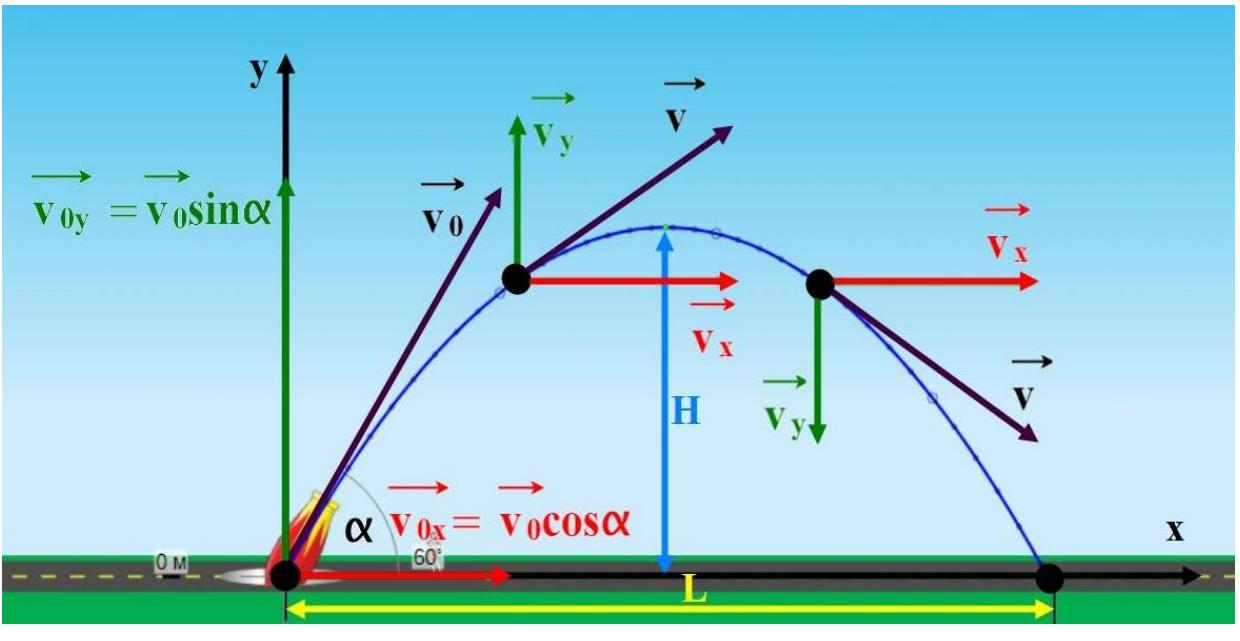

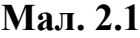

Якщо нехтувати опором повітря, то рух тіла, кинутого під кутом до горизонту *α*, в полі тяжіння Землі, можна розглядати як результат додавання двох незалежних рухів: рівномірного прямолінійного вздовж осі *Х* та рівноприскореного вздовж осі *Υ* (Мал. 2.1). Тоді горизонтальна складова швидкості  $\vec{v}$  (проекція на вісь X) залишається постійною протягом всього руху і може бути записана як швидкість, що напрямлена вздовж осі *Х*:  $\vec{v}_r = \vec{v}_{0r}$  = const. В той самий час, вертикальна складова швидкості  $\vec{v}$ (проекція на вісь *Y*) не є сталою і визначається рівнянням  $\vec{v}_v = \vec{v}_{0v} + \vec{a}t$ . Координата *х* змінюється згідно із законом рівномірного руху  $x = x_0 + v_{\alpha x}t$ , а координата *y* визначається законом рівноприскореного руху з прискоренням вільного падіння *g*, отже рівняння руху для вертикальної координати матиме вигляд:  $y = y_0 + v_{oy}t - \frac{gt^2}{2}$  $\overline{\mathbf{c}}$ Траєкторією такого руху буде парабола вітки якої спрямовані донизу.

Записавши горизонтальне переміщення *L* та висоту підйому *H* у вигляді різниць відповідних координат  $L = x - x_0$  та  $H = y - y_0$ , а, також, врахувавши, що проекції швидкості на осі *Х* та *Υ* можна виразити як:

 $v_{0x} = v_0 \cos \alpha$  та  $v_{0y} = v_0 \sin \alpha$  відповідно, отримаємо рівняння руху тіла:

$$
L = v_o \cos \alpha \ t; \tag{2.1}
$$

$$
H = v_o \sin \alpha t - \frac{gt^2}{2}.
$$
 (2.2)

Об'єднавши рівняння (2.1) та (2.2) в систему та розв'язавши її виключивши *t* отримаємо:

$$
L = \frac{v_0^2 \sin 2\alpha}{g} \tag{2.3}
$$

$$
H = \frac{v_0^2 \sin^2 \alpha}{2g}.
$$
 (2.4)

#### **Завдання роботи**

1. Розрахувати дальність і висоту польоту гарматного снаряду та порівняти їх значення з даними, отриманими в результаті експерименту.

2. Самостійно отримати теоретичні розрахунки кута нахилу початкової швидкості до горизонту при максимальній дальності польоту та перевірити на досліді власні розрахунки.

3. Визначити значення прискорення вільного падіння балістичним методом.

4. Дослідити вплив опору повітря на тіла різної форми. Зробити висновки.

#### **Порядок виконання роботи**

#### **Підготовка до експерименту**

1. Перейдіть за посиланням або QR-кодом.

[https://phet.colorado.edu/sims/html/projectile-motion/latest/projectile](https://phet.colorado.edu/sims/html/projectile-motion/latest/projectile-motion_all.html?locale=uk)[motion\\_all.html?locale=uk](https://phet.colorado.edu/sims/html/projectile-motion/latest/projectile-motion_all.html?locale=uk)

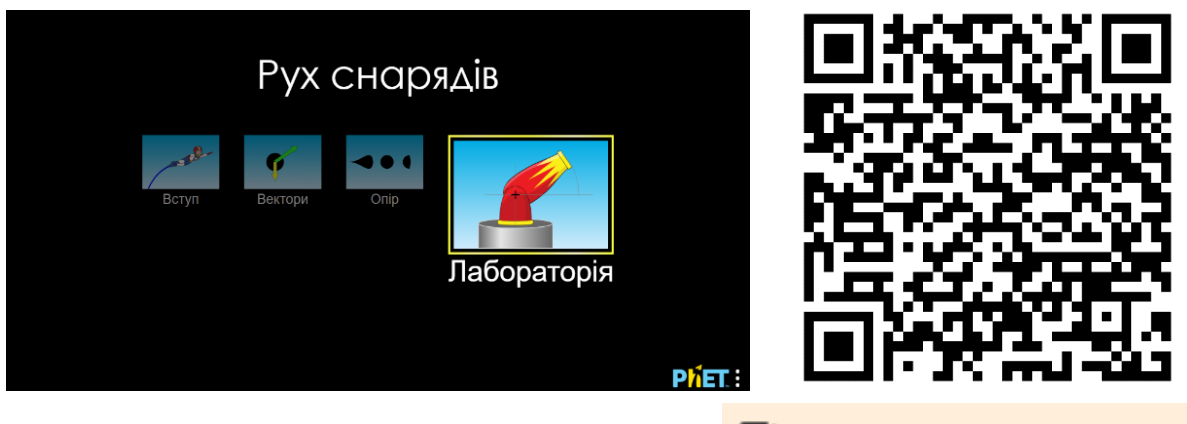

2. Натисніть **«**Лабораторія» та перейдіть до налаштувань експерименту.

3. З метою виконання експерименту в умовах близьких до реальних, в правій частині вікна встановіть позначку «Опір повітря» (Мал. 2.2)

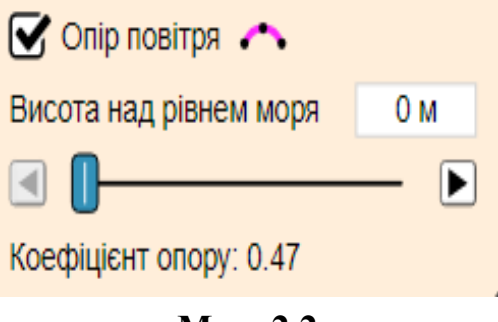

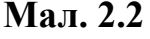

# **Експеримент 1 Перевірка законів поступального руху**

1. Встановіть в нижній лівій частині екрану швидкість польоту тіла *v* в межах *10 – 20 м/с*, а також кут нахилу гармати *α* в межах *20<sup>о</sup> – 80<sup>о</sup>* .

2. Розрахуйте за допомогою рівнянь (2.3) та (2.4) теоретичні значення висоти підйому *H* та дальності польоту *L***,** вважаючи прискорення вільного падіння *g* рівним *9,81 м/с*.

3. Розташуйте мішень на розрахункову відстань та зробіть постріл. Виміряйте за допомогою комбінованого пристрою, що знаходиться у верхній частині екрана поряд з рулеткою, дальність польоту  $L'$  та максимальну висоту польоту  $\hat{H}'$  шляхом розташування його «прицілу» у відповідну точку траєкторії польоту. Порівняйте отримані результати теоретичних розрахунків з даними отриманими в результаті досліду.

4. Повторіть виконання експерименту 3 *–* 5 разів (п. 1-3), використовуючи різні значення початкових швидкостей та кутів нахилу гармати.

5. Користуючись рівнянням (2.4) теоретично визначте значення кута нахилу початкової швидкості до горизонту для отримання максимальній дальності польоту та перевірте на досліді отримані власні розрахунки. Зробіть висновки.

6. Отримані результати занесіть до **таблиці 2.1**.

# **Таблиця 2.1.**

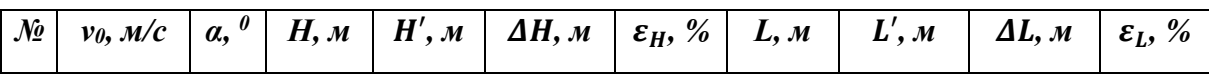

# **Експеримент 2 Визначення прискорення вільного падіння балістичним методом**

1. Встановіть в нижній лівій частині екрану швидкість польоту тіла *v* в межах *15 – 20 м/с*, а також кут нахилу гармати *α* в межах *20<sup>о</sup> – 80<sup>о</sup>* .

2. Зробіть постріл. Виміряйте за допомогою комбінованого пристрою максимальну висоту польоту *H* та час підйому на максимальну висоту шляхом розташування його «прицілу» у верхній точці траєкторії польоту.

3. Скористувавшись рівнянням (2.2) отримайте формулу для розрахунку прискорення вільного падіння *g*.

4. Розрахуйте прискорення вільного падіння за допомогою отриманої формули на основі даних проведеного експерименту.

5. Повторіть виконання експерименту 3 *–* 5 разів (п. 1-4), використовуючи різні значення початкових швидкостей та кутів нахилу гармати.

6. Отримані результати занесіть до **таблиці 2.2**.

7. Зробіть висновки на основі порівняння результатів з табличним значенням прискорення вільного падіння.

**Таблиця 2.2**

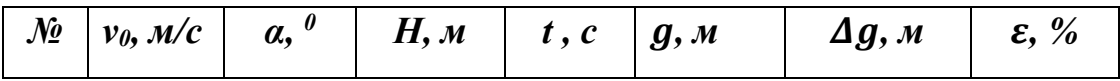

#### **Контрольні завдання та запитання**

- 1. Який рух називають поступальним?
- 2. Що називають рівномірним рухом?
- 3. Що називають рівноприскореним рухом?
- 4. Виведіть формули (2.3) та (2.4).

5. Розрахуйте мінімальну початкову швидкість гарматного снаряду для того, щоб він подолав відстань *15 км*. Опором повітря нехтуйте.

# **Творче завдання**

Перейдіть за наведеним QR-кодом або посиланням вказаним в роботі вище. Натисніть кнопку **«**Опір» (Мал. 2.2). Шляхом вибору різних значень початкових швидкостей, форм снарядів, їхньої маси та площі перерізу проведіть експеримент і вивчіть вплив зовнішнього середовища на рух снаряду в реальних умовах. Дайте відповідь на наступні запитання:

1. Що відбувається з параболічною траєкторією руху при збільшенні початкової швидкості снаряду?

2. Чи буде відповідати розрахований вище кут для максимальної дальності польоту аналогічному куту при великих початкових швидкостях та великому коефіцієнті опору? Експериментально визначте цей кут.

3. При яких умовах сила опору повітря буде пропорційною першому степеню швидкості  $\mathbf{F} = \mathbf{f}(v)$ , а при яких умовах квадрату швидкості  $\mathbf{F} =$  $f(v^2)$ ?

# <span id="page-26-0"></span>ЛАБОРАТОРНА РОБОТА № 3

# **ВИВЧЕННЯ РУХУ ПО КОЛУ ТА ВИЗНАЧЕННЯ ЧЕННЯ ГРАВІТАЦІЙНОЇ СТАЛОЇ**

**Мета:** Вивчити закони руху по колу. Визначити гравітаційну сталу шляхом дослідження руху штучного супутника Землі.

#### **Обладнання:**

- 1. Персональний комп'ютер, планшет або смартфон з доступом до мережі інтернет.
- 2. Інтерактивна симуляція ««PhET» Гравітація і орбіти»:
- модель Землі;
- модель штучного супутника;
- годинник.

#### **Теорія експерименту**

Розглянемо рух штучного супутника з масою **m** нашої планети, що рухається зі сталою швидкістю по орбіті з радіусом *R*. Рівномірний рух штучного супутника Землі можливий за умови рівності сили Земного тяжіння *FТ*, яка напрямлена до центру нашої планети масою *М* та центробіжної сили *F<sup>Ц</sup>* (Мал. 3.1).

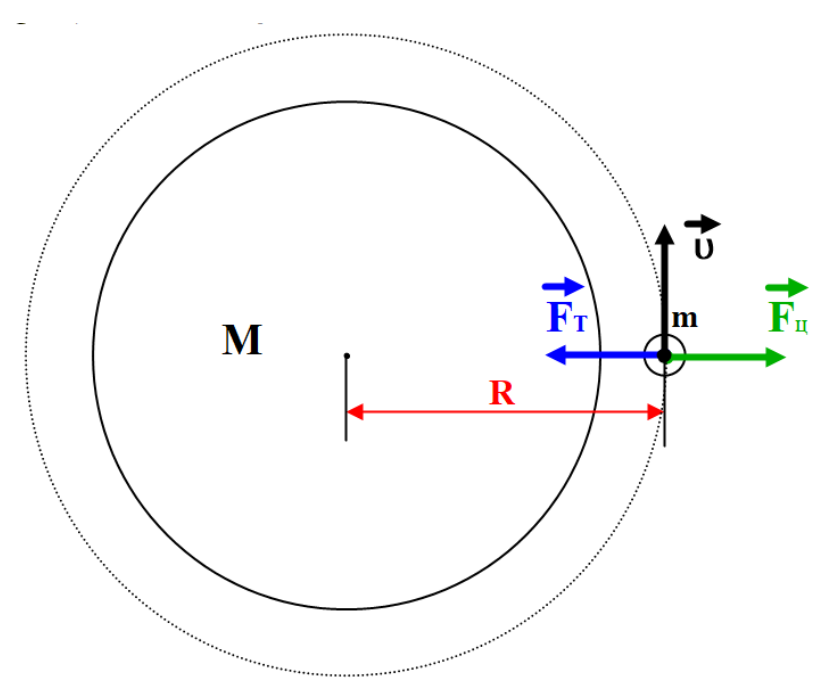

**Мал. 3.1**

Рівняння руху буде мати вигляд:

$$
\vec{F}_{\rm T} = \vec{F}_{\rm II} \,. \tag{3.1}
$$

Силу тяжіння *FТ*, можна визначити із закону всесвітнього тяжіння:

$$
F_T = G \frac{Mm}{R^2}.
$$
 (3.2)

Центробіжна сила може бути знайдена з другого закону Ньютона:

$$
F_{\rm u} = ma. \tag{3.3}
$$

Врахувавши, що нормальне прискорення руху штучного супутника Землі  $a_n$  можна визначити з рівняння:

$$
a_n = \frac{v^2}{R}.\tag{3.4}
$$

Отримаємо:

$$
G\frac{Mm}{R^2}=m\frac{v^2}{R}.
$$
\n(3.5)

Скоротивши на **m** та зробивши елементарні перетворення можна отримати значення для гравітаційної сталої *G*:

$$
G=\frac{v^2R}{M}.
$$
 (3.6)

Для визначення швидкості руху скористаємось рівнянням зв'язку лінійної швидкості та періоду обертання супутника:

$$
v = \frac{2\pi R}{T}.\tag{3.7}
$$

З метою більш точного знаходження періоду обертання супутника можна визначити час його кількох обертів навколо Землі, в такому разі:

$$
T=\frac{t}{N};\tag{3.8}
$$

де *t* – час *N* коливань.

Отриманий результат з підстановки (3.8) в (3.7) внесемо до рівняння (3.6) та отримаємо:

$$
G = \frac{4\pi^2 R^3 N^2}{Mt^2}.
$$
 (3.9)

#### **Порядок виконання роботи**

#### **Підготовка до експерименту**

1. Перейдіть за посиланням або QR-кодом**:**

[https://phet.colorado.edu/sims/html/gravity-and](https://phet.colorado.edu/sims/html/gravity-and-orbits/latest/gravity-and-orbits_uk.html)[orbits/latest/gravity-and-orbits\\_uk.html](https://phet.colorado.edu/sims/html/gravity-and-orbits/latest/gravity-and-orbits_uk.html)

2. Натисніть кнопку «Масштабувати» та налаштуйте параметри, як показано на малюнку (Мал. 3.2). Оберіть планету «Земля», вкажіть позначками пункти «Шлях» та «Мірна стрічка».

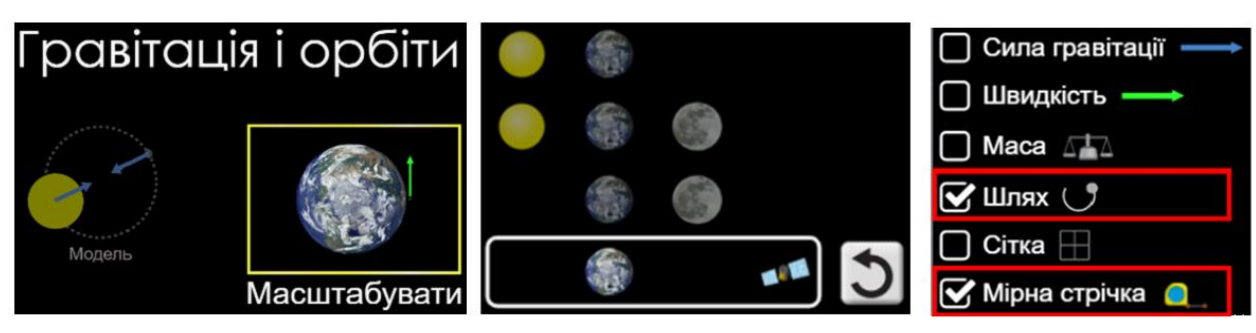

**Мал. 3.2**

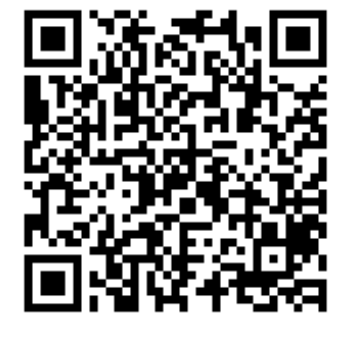

#### **Експеримент**

1. Розмістіть супутник на відстані, що приблизно дорівнює *0,1* радіуса планети.

2. Скориставшись інструментом «Мірна стрічка» виміряйте радіус траєкторії руху штучного супутника навкколо Землі як вказано на малюнку (Мал. 3.3) обираючи відстані порядка *6600 – 7500 км*.

3. Розпочніть дослід натисканням кнопки  $\bullet$  та виміряйте час  $t$ , протягом якого штучний супутник Землі здійснює *N = 5 – 10* обертів навколо планети. Час обертання штучного супутника буде показано в комірці

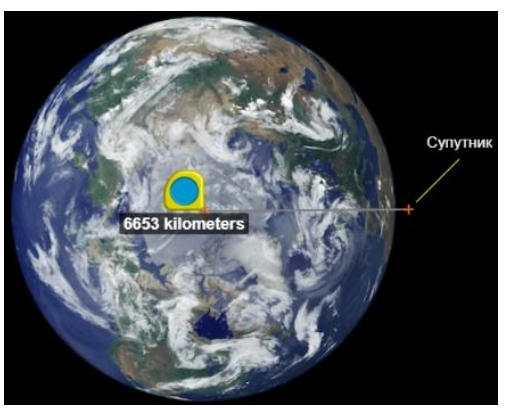

**Мал.3.3**

«Земні хвилини». Для зупинити досліду натисніть кнопку **...** Для обнулення даних проведеного досліду натисніть кнопку Очистити

4. Повторіть дослід ще двічі, кожного разу змінюючи відстань між штучним супутником та Землею в межах зазначених раніше.

5. Вважаючи масу Землі рівною *М=5,97⸱10<sup>24</sup> кг*, обчисліть гравітаційну сталу скористувавшись рівнянням (3.9).

6. Розрахуйте похибки вимірювань.

7. Результати експерименту занесіть до *таблиці 3.1*.

8. Дайте відповіді на контрольні запитання, виконайте творче завдання та зробіть висновки.

**Таблиця 3.1**

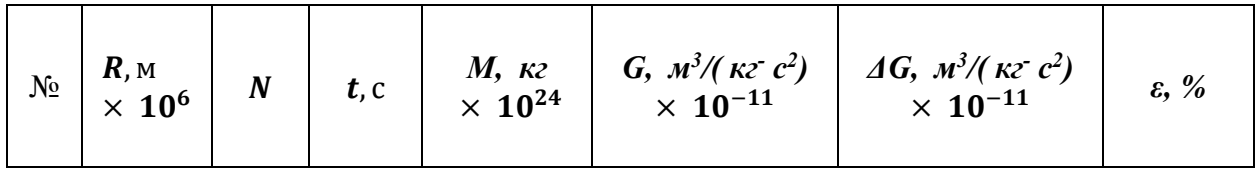

#### **Контрольні завдання та запитання**

1. Який фізичний зміст гравітаційної сталої?

2. Поясніть, чому прискорення вільного падіння на екваторі менше ніж на полюсах Землі?

3. Поясніть, чому вода налита у невелике відерце під час його обертання у вертикальній площині (Мал. 3.4) не витікає з нього у перевернутому стані?

4. Скориставшись рівняннями (3.8) та (3.9) доведіть, що період обертання супутника можна визначити рівнянням:

$$
T=2\pi R \sqrt{\frac{R}{GM}}.
$$

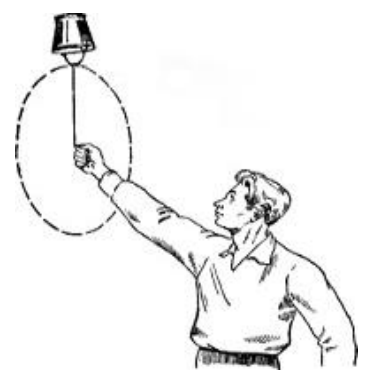

**Мал. 3.4**

5. Вважаючи, що середній радіус нашої планети *6400 км* визначте у скільки разів відрізняються швидкості обертання супутників, які знаходяться на орбітах *21600 км* та *600 км* від поверхні землі?

6. До пральної машини з радіусом барабану *20 см* поклали мішечок для прання з речами масою *2 кг*. Якою буде вага цих речей, якщо він обертається з частотою *900 об/хв*? Куди направлена ця вага?

7. Тіло рухається траєкторією, що наведена на малюнку (Мал. 3.5). Модуль швидкості є незмінним по всій траєкторії руху. Порівняйте прискорення в трьох точках траєкторії.

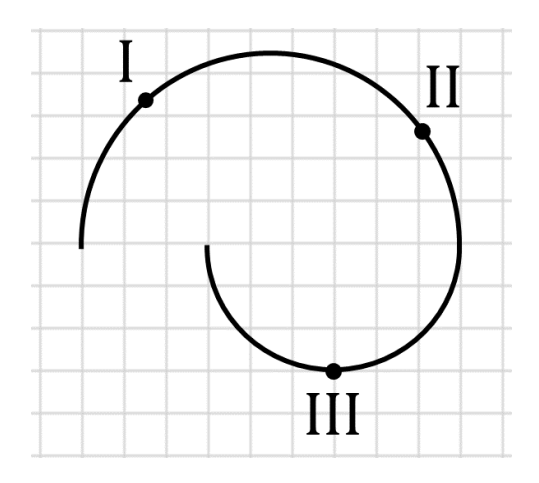

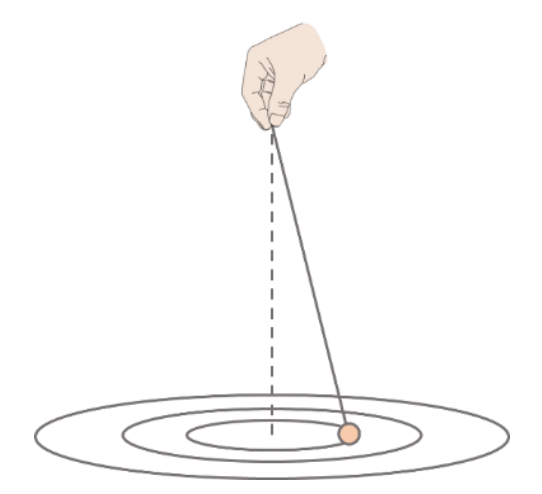

**Мал. 3.5 Мал. 3.6**

# **Творче завдання**

# **Експеримент**

1. За допомогою циркуля накресліть на аркуші декілька концентричних кіл з радіусами *8 – 15 см*.

2. Прикріпіть кульку (або інше невелике тіло) до нитки. На вільному кінці нитки зробіть петлю, за яку можна триматись за нитку, обертаючи тіло в горизонтальній площині.

3. Дотримуючись правил безпеки, візьміть нитку з тілом за петлю. Розташуйте руку над центром зображеного кола. Не змінюючи положення руки, примусьте тіло рухатися так, щоб траєкторія руху кульки якомога точніше повторювала коло, зображене на папері. При цьому намагайтесь не змінювати швидкість руху тіла (Мал. 3.6).

4. Виміряйте інтервал часу **t**, за який тіло здійснить 10 повних обертів.

5. Повторіть експеримент кілька разів.

6. Скористувавшись законами руху по колу визначте нормальне прискорення кульки.

# <span id="page-31-0"></span>**ВИМІРЮВАННЯ КОЕФІЦІЄНТА ТЕРТЯ КОВЗАННЯ**

**Мета:** Визначити коефіцієнт тертя ковзання.

#### **Обладнання:**

1. Персональний комп'ютер, планшет або смартфон з доступом до мережі інтернет.

- 2. Інтерактивна симуляція ««PhET» Сили і рух: Основи»:
- два дерев'яні ящики;
- дівчинка;
- чоловік;
- предмети різної ваги;
- дерев'яна поверхня;
- спідометр;
- динамометр.

#### **Теорія експерименту**

Розглянемо рух тіла масою **m**, що ковзає по горизонтальній поверхні зі сталою швидкістю  $\vec{v}$  (Мал.4.1). Швидкість руху тіла буде сталою за умови урівноваження усіх сил, що діють на нього. Тобто:

 $\vec{P} + \vec{N} + \vec{F}_{\text{\tiny T}} + \vec{F}_{\text{rep.}} = 0.$  (4.1) Де  $\vec{P}$  - вага,  $\vec{N}$  - сила нормального тиску (нормальна реакція опори),  $\vec{F}_{\pi}$  - прикладена зовнішня тіла,  $\vec{F}_{\text{rep.}}$  сила тертя ковзання.

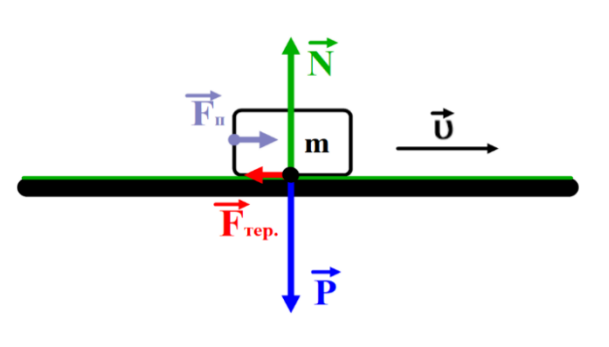

**Мал. 4.1**

Очевидним є факт рівності модулів вертикально направлених сил, а саме: нормального тиску поверхні на тіло та ваги, що діє з боку тіла на поверхню:

$$
N = P = mg. \tag{4.2}
$$

Модулі горизонтально направлених сил, за для виконання умови рівняння (4.1), так само мають бути рівними:

$$
F_{\text{rep.}} = F_{\text{n}} \tag{4.3}
$$

Модуль сили тертя *F***тер**, можна визначити з рівняння:

$$
F_T = \mu N \; ; \tag{4.4}
$$

де  $\mu$  – коефіцієнт тертя ковзання. З рівняння (4.4) отримаємо значення коефіцієнта тертя ковзання:

$$
\mu = \frac{\mathbf{F}_{\text{rep.}}}{N} \tag{4.5}
$$

Врахувавши рівняння (4.2) отримаємо:

$$
\mu = \frac{F_{\text{rep.}}}{mg}.
$$
\n(4.6)

#### **Порядок виконання роботи**

#### **Підготовка до експерименту**

1. Перейдіть за посиланням або QR-кодом: [https://phet.colorado.edu/sims/html/forces-and-motion](https://phet.colorado.edu/sims/html/forces-and-motion-basics/latest/forces-and-motion-basics_uk.html)[basics/latest/forces-and-motion-basics\\_uk.html](https://phet.colorado.edu/sims/html/forces-and-motion-basics/latest/forces-and-motion-basics_uk.html)

2. натисніть кнопку Тертя та налаштуйте параметри як показано на рисунку (Мал. 4.2): зменшить вплив тертя шляхом руху повзунка «Тертя» ліворуч не доводячи його до крайнього лівого положення.

Сили і рух: Основи

Тільки сила

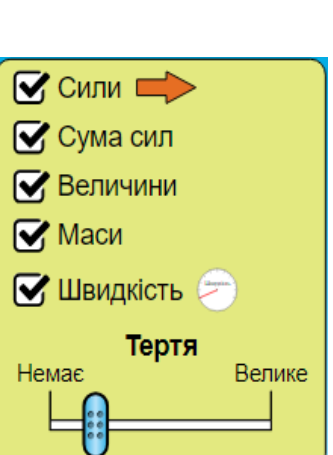

**Мал. 4.2**

Тертя

Прискоренн

# **Експеримент**

1. Встановіть на поверхню дерев'яний ящик, а потім за допомогою робота, зруште ящик з місця.

2. Дивлячись на спідометр та значення суми сил намагайтеся, зробіть так, щоб ящик рухався рівномірно (Мал. 4.3). Тобто сума сил дорівнювала нулю чи була близькою до нуля, або швидкість була сталою. Отримані дані експерименту занотуйте та перенесіть до таблиці.

3. Повторіть дослід ще кілька разів, поставивши на поверхню ящика різні предмети або людей в різних комбінаціях (Мал. 4.3), з метою отримання різної ваги.

4. Обчисліть коефіцієнт тертя ковзання скористувавшись рівнянням (4.6).

5. Розрахуйте похибки вимірювань.

6. Результати експерименту занесіть до *таблиці 4.1*.

7. За результатами дослідів побудуйте графіки залежності коефіцієнта тертя ковзання  $\mu$  від сили нормальної реакції опори  $N$ , а також залежності сили тертя ковзання від сумарної ваги.

8. Дайте відповіді на контрольні завдання і запитання, виконайте творче завдання та зробіть висновки проаналізувавши числові та графічні результати експерименту.

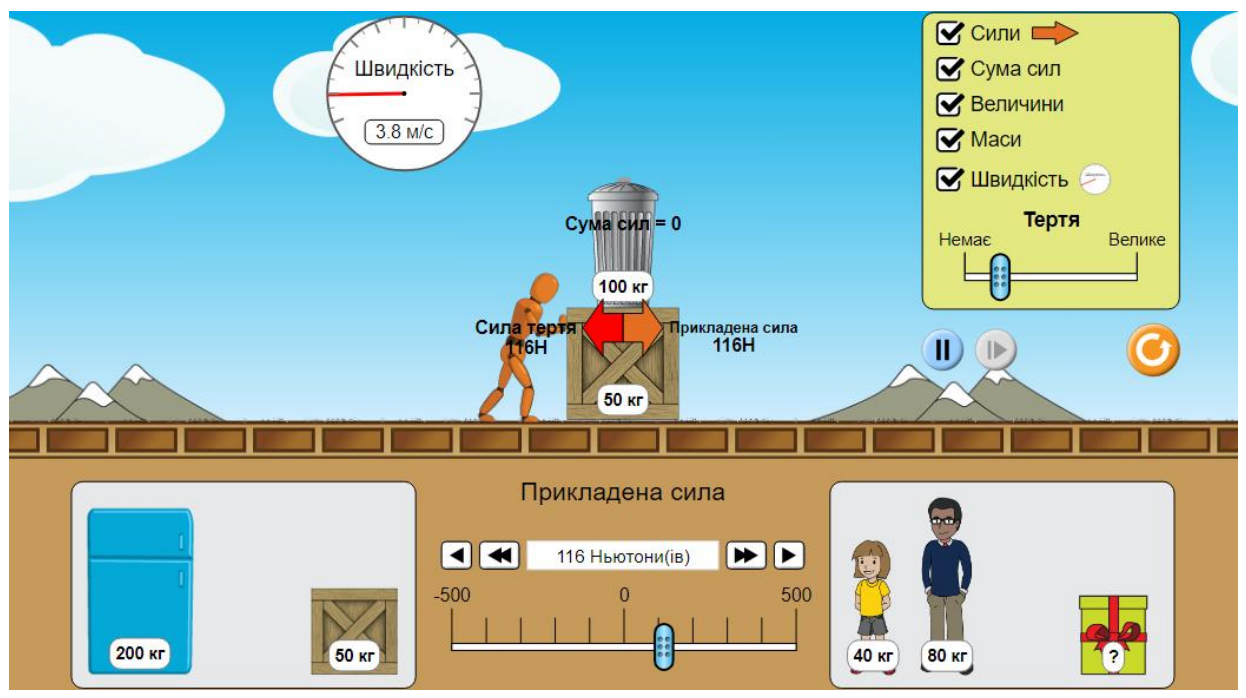

**Мал. 4.3**

**Таблиця 4.1.**

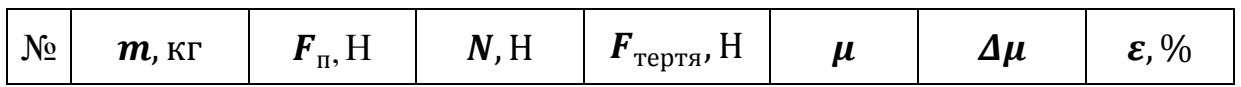

# **Контрольні завдання та запитання**

1. Поясніть природу сили тертя. До якого типу взаємодій вона відноситься?

2. Вкажіть, чи може коефіцієнт тертя ковзання бути більшим одиниці, і якщо може, то наскільки.

- 3. Чим відрізняються сили тертя ковзання і спокою?
- 4. Від яких чинників залежить значення коефіцієнта тертя?
- 5. Які є способи зменшення сили тертя?

6. Сірникову коробку кладуть на поверхню стола послідовно різними гранями та штовхаючи пальцем рухають. В якому випадку сила тертя найбільша?

7. Автомобіль, маса якого *1500 кг*, рухаючись горизонтально під дією сили тертя, проїхав до зупинки відстань *30 м* за *2 с*. Визначте силу тертя.

#### **Творче завдання**

Використовуючи значення коефіцієнта тертя, яке було отримане в результаті проведеного експерименту, визначте мінімальне значення прикладеної зовнішньої сили, яку мусив би прикласти робот на той самий ящик, у випадку його штовхання по тій самій поверхні, але нахиленій під кутом  $30^{\circ}$  до горизонту.

# <span id="page-34-0"></span>ЛАБОРАТОРНА РОБОТА № 5

# **ВИВЧЕННЯ КОЛИВАНЬ ПРУЖИННОГО МАЯТНИКА**

**Мета:** експериментально перевірити закони коливань пружинного маятника, визначити його характеристики.

#### **Обладнання:**

1. Персональний комп'ютер, планшет або смартфон з доступом до мережі інтернет.

- 2. Інтерактивна симуляція ««PhET» Маси і пружини»:
- важки різної маси;
- пружина;
- секундомір;
- лінійка.

#### **Теорія експерименту**

Пружинний маятник – це коливальна система, що складається з твердого тіла підвішеного на абсолютно пружній невагомій пружині, і може здійснювати гармонічні коливання під дією пружної сили (Мал. 5.1).

У випадку коли тіло висить нерухомо після закріплення вантажу, під дією сили тяжіння  $m\vec{g}$  пружина розтягується на  $x_{cr.}$  – величину статичного розтягу (Мал. 5.1 а,б), умова рівноваги тіла запишеться у вигляді:

$$
mg - kx_{\rm cr.} = 0, \tag{5.1}
$$

де *- kx***ст** *=F***ст** сила пружності статичного розтягу пружини, а *k* – коефіцієнт жорсткості пружини.

Якщо ж тіло вивести з положення рівноваги (Мал. 5.1 в), то на нього буде діяти додаткова сила пружності:

$$
F = -kx, \tag{5.2}
$$

тож, другий закон Ньютона запишеться у вигляді:

$$
mg - kx_{\rm cr.} - kx = ma. \qquad (5.3)
$$

Врахувавши рівняння (5.1), та той факт, що прискорення є другою похідною від переміщення  $a = m \frac{d^2x}{dt^2}$  $\frac{d}{dt^2}$ , рівняння (5.3) буде мати вигляд:

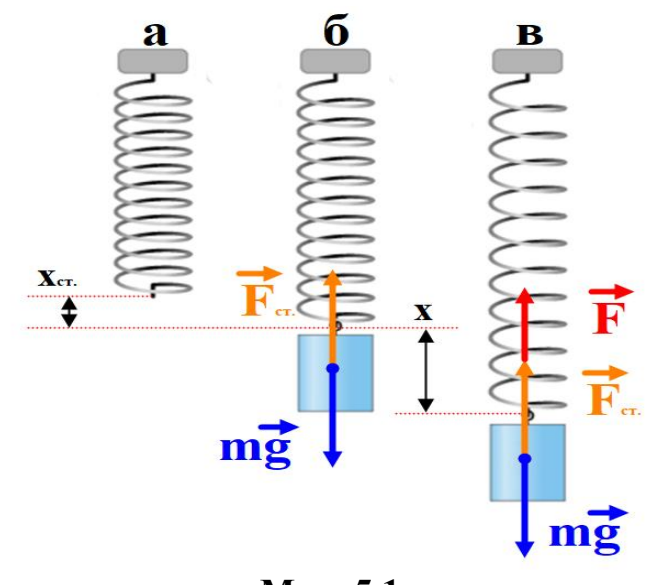

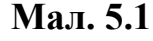

$$
-kx = m\frac{d^2x}{dt^2}.
$$
 (5.4)

Розділивши на *m* отримаємо:

$$
\frac{d^2x}{dt^2} + \frac{k}{m}x = \mathbf{0}.\tag{5.5}
$$

Так як  $\frac{k}{m} > 0$ , тому можна представити у вигляді:

$$
\frac{k}{m} = \omega_0^2, \tag{5.6}
$$

отже рівняння (5.5) отримає вигляд :

$$
\frac{d^2x}{dt^2} + \omega_0^2 x = 0, \qquad (5.7)
$$

Розв'язком (5.7) є рівняння гармонічних коливань:

$$
x = A\cos(\omega_0 t + \varphi_0) \tag{5.8}
$$

де  $x$  — зміщення вантажу від положення рівноваги;  $A$  — амплітуда;  $\omega_0$ — власна циклічна частота;  $\varphi_0$ — початкова фаза.

Виходячи з (5.6) власна циклічна частота буде визначатися співвідношенням:

$$
\boldsymbol{\omega_0} = \sqrt{\frac{k}{m}} \text{ afo bukopиставши (5.1) } \boldsymbol{\dot{\omega}_0} = \sqrt{\frac{g}{x_{\text{cr.}}}}.
$$
 (5.9)
Враховуючи зв'язок періоду коливань  $T$  та циклічною частотою  $\omega_0$ , можна прийти до висновку, що період коливань визначається масою тіла і жорсткістю пружини:

$$
T = \frac{2\pi}{\omega_0} = 2\pi \sqrt{\frac{m}{k}} \text{ afo } \hat{T} = \frac{2\pi}{\omega_0} = 2\pi \sqrt{\frac{x_{\text{cr.}}}{g}}.
$$
 (5.10)

Якщо коливання пружинного маятника відбуваються при наявності сил опору  $\mathbf{F}^* = -r \frac{dx}{dt}$  $\frac{dx}{dt}$ , де  $r$  — коефіцієнт опору, то вони будуть затухаючими і описуватимуться рівнянням:

$$
x = A_0 e^{-\beta t} \cos(\omega_0 t + \varphi_0) \tag{5.11}
$$

де  $\beta$  — коефіцієнт затухання;  $A_0$  — амплітуда;  $\varphi_0$ — початкова фаза;  $\omega$  циклічна частота. Коефіцієнт затухання  $\beta$  визначається за формулою:

$$
\beta = \frac{r}{2m} \tag{5.12}
$$

а циклічна частота затухаючих коливань за формулою:

$$
\omega = \sqrt{\omega_0^2 - \beta^2} = \sqrt{\frac{k}{m} - \frac{r^2}{4m^2}}
$$
 (5.13)

У відповідності з видом функції (5.10) рух пружинного маятника можна розглядати як коливання з частотою  $\omega$  і амплітудою, що змінюється за законом:

$$
A(t) = A_0 e^{-\beta t}.\tag{5.14}
$$

На (Мал. 5.2) подано графік цієї функції.

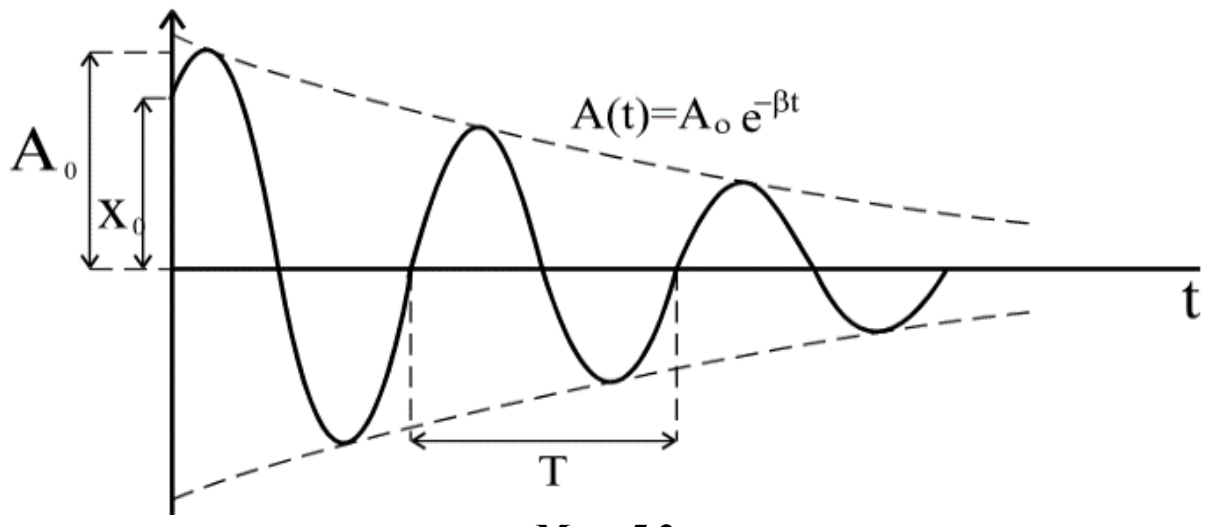

**Мал. 5.2**

Період гармонічних коливань визначається як найменший інтервал часу *T* , протягом якого повторюються значення всіх фізичних величин, що характеризують періодичний коливальний процес. Отже для затухаючих коливань поняття періоду не містить змісту тому що амплітуда з часом зменшується. Тож зручно говорити про умовний період таких коливань, розуміючи під періодом проміжки часу, протягом якого зміщення перетворюється в нуль. У цьому випадку:

$$
T = \frac{2\pi}{\sqrt{\omega_0^2 - \beta^2}} = \frac{2\pi}{\sqrt{\frac{k}{m} - \frac{r^2}{4m^2}}}
$$
(5.15)

залишається постійним: Як виходить із рівняння (5.10) амплітуда затухаючих коливань змінюється по експоненціальному закону (5.13), тому відношення амплітуд *A<sup>1</sup>* і *A<sup>2</sup>* двох послідовних коливань, що відстають одна від одної на інтервал часу *t=T*,

$$
\frac{A_1}{A_2} = \frac{A_0 e^{-\beta t}}{A_0 e^{-\beta (t+T)}} = e^{\beta T}
$$

тому при дослідженні затухаючих коливань вводиться величина:

$$
\delta = \ln \frac{A_1}{A_2} = \beta T. \tag{5.16}
$$

Величина  $\delta$  називається логарифмічним декрементом затухання. Логарифмічний декремент затухання характеризує швидкість затухання коливального руху системи за час рівний умовному періоду.

Якщо спостерігати зниження амплітуди протягом N умовних періодів то рівняння (5.15) отримає вигляд:

$$
\delta = \frac{\ln \frac{A_1}{A_N}}{N} = \beta T. \tag{5.17}
$$

Величина

$$
\tau = \frac{1}{\beta} \tag{5.18}
$$

є постійною часу коливальної системи і називається часом релаксації. Час релаксації показує час, протягом якого початкова амплітуда коливань *A<sup>0</sup>* зменшується в *e* разів.

### **Завдання роботи**

1. Визначити власну циклічну частоту і період власних коливань пружинного маятника двома способами. Порівняти одержані результати.

2. Дослідити затухаючі коливання пружинного маятника. Визначити основні параметри:  $\delta, \beta, r, \omega, T$ . Порівняти експериментально знайдені значення циклічної частоти і умовного періоду *T* з розрахованими за формулами (5.12) і (5.14).

## **Порядок виконання роботи**

### **Підготовка до експерименту**

1. Перейдіть за посиланням або QR-кодом.

[https://phet.colorado.edu/sims/html/masses-and-springs/latest/masses-and](https://phet.colorado.edu/sims/html/masses-and-springs/latest/masses-and-springs_uk.html)[springs\\_uk.html](https://phet.colorado.edu/sims/html/masses-and-springs/latest/masses-and-springs_uk.html)

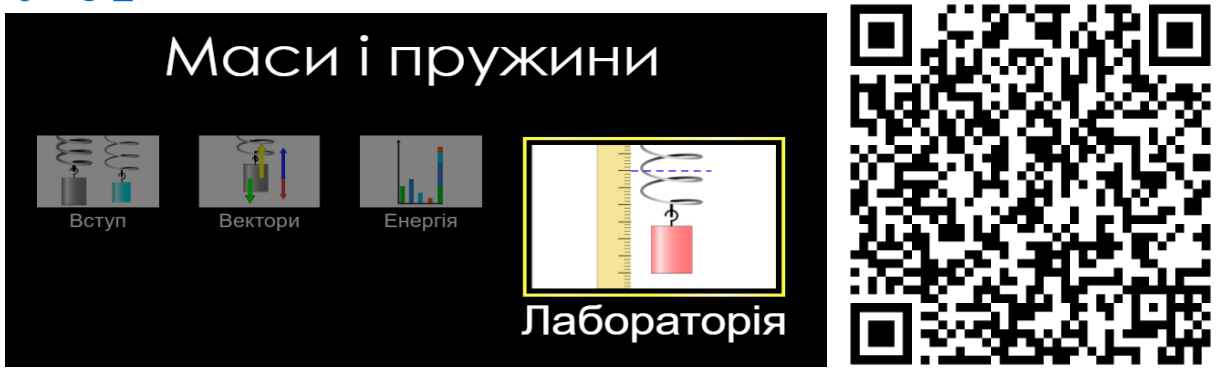

*2.* Натисніть кнопку «Лабораторія» та перейдіть до налаштувань маятника встановивши позначки на пункті «Шлях за період» й встановіть

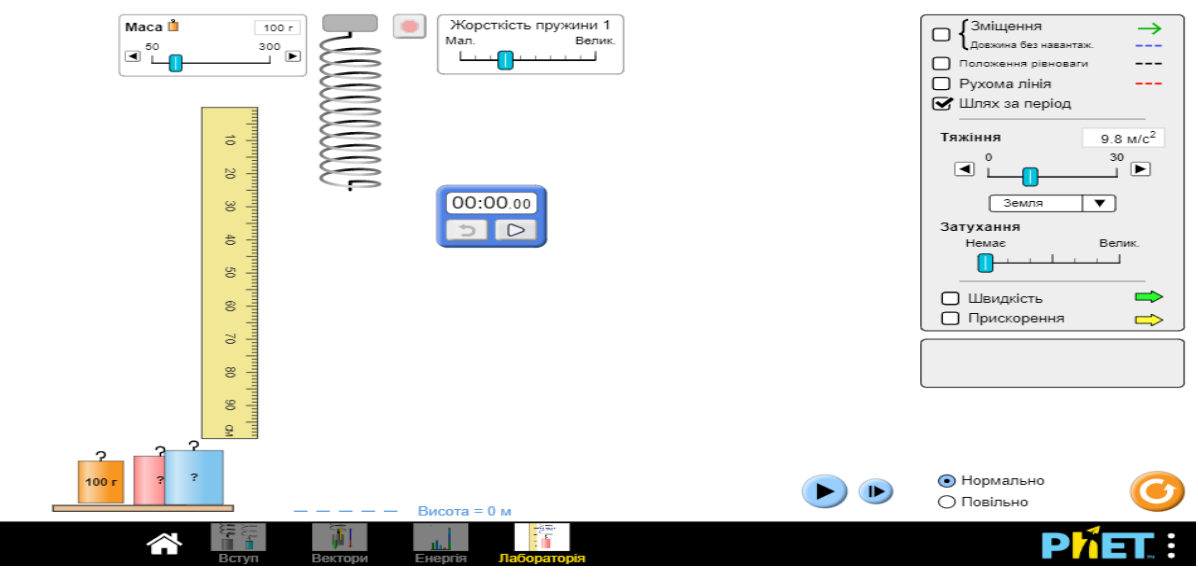

*Мал. 5.3*

повзунок «Затухання» в максимально лівому положенні. Секундомір і лінійку розташуйте в зручних для вимірювань положеннях (Мал. 5.3).

# **Експеримент 1**

## **Вивчення незатухаючих коливань пружинного маятника.**

1. Не підвішуючи вантаж пересуньте лінійку таким чином щоб її нульова позначка збігалась з вільним кінцем пружини та запишіть значення, для більшої точності виконання цієї операції можна скористатися інструментом «Рухома лінія», що розташований у верхній правій частині екрану.

2. Закріпіть вантаж масою *m<sup>1</sup> =100 г.* на пружину та за допомогою лінійки відмітьте положення її нижнього кінця  $x_{\rm cr.}$  (за для припинення непотрібних, на даному етапі, коливань натисніть кнопки «Пауза» в нижній правій частині екрану та «Встановлення рівноваги» у верхній його частині).

3. Згідно формули (5.9) знайдіть теоретичне значення  $\dot{\omega}_0$ , вважаючи рівним значення прискорення вільного падіння *g=9,81 м/с*.

4. Користуючись рівнянням (5.10) визначте теоретичне значення періоду власних коливань  $\acute{\pmb{T}}$ .

5. Виведіть вантаж із положення рівноваги на в межах *10 – 15 см*. Після цього натисніть кнопку «Пуск» **• на секундомірі, таким чином** його буде синхронізовано з запуском старту коливань.

6. Натисніть кнопку «Пуск» в правій нижній часині екрану та виміряйте секундоміром проміжок часу *t*, протягом якого маятник здійснить *N* (*10 – 20* коливань).

7. Обчисліть період коливань пружинного маятника за формулою  $T = \frac{t}{v}$  $\frac{1}{N}$ та власну циклічну частоту  $\omega_0 = \frac{2\pi N}{t}$  $\frac{dn}{t}$ . Дослід виконайте три (або більше) рази. Для цього послідовно натисніть кнопки «Скидання результату», • «Встановлення рівноваги», **• «Пуск» на секундомірі та • «Пуск»** в правій нижній часині екрану.

8. Внайдіть середнє значення **Т** та  $\omega_0$ , та порівняйте з  $\acute{T}$  та  $\dot{\omega}_0$ , зробіть висновки.

9. Скориставшись рівнянням (5.9) та середнім значенням  $\omega_0$  визначте коефіцієнт жорсткості пружини *k*.

10. Виконайте експеримент (п. 2,5,6) використовуючи важки невідомої маси *m2* та *m3.* Скориставшись формулою (5.9) розрахуйте їх маси.

11. Отримані результати занесіть до *таблиці 5.1*.

**Таблиця 5.1.**

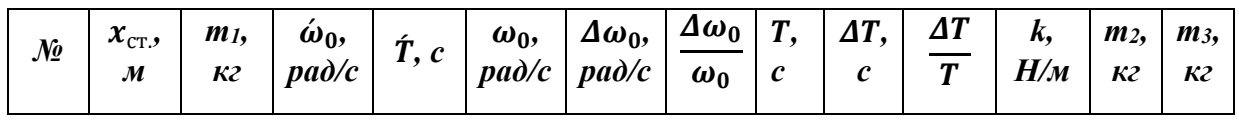

# **Експеримент 2**

### **Вивчення затухаючих коливань пружинного маятника.**

1. На панелі інструментів, що праворуч, встановіть шляхом пересування повзунка «Затухання» невелике значення опору (в межах однієї поділки зліва).

2. Закріпіть вантаж масою *m*. Виведіть вантаж із положення рівноваги на  $x = A_0$  в межах  $10 - 15$  *см*. Після цього натисніть кнопку «Пуск» <u>в на</u> секундомірі та «Пуск» в правій нижній часині екрану та виміряйте секундоміром проміжок часу *t*, протягом якого маятник здійснить *N (5 – 10* коливань) та запишіть амплітуду останнього коливання  $A_N$ .

3. Обчисліть експериментальне значення умовного періоду коливань пружинного маятника за формулою  $T_{\text{ekcn.}} = \frac{t}{\Delta}$  $\frac{c}{N}$ .

4. За допомогою рівнянь (5.17) та (5.18) ра (5.12) розрахуйте логарифмічний декремент затухання  $\delta$ , коефіцієнт затухання  $\beta$  та час релаксації  $\tau$  та коефіцієнт опору  $r$ .

5. Взявши значення власної циклічної частоти  $\omega_0$  рівним значенню отриманому з рівняння (5.9) та використавши формулу (5.15) розрахуйте теоретичне значення умовного періоду  $T$ .

6. Дослід виконайте три рази або більше повторюючи пункти 2 – 5.

7. Отримані результати занесіть до *таблиці 5.2* (орієнтовний вигляд якої додається). Проаналізуйте результати другого експерименту та зробіть висновки.

### **Таблиця 5.2.**

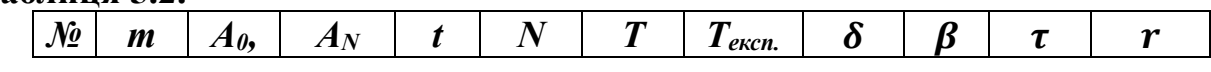

## **Контрольні завдання та запитання**

1. Дайте визначення декремента затухання, логарифмічного декремента затухання та часу релаксації коливної системи. Розкрийте фізичний зміст даних величин.

2. Дайте визначення квазіпружних сил. Наведіть приклад.

3. У скільки разів відрізняється час релаксації пружинного маятника, що здійснює власні коливання у гліцерині від часу релаксації його ж коливань у воді?

4. Виведіть формулу систематичної похибки вимірювання умовного періоду. Розрахуйте її порівняйте з результатами випадкової похибки умовного періоду в другому експерименті.

#### **Творче завдання**

Скориставшись рівняннями (5.11) та (5.14) накресліть графік залежності *x=f(t)* взявши за основу дані, що були отримані в результаті другого експерименту.

# ЛАБОРАТОРНА РОБОТА № 6

# **ВИЗНАЧЕННЯ ПРИСКОРЕННЯ ВІЛЬНОГО ПАДІННЯ ЗА ДОПОМОГОЮ МАТЕМАТИЧНОГО МАЯТНИКА**

**Мета:** Перевірити експериментально закони коливань математичного маятника; визначити прискорення вільного падіння.

### **Обладнання:**

1. Персональний комп'ютер, планшет або смартфон з доступом до мережі інтернет.

- 2. Інтерактивна симуляція ««PhET» Лабораторія маятників»:
- важок;
- нитка змінної довжини;
- транспортир;
- секундомір.

## **Теорія експерименту**

Математичним маятником називається коливальна система, яка складається із матеріальної точки й прикріпленої до неї ідеально гнучкої, нерозтяжної та невагомої нитки, інший кінець якої закріплено нерухомо.

На відхилену від положення рівноваги точку маятника (Мал. 6.1) діє сила тяжіння, величина якої, як відомо, визначається за формулою:

$$
P = mg, \tag{6.1}
$$

де  $m$  — маса точки,  $g$  — прискорення сили тяжіння. Розкладемо силу  $\vec{P}$  на дві складові: першу  $\vec{\theta}$  — у напрямі натягненої нитки, другу  $\vec{F}$  — перпендикулярно до нитки. Дія першої компенсується опором нитки ⃗ , закріпленої в точці *О*, а друга сила ⃗ буде рухати матеріальну точку в положення рівноваги *М0*. З рисунка видно, що сила *F*,

$$
F = Psin\varphi = mgsin\varphi, \qquad (6.2)
$$

де *φ* — кут відхилення маятника від положення рівноваги.

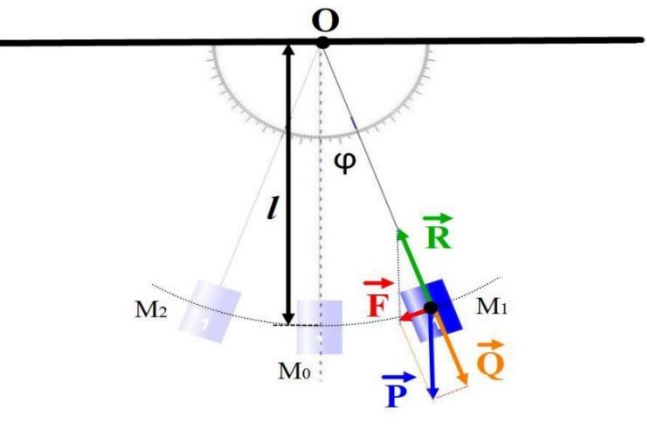

**Мал. 6.1**

Таким чином, величина сили залежить від кута відхилення і буде змінюватись від нуля, при положенні рівноваги маятника, до максимуму, при крайніх: правому *М<sup>1</sup>* та лівому *М<sup>2</sup>* положеннях маятника. Коливання маятника відбуваються під впливом сили тяжіння. Найбільше відхилення точки від положення рівноваги називається амплітудою коливання, а час одного повного коливання – періодом повного коливання. При малих кутах відхилення, що не перевищують *4°* період повного коливання визначається формулою:

$$
T = 2\pi \sqrt{\frac{l}{g}} \tag{6.3}
$$

де *l* – довжина маятника, *g* – прискорення сили земного тяжіння. З рівняння (6.3) видно, що період коливання маятника не залежить від маси маятника та кута відхилення (коли φ < 4°).

Використавши формулу (6.3) можна отримати рівняння для знаходження прискорення вільного падіння:

$$
g=\frac{4\pi^2l}{T^2}.
$$
\n(6.4)

#### **Порядок виконання роботи**

**Підготовка до експерименту**

1. Перейдіть за посиланням або QR-кодом.

[https://phet.colorado.edu/sims/html/pendulum-lab/latest/pendulum-lab\\_uk.html](https://phet.colorado.edu/sims/html/pendulum-lab/latest/pendulum-lab_uk.html) 2. Натисніть кнопку **«**Лабораторія».

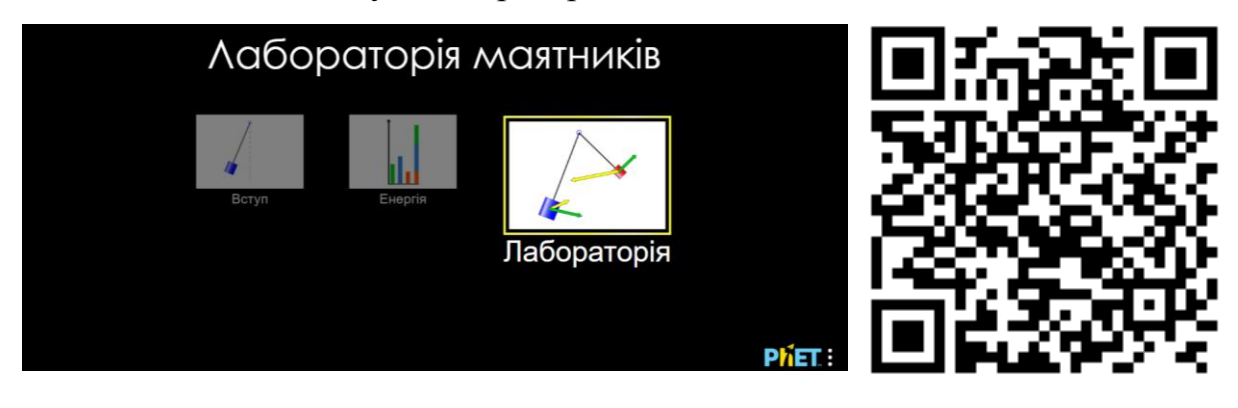

# **Експеримент 1.**

# **Вимірювання прискорення вільного падіння.**

1. Вкажіть позначку біля напису «Секундомір» в нижній лівій частині екрану (Мал. 6.2)*.*

2. Встановіть довільне значення довжини в межах *40 – 100 см* шляхом переміщення повзунка «Довжина» у правій верхній частині екрану*.*

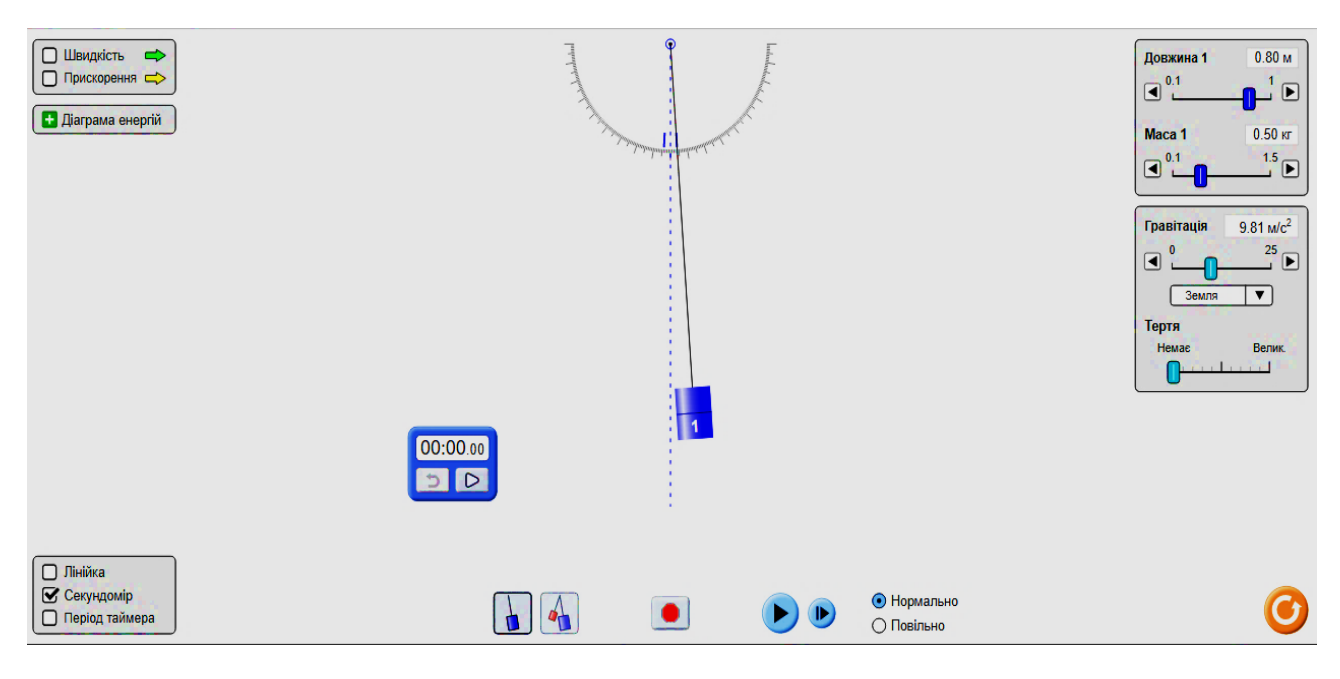

**Мал. 6.2**

3. Рухаючи повзунок «Маса» у правій верхній частині екрану виберіть масу вантажу рівною *m=0,1 кг.*

4. Натисніть кнопку II «Пауза» в нижній частині екрану та після цього натисніть кнопку «Пуск» **-** на секундомірі, таким чином його буде синхронізовано з запуском старту коливань..

5. Виведіть вантаж із положення рівноваги на невеликий кут (до 4°) та натисніть кнопку «Пуск»  $\triangleright$  в нижній часині екрану.

6. Виміряйте секундоміром проміжок часу *t*, протягом якого маятник здійснить *N (10 – 20)* коливань.

7. Обчисліть період коливань пружинного маятника за формулою  $T_1 = \frac{t}{\lambda}$  $\frac{c}{N}$ . 8. Дослід виконайте три (або більше ) рази. Для цього послідовно натисніть кнопки **D** «Скидання результату», **•** «Встановлення рівноваги», «Пуск» на секундомірі та «Пуск» в нижній часині екрану.

9. Повторіть ті самі досліди обравши масу вантажу рівною *m=1 кг*. Порівняйте значення періодів для вантажів різних мас. Зробіть висновки.

10. За допомогою формули **(6.4)** розрахуйте значення прискорення вільного падіння.

11. Порівняйте отримане значення *g* зі значенням із довідника. Дані занесіть до *таблиці 6.1*. Розрахуйте випадкову похибку вимірювань. Зробіть висновки.

## **Табиця 6.1.**

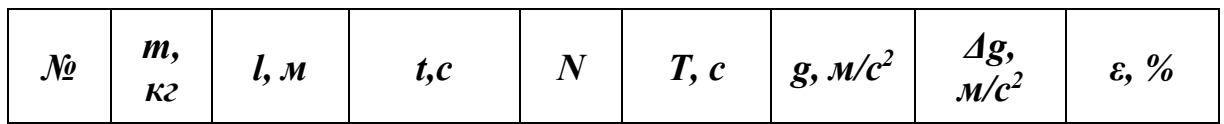

## **Експеримент 2.**

## **Вимірювання прискорення вільного падіння за виміряними періодами коливань** *T<sup>1</sup> і T<sup>2</sup>* **та різницею його довжин** *(l1-l2)*

Користуючись навичками які були здобуті в ході першого експерименту виконайте наступні дії:

1. Визначте період коливань маятника *T<sup>1</sup>* при певній довжині *l1* в межах *40 – 100 см.*

2. Шляхом зміни довжини нитки на *Δl =10 – 15 см* отримайте нове значення довжини *l2*.

3. Виміряйте період коливань *T2*, що відповідає новій довжині *l2*.

4. На підставі виміряних значень *T<sup>1</sup>* і *T<sup>2</sup>* різниці довжин визначте *g* за формулою:

$$
g = \frac{4\pi^2 \Delta l}{T_2^2 - T_1^2} \tag{6.5}
$$

5. Обчисліть систематичну похибку вимірювань. Дані занесіть до таблиці складеної самостійно.

6. Порівняйте одержані двома методами значення величини *g* та зробіть висновки.

### **Контрольні завдання та запитання**

1. Від яких величин залежить період коливання математичного маятника?

2. Чому саме при малих кутах відхилу коливання маятника будуть гармонічними?

3. Виведіть формулу (6.5).

4. Який із запропонованих методів дає більшу точність?

5. Від яких параметрів залежить значення прискорення вільного падіння.

## **Творче завдання**

Розрахуйте значення прискорення вільного падіння на полюсах і на екваторі Землі, порівняйте отримані дані. Зробіть висновки.

# **ЕКСПЕРИМЕНТАЛЬНА ПЕРЕВІРКА ГАЗОВИХ ЗАКОНІВ**

**Мета:** Експериментально перевірити закони Шарля та Бойля-Маріотта за допомогою теплоізольованої посудини з ідеальним газом.

### **Обладнання:**

1. Персональний комп'ютер, планшет або смартфон з доступом до мережі інтернет.

- 2. Інтерактивна симуляція ««PhET» Властивості газів»:
- посудина;
- ідеальний газ різної температури;
- манометр;
- термометр.

### **Теорія експерименту**

Стан ідеального газу масою *m* визначається трьома макроскопічними величинами (параметрами), зокрема, об'ємом *V*, тиском *P* і абсолютною термодинамічною температурою *T*. Кожний стан ідеального газу можна описати співвідношенням, яке називається рівнянням стану. У загальному вигляді рівняння стану ідеального газу записують так:

$$
pV = \frac{m}{\mu}RT \tag{7.1}
$$

де – молярна маса газу, *R* – універсальна газова стала (*8,31Дж/моль К*). Цей вираз називають рівнянням Клапейрона-Менделеєва.

За допомогою рівняння стану можна знайти залежність тиску газу від температури при постійному об'ємі. 1787 року цю залежність експериментально встановив французький фізик Ж. Шарль (1746-1823). Закон Шарля можна сформулювати наступним чином: тиск ідеального газу при незмінному об'ємі прямо пропорційний абсолютній температурі.

Відповідно до рівняння стану для ідеального газу сталої маси та об'єму цей закон має вигляд:

$$
\frac{p}{T} = const.
$$
 (7.2)

Процес зміни тиску газу, викликаний зміною температури при постійному об'ємі, називають *ізохорним* або *ізохоричним* (від грецьких слів isos - рівний і chora - зайняте місце). Залежність тиску газу від температури графічно зображується прямою лінією – *ізохорою*. Різним об'ємам відповідають різні ізохори. Ізохора, яка відповідає об'єму *V2*, лежить нижче ізохори, яка відповідає об'єму *V<sup>1</sup>* за умови що *V1˂V<sup>2</sup>* (Мал. 7.1).

Рівняння (7.2) можна записати у вигляді окремих випадків співвідношень тиску та температури:

$$
\frac{p_1}{T_1} = \frac{p_2}{T_2} = \frac{p_3}{T_3} = \dots = \frac{p_n}{T_n}.
$$
\n(7.3)

Також розглянемо випадок, коли стала маса ідеального газу не змінює свою температуру за умови зміни тиску та об'єму. У цьому випадку добуток абсолютного тиску та об'єму постійної маси ідеального газу при незмінній температурі є величиною сталою.

$$
pV = const. \tag{7.4}
$$

1662 року, цей закон був відкритий Робертом Бойлем, в результаті численних експериментальних досліджень, до таких саме висновків, незалежно від Бойля, дійшов Едмі Маріотт 1676 року. Процес зміни тиску газу, викликаний зміною об'єму, при сталій температурі, називають *ізотермічним*. Залежність тиску газу від температури графічно зображується кривою лінією – *ізотермою*. Різним температурам відповідають різні ізотерми. За умови що *T1˂T<sup>2</sup>* ізотерма, що відповідає температурі *T2*, лежить далі від початку координат ніж ізотерма, яка відповідає температурі *T<sup>1</sup>* (Мал. 7.2).

Рівняння (7.4) можна записати у вигляді окремих випадків добутків тиску та об'єму:

$$
p_1V_1 = p_2V_2 = p_3V_3 = \dots = p_nV_n. \tag{7.5}
$$

В дослідній симуляції об'єм посудини невідомий, але представлена можливість виміряти її ширину. Тому дещо видозмінимо останнє рівняння. Для цього виразимо об'єм посудини як добуток її ширини *l* на площу бічної стінки *S*. Тоді об'єм *V1=Sl1,* а об'єм *V2= Sl<sup>2</sup>* і так далі. Так як площа бічної стінки є величиною незмінною, то підставивши отримані добутки *Sl* в рівняння (7.5) маємо можливість її скоротити, в результаті отримаємо:

$$
p_1 l_1 = p_2 l_2 = p_3 l_3 = \dots = p_n l_n. \tag{7.6}
$$

Отримане рівняння також є виразом закону Бойля-Маріотта для даної посудини.

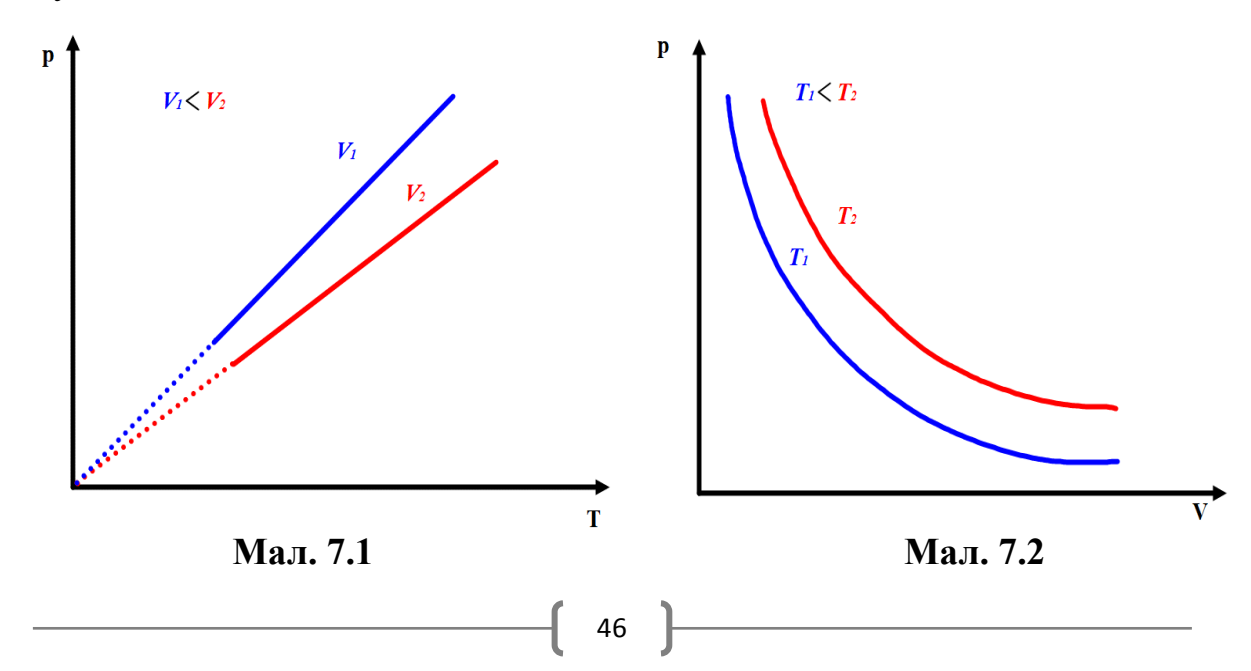

# **Порядок виконання роботи**

## **Підготовка до експерименту**

1. Перейдіть за посиланням або QR-кодом.

[https://phet.colorado.edu/sims/html/gas-properties/latest/gas-properties\\_uk.html](https://phet.colorado.edu/sims/html/gas-properties/latest/gas-properties_uk.html)

2. Натисніть кнопку **«**Ідеальн.».

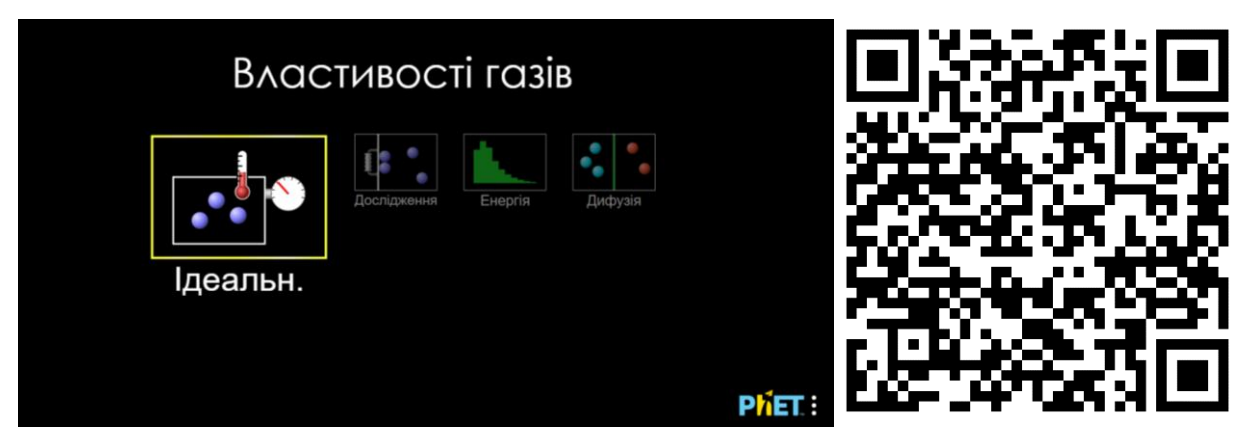

**Експеримент 1 Перевірка закону Шарля**

**1.** Виміряйте ширину посудини поставивши позначку «Ширина» в правій частині екрану та відкрийте лічильник частинок у нижній правій частині екрану натиснувши «+» біля напису «Частинки» (Мал. 7.3). Для зручності, оберіть визначення тиску в кПа, вибравши відповідний пункт налаштувань манометра.

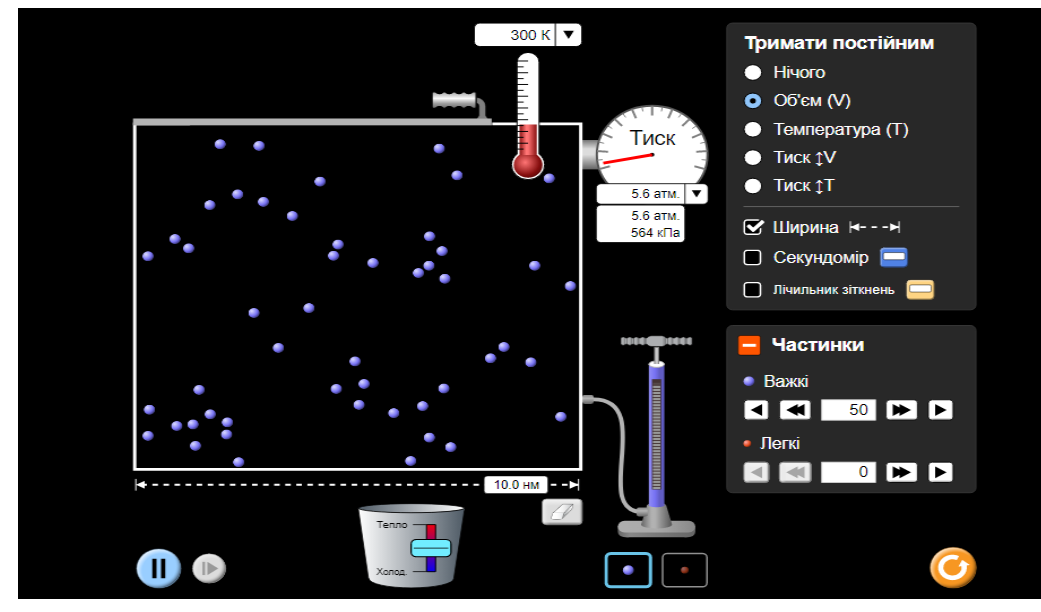

**Мал. 7.3**

**2.** Зробіть від *1* до *4* рухів насосом та встановіть позначку «Об'єм» в меню «Тримати постійним» у верхній правій частині екрану.

**3.** Виміряйте початковий тиск газу *p<sup>1</sup>* та його початкову температуру *T1*. Запишіть відповідні початкові значення.

**4.** Рухаючи повзунок «Тепло – Холод» зробіть температуру вищою на *10* **–** *20 K* та запишіть отримані значення температури *T<sup>n</sup>* і тиску *pn*.

**5.** Повторіть дії вказані в попередньому пункті (п.4) та отримайте ще *5* **–** *10* значень температури *T<sup>n</sup>* і тиску *pn*.

**6.** Обчисліть відношення відповідних температур та тисків користуючись рівнянням **(7.2)**. Порівняйте між собою отримані значення співвідношень та перевірте отриманий результат на відповідність закону Шарля відповідно до рівняння **(7.3)**.

**7.** Повторіть вимірювання з газом, що займає менший об'єм. Для цього натисніть кнопку <sup>6</sup> в нижній правій частині екрану та перемістіть «ручку», що знаходиться на посудині зліва, на *3***÷***5нм* та повторіть пункти 1 – 6.

**8.** Побудуйте на одній координатній площині ізохори, що відповідають початковому об'єму *V<sup>1</sup>* та зменшеному об'єму *V2*.

**9.** Результати дослідів занесіть до таблиць складених самостійно. Розрахуйте систематичну похибку вимірювань. Зробіть висновки.

# **Експеримент 2 Перевірка закону Бойля-Маріотта**

1. Виміряйте ширину посудини поставивши позначку «Ширина» в правій частині екрану та відкрийте лічильник частинок у нижній правій частині екрану натиснувши «+» біля напису «Частинки». Для зручності, оберіть визначення тиску в кПа, вибравши відповідний пункт налаштувань манометра (Мал. 7.4).

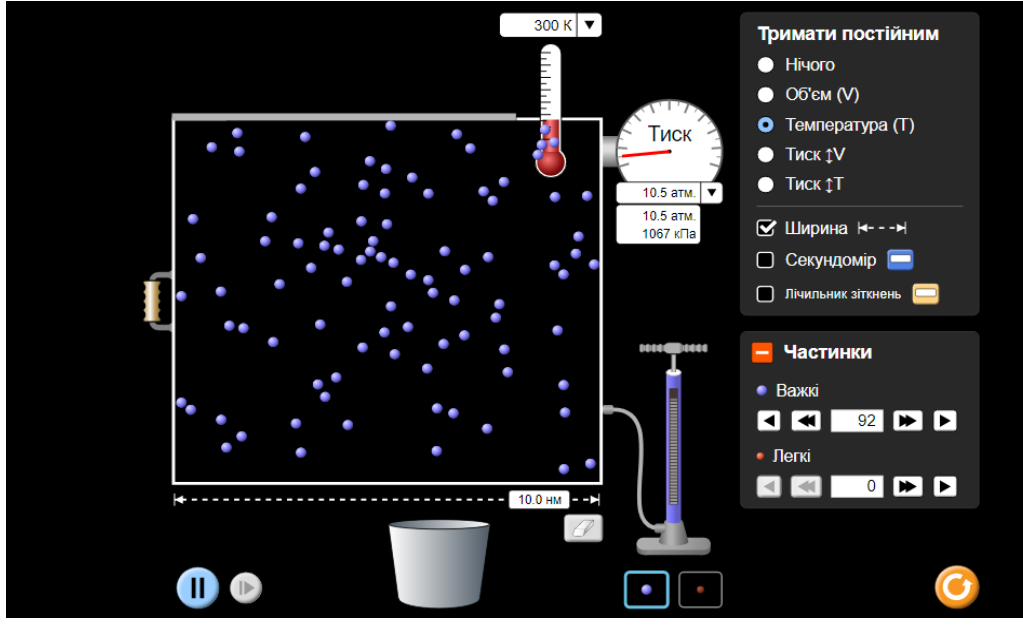

**Мал. 7.4**

2. Зробіть від **1** до **4** рухів насосом та встановіть позначку «Температура» в меню «Тримати постійним» у верхній правій частині екрану.

3. Виміряйте початкову ширину газу *l<sup>1</sup>* та його початковий тиск *p1*. Запишіть відповідні початкові значення.

4. Перемістіть «ручку», що знаходиться на посудині зліва, в межах *1 нм* в сторону зменшення об'єму та запишіть отримані значення ширини *l<sup>n</sup>* та тиску *pn*.

5. Повторіть дії вказані в попередньому пункті (п.4) та отримайте ще **5 – 10** значень температури *l<sup>n</sup>* і тиску *pn*.

6. Обчисліть добутки відповідних значень ширини та тиску користуючись рівнянням **(7.6)**. Порівняйте між собою отримані значення добутків та перевірте отриманий результат на відповідність закону Бойля-Маріотта.

7. Повторіть вимірювання з газом, що має більшу або меншу температуру. Для цього натисніть кнопку В в нижній правій частині екрану, перемістіть повзунок «Тепло – Холод» і змініть температуру на *30* **–** *70 K* зафіксуйте температуру і повторіть дії зазначені в пунктах 1 – 6 даного експерименту.

8. Побудуйте на одній координатній площині ізотерми, що відповідають початковій температурі *T<sup>1</sup>* та температурі *T2,* яка була обрана самостійно.

9. Результати дослідів занесіть до таблиць складених самостійно. Розрахуйте систематичну похибку вимірювань. Зробіть висновки.

# **Контрольні завдання та запитання**

1. Який фізичний зміст вкладається в поняття "тиску"?

2. Що таке ідеальний газ?

3. Які параметри зв'язує рівняння Клапейрона-Менделеєва? Запишіть вираз цього рівняння.

4. Який фізичний зміст універсальної газової сталої та сталої Больцмана?

5. Сформулюйте об'єднаний закон ідеального газу.

6. Запишіть основне рівняння кінетичної теорії газів. Чому його так називають?

7. При сталій температурі концентрація ідеального газу зменшилася у 2 рази. Який параметр при цьому змінився і яка величина його зміни?

8. Накресліть графіки зміни густини газу із зміною температури в ізобарному процесі і зміни густини газу із зміною тиску в ізотермічному процесі.

9. Поясніть, яким чином закон Гей-Люссака випливає з молекулярнокінетичної теорії?

10. На Мал. 7.5 (а, б, в) графічно зображені процеси ідеального газу. Визначте: а) в якому стані об'єм газу максимальний і мінімальний (Мал. 7.5, а); б) як змінюється температура газу при переході з 1 до 2 (Мал. 7.5, б); в) як змінюється маса газу при переході з 1 до 2 (з 1 до 2, в).

11. Велосипедну камеру повільно накачують насосом з корисним об'ємом *40 см<sup>3</sup>* . Скільки качків потрібно здійснити, щоб тиск у камері від нормального зріс до *1,6⸱10<sup>5</sup> Па*, якщо об'єм камери *2 дм<sup>3</sup>* ? Повітря вважати ідеальним газом.

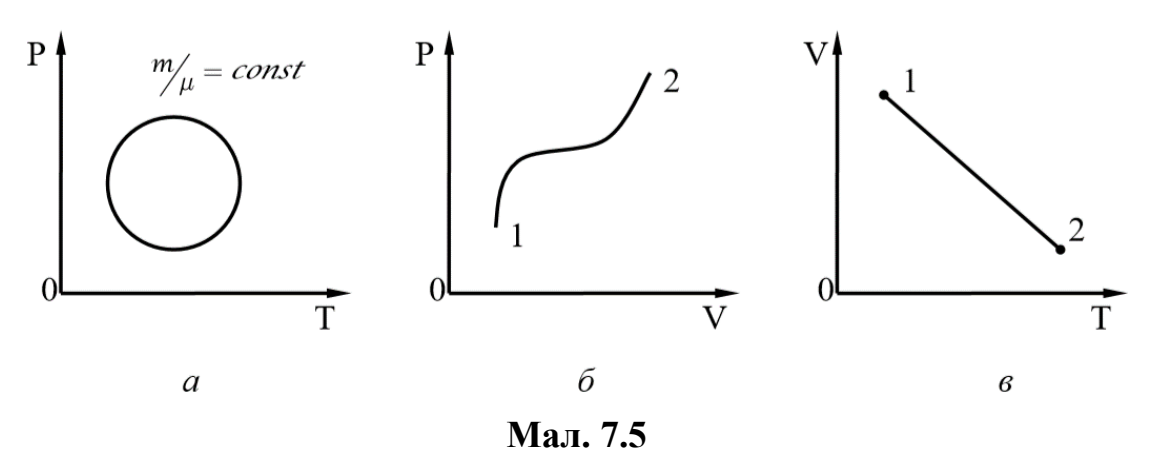

**Творче завдання**

Кооритуючись інструментами дослідної установки (симуляції) та основним рівнянням МКТ газів визначте початковий об'єм посудини з газом, що використовувалась в даній лабораторній роботі.

# ЛАБОРАТОРНА РОБОТА № 8

# **ЕКСПЕРИМЕНТАЛЬНА ПЕРЕВІРКА ТЕОРІЇ МАКСВЕЛЛА З РОЗПОДІЛУ ШВИДКОСТЕЙ МОЛЕКУЛ**

**Мета:** Експериментально перевірити закон розподілу Максвелла за допомогою теплоізольованої посудини з перегородкою.

## **Обладнання:**

1. Персональний комп'ютер, планшет або смартфон з доступом до мережі інтернет.

- 2. Інтерактивна симуляція ««PhET» Властивості газів»:
- теплоізольована посудина з перегородкою;
- ідеальний газ різної температури;
- лічильник молекул;
- термометри.

## **Теорія експерименту**

Нехай на початку експерименту у теплоізольованій посудині, що розділена перегородкою на дві частини знаходиться з одного боку перегородки ідеальний одноатомний газ з кількістю молекул *N<sup>1</sup>* при

температурі *T1*, а з другого боку перегородки міститься кількість молекул *N<sup>2</sup>* того ж газу при температурі *T<sup>2</sup>* (Мал. 8.1 а.). В деякий момент часу перегородку прибирають таким чином, що над газом не виконується робота і через деякий час в усьому об'ємі встановлюється єдина температура *T*  (Мал. 8.1 б.). Поставимо за мету знайти кінцеву температуру газу в посудині.

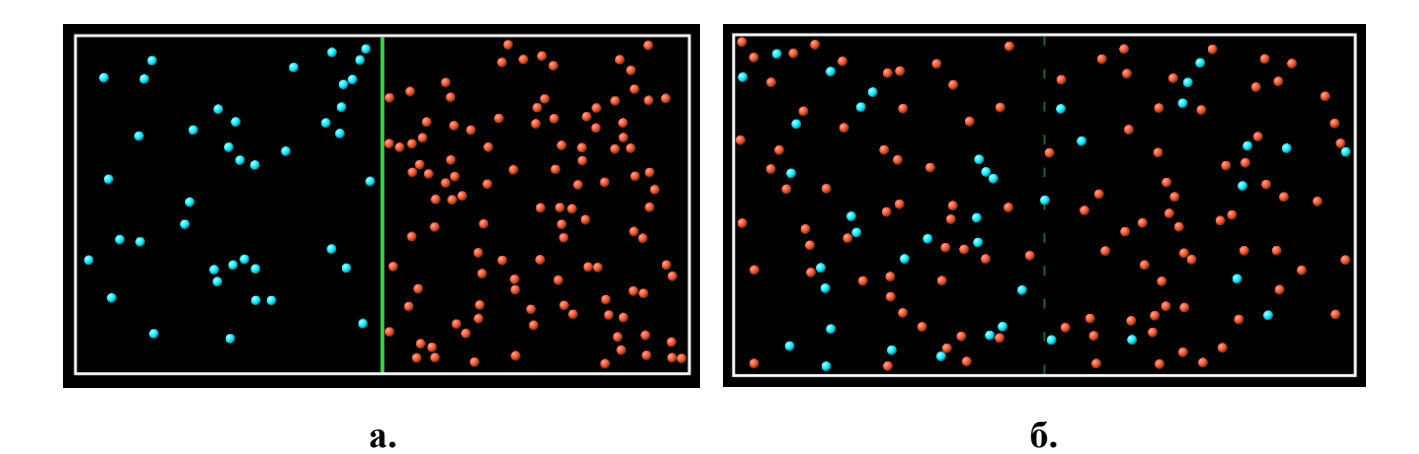

**Мал. 8.1**

З умов експерименту енергія молекул газу, що містяться в обох частинах посудини є сталою, оскільки посудина теплоізольована. Газ є одноатомним тому енергія його молекул визначається кінетичною енергією поступального руху, і створює його внутрішню енергією *U*. Для газу, що складається з *dNv* молекул, швидкості яких лежать в інтервалі **(***v***,***v* **+***dv***)** , рівняння внутрішньої енергії буде мати вигляд:

$$
dU = \frac{mv^2}{2} dN_v.
$$
 (8.1)

Згідно розподілу Максвелла

$$
dN_{\nu} = 4\pi N \left(\frac{m}{2\pi kT}\right)^{3/2} v^{2} e^{\frac{mv^{2}}{2kT}} dv, \qquad (8.2)
$$

де *N* – загальна кількість молекул газу.

Щоб знайти внутрішню енергію газу із *N* молекул, тобто їхню кінетичну енергію, знайдемо інтеграл *dU* за всіма значеннями швидкостей від **v = 0** до **. Запишемо вираз для енергії**  $U_1$  **газу, що міститься в обох частинах** посудини до зняття перегородки

$$
U_1 = 4\pi N_1 \left(\frac{m}{2\pi kT_1}\right)^{3/2} \frac{m}{2} \int_0^\infty v^4 e^{\frac{mv^2}{2kT_1}} dv + 4\pi N_2 \left(\frac{m}{2\pi kT_2}\right)^{3/2} \frac{m}{2} \int_0^\infty v^4 e^{\frac{mv^2}{2kT_2}} dv.
$$
\n(8.3)

Для енергії *U<sup>2</sup>* газу після зняття перегородки в посудині маємо наступний вираз:

$$
U_2 = 4\pi (N_1 + N_2) \left(\frac{m}{2\pi kT}\right)^{3/2} \frac{m}{2} \int_0^\infty v^4 e^{\frac{mv^2}{2kT}} dv.
$$
 (8.4)

Врахувавши, що посудина теплоізольована можемо прирівняти вирази для *U<sup>1</sup>* і *U2*, в результаті отримаємо:

$$
4\pi N_1 \left(\frac{m}{2\pi kT_1}\right)^{3/2} \frac{m}{2} \int_0^\infty v^4 e^{\frac{mv^2}{2kT_1}} dv + 4\pi N_2 \left(\frac{m}{2\pi kT_2}\right)^{3/2} \frac{m}{2} \int_0^\infty v^4 e^{\frac{mv^2}{2kT_2}} dv =
$$
  
= 
$$
4\pi (N_1 + N_2) \left(\frac{m}{2\pi kT}\right)^{3/2} \frac{m}{2} \int_0^\infty v^4 e^{\frac{mv^2}{2kT}} dv
$$
 (8.5)

Скоротимо на  $4\pi \left(\frac{m}{2\pi k}\right)$  $^{3/2}$  m  $\frac{m}{2}$ та отримаємо:  $N_1$  (  $\mathbf{1}$  $T_{1}$ )  $\frac{3}{2}$  $\int v^4e$  $mv^2$  $\overline{2kT_1}dv +$ ∞  $\bf{0}$  $N_2$  (  $\mathbf{1}$  $T_{2}$ )  $\frac{3}{2}$  $\int v^4e$  $mv^2$  $\overline{{}^{2kT_2}}dv =$ ∞  $\bf{0}$  $= (N_1 + N_2)$  $\mathbf{1}$  $\boldsymbol{T}$ )  $\frac{3}{2}$  $\int v^4 e^{\frac{mv^2}{2kT}}$  $\overline{2kT}$ d $v$ ∞  $\bf{0}$ 

Виразивши  $\frac{mv^2}{2kr}$  $\frac{mv^2}{2kT_n} = x_n^2$  замінимо змінну, тоді :

$$
v^{2} = \frac{2kT_{n}}{m}x_{n}^{2} \text{ ta } dv = \frac{2kT_{n}}{m\nu}x_{n}dx_{n} = \left(\frac{2kT_{n}}{m\nu}\right)^{1/2}dx_{n}.
$$

Звідси матимемо:

$$
N_1(T_1)^{-(3/2)} \left(\frac{2kT_1}{m}\right)^{5/2} \int_0^\infty x_1^4 e^{-x_1^2} dx_1
$$
  
+  $N_2(T_2)^{-(3/2)} \left(\frac{2kT_2}{m}\right)^{5/2} \int_0^\infty x_2^4 e^{-x_2^2} dx_2 =$   
=  $(N_1 + N_2)(T)^{-(3/2)} \left(\frac{2kT}{m}\right)^{5/2} \int_0^\infty x^4 e^{-x^2} dx$ 

Записану рівність скоротимо на  $\left(\frac{2k}{m}\right)$  $\frac{2\kappa}{m}$  $\frac{5}{2}$  $N_1T_1^{-(3/2)}T_1^{5/2}\int x_1^4e^{-x_1^2}dx_1 +$ ∞  $\bf{0}$  $N_2T_2^{-(3/2)}T_2^{5/2}\int x_2^4e^{-x_2^2}dx_2=$ ∞  $\bf{0}$  $=(N_1 + N_2)T^{-(3/2)}T^{5/2}\int x^4e^{-x^2}dx$ ∞  $\bf{0}$ 

В результаті отримаємо

$$
N_1T_1\int\limits_{0}^{\infty} x_1^4e^{-x_1^2}dx_1 + N_2T_2\int\limits_{0}^{\infty} x_2^4e^{-x_2^2}dx_2 = (N_1 + N_2)T\int\limits_{0}^{\infty} x^4e^{-x^2}dx
$$

Усі інтеграли типу  $\int_0^\infty x_n^4 e^{-x_n^2} dx_n$  $\int_0^\infty x_n^4 e^{-x_n^2} dx_n$  є однаковими числами, тому  $N_1T_1 + N_2T_2 = T(N_1 + N_2)$ 

Отже кінцева температура газу буде визначатися рівнянням:

$$
T = \frac{N_1 T_1 + N_2 T_2}{N_1 + N_2}.
$$
\n(8.6)

### **Порядок виконання роботи**

### **Підготовка до експерименту**

1. Перейдіть за посиланням або QR-кодом.

[https://phet.colorado.edu/sims/html/gas-properties/latest/gas-](https://phet.colorado.edu/sims/html/gas-properties/latest/gas-properties_uk.html)

[properties\\_uk.html](https://phet.colorado.edu/sims/html/gas-properties/latest/gas-properties_uk.html)

*2.* Натисніть **«**Дифузія»*.*

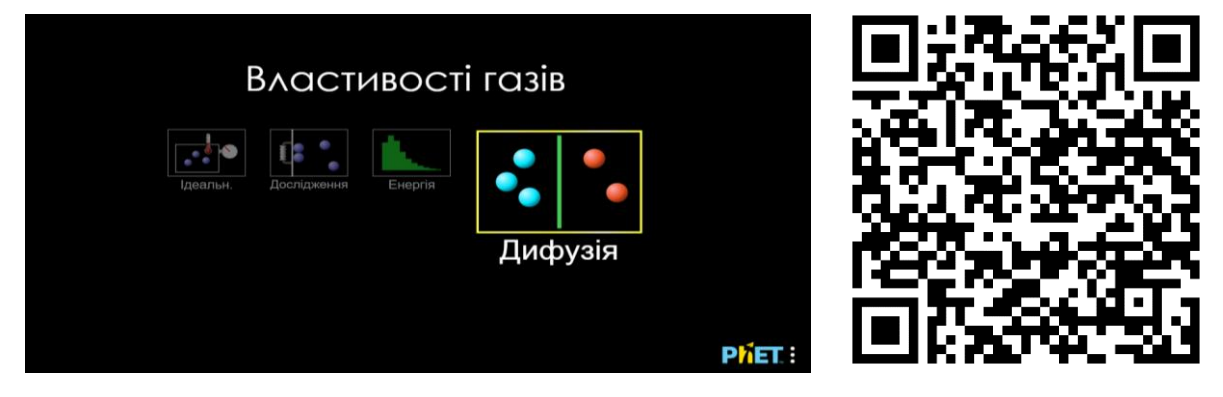

# **Експеримент**

## **Перевірка закону розподілу Максвелла**

1. Відмітьте позначкою «Масштаб» в нижній правій частині екрану та відкрийте монітор даних у верхній частині екрану натиснувши «+» біля напису «Дані» (Мал. 8.2).

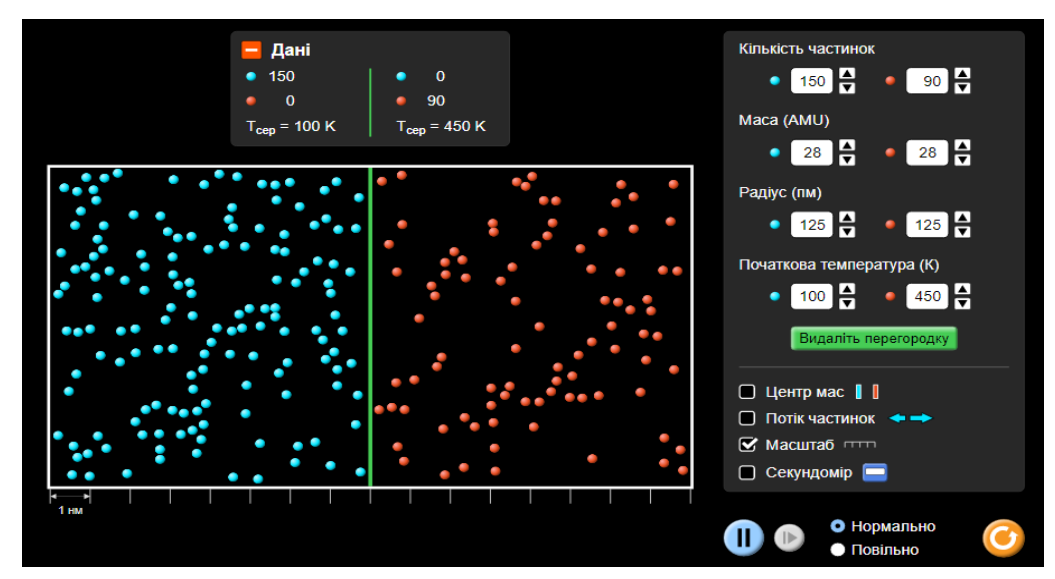

**Мал. 8.2**

2. Встановіть довільне значення кількості молекул та температур у різних частинах посудини (в межах **N=10 – 200**, **T=50 – 500K**) шляхом натискання позначок «вгору» та «вниз» у правій частині екрану. Запишіть відповідні початкові значення.

3. Натисніть у правій частині екрану кнопку «Видаліть перегородку» та проведіть експеримент протягом *1 – 2 хв.*

4. Натисніть кнопку **II** «Пауза» в той момент коли температури в обох частинах посудини будуть максимально близькими та визначте середнє арифметичне значення цих температур  $\acute{\pmb{T}}$ .

5. Обчисліть температуру *T* користуючись рівнянням **(8.6)**.

6. Дослід виконайте три (або більше) рази. Для натисніть кнопку <sup>с</sup> в нижній правій частині екрану та послідовно повторіть пункти 2 – 5 цього експерименту.

7. Порівняйте отримані значення  $\acute{\mathbf{T}}$  з відповідними значеннями  $\mathbf{T}$ . Дані занесіть до таблиці складеної самостійно.

8. Розрахуйте систематичну похибку вимірювань. Зробіть висновки.

## **Контрольні завдання та запитання**

1. Чому розподіл швидкостей Максвелла зображується несиметричною кривою?

2. У чому виявляється залежність функції розподілу Максвелла від температури?

3. Як змінюється форма кривої розподілу Максвелла при зміні молярної маси газу?

4. Яка швидкість відповідає середній кінетичній енергії молекул ідеального газу?

5. Який фізичний зміст середньої квадратичної швидкості молекул газу?

6. Запишіть співвідношення між найімовірнішою, середньою квадратичною і середньою арифметичною швидкостями для одного й того самого газу при одній і тій самій температурі.

7. Зобразіть на одній координатні площині графіки розподілу Максвелла для азоту і кисню при температурі 27<sup>0</sup>С.

## **Творче завдання**

Якщо тиск газу збільшиться у 2 рази, а об'єм залишився сталим, то як зміняться середня арифметична та середня квадратична швидкості молекул газу?

# **ВИВЧЕННЯ ЗАЛЕЖНОСТІ ЕЛЕКТРИЧНОГО ОПОРУ ВІД ТЕМПЕРАТУРИ**

**Мета:** дослідити температурну залежність електричного опору вольфраму; побудувати вольт-амперну характеристику лампи розжарювання як електронагрівального нагрівального приладу.

#### **Обладнання:**

1. Персональний комп'ютер, планшет або смартфон з доступом до мережі інтернет.

2. Інтерактивна симуляція ««PhET» Лабораторія електрики: Постійний струм»:

- джерело струму;
- вольтметр;
- амперметр;
- лампа розжарювання;
- ключ;
- провідники.

#### **Теорія експерименту**

Відомо, що під час протікання електричного струму через металевий провідник, в ньому виділяється кількість теплоти, яка згідно закону Джоуля – Ленца пропорційна квадрату сили струму.

В лампі розжарювання таким провідником є вольфрамова спіраль (нитка розжарення). Виділене струмом тепло нагріває вольфрамову нитку розжарення до температур при яких вона починає випромінювати світло. Також відомий і той факт, що металевий провідник нагріваючись змінює свій електричний опір за лінійним законом:

$$
R = R_0(1 + \alpha t), \tag{9.1}
$$

де **–** опір провідника при нульовій температурі за шкалою Цельсія, *t* – температура вольфрамової спіралі, **–** температурний коефіцієнт опору, для вольфраму α=0,0045 С<sup>-1</sup>. Скористувавшись законом Ома для ділянки кола можна визначити опір провідника при різних значеннях струму *I* та напруги *U*:

$$
R = \frac{U}{I}.\tag{9.2}
$$

Підставивши (9.1) в (9.2) отримаємо рівняння, що визначає залежність температури вольфрамової спіралі лампи розжарення від прикладеної до неї електричної напруги:

$$
t = \frac{1}{\alpha} \left( \frac{U}{IR_0} - 1 \right). \tag{9.3}
$$

### **Порядок виконання роботи**

### **Підготовка до експерименту**

1. Перейдіть за посиланням або QR-кодом. [https://phet.colorado.edu/sims/html/circuit-construction-kit-dc/latest/circuit](https://phet.colorado.edu/sims/html/circuit-construction-kit-dc/latest/circuit-construction-kit-dc_all.html?locale=uk)[construction-kit-dc\\_all.html?locale=uk](https://phet.colorado.edu/sims/html/circuit-construction-kit-dc/latest/circuit-construction-kit-dc_all.html?locale=uk)

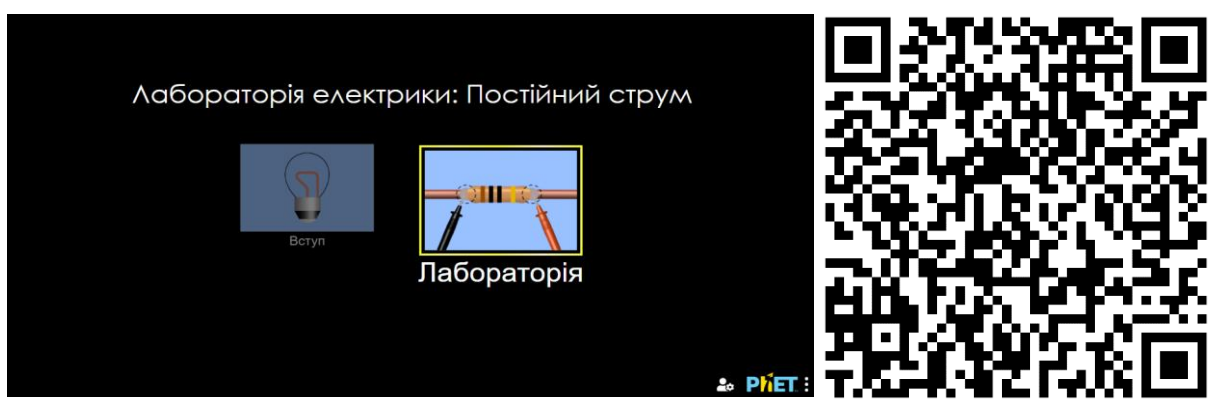

2. Натисніть «Лабораторія».

3. Відкрийте меню «Додатков.» натиснувши на відповідний пункт меню в правій частині екрану та вкажіть позначкою надпис «Додати реальні лампи» (Мал 9.1).

4. Складіть електричне коло згідно принципової схеми (Мал 9.2) використовуючи необхідні компоненти, що знаходяться на екрані ліворуч (гальванічна батарея, ключ, провідники, реальна лампа) та праворуч (амперметр, вольтметр), шляхом їх перенесення до робочої зони в центрі екрану.

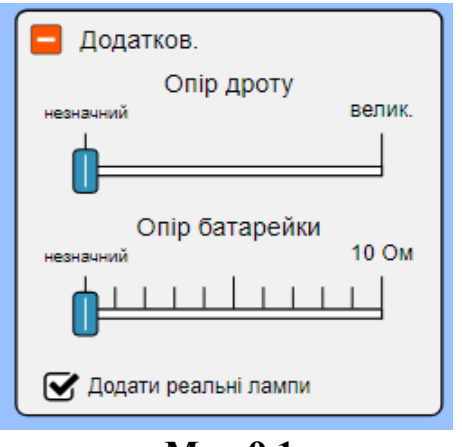

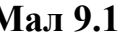

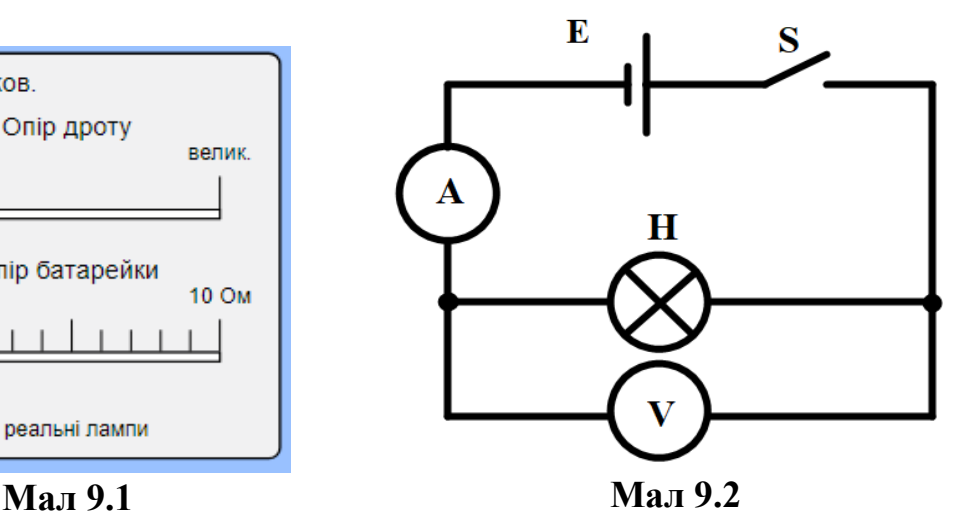

## **Експеримент**

1. Натисніть на зображення «Батарейки» та встановіть значення її ЕРС за допомогою повзунка, що з'явиться в нижній частині екрану та кнопок, що розташовані поряд з ним значення *ЕРС=0,1 В* (таке невелике значення ЕРС призведе до протікання струму в тисячні долі ампера, і як наслідок – кількістю теплоти, що виділиться в лампі можна буде знехтувати).

2. Замкніть коло натисканням на зображення ключа (вимикача) та визначте за допомогою амперметра й вольтметра початкові значення струму *I<sup>0</sup>* та напруги *U0*. Скористувавшись рівнянням (9.2) обчисліть початкове значення опору лампи *R0*.

3. Натисніть на зображення «Батарейки», та за допомогою повзунка, що з'явиться в нижній частині екрану й кнопок поряд з ним, встановіть значення падіння напруги **U** на лампі таким, що подано в **таблиці 1**. Запишіть відповідне значення електричного струму *I*. Подібну операцію повторіть для усіх значень напруги зазначених в *таблиці 9.1*.

4. Скориставшись рівнянням (9.3) визначте значення температури спіралі *t* лампи розжарення для кожного випадку встановленого падіння напруги **U**.

5. Накресліть вольт-амперну характеристику (ВАХ) лампи розжарення. Проаналізуйте отримане зображення.

6. Побудуйте графік залежності електричного опору лампи розжарення від температури *R=f(t)*. Зробіть висновки.

7. Отримані дані занесіть до *таблиці 9.1*. Проаналізуйте одержані результати. Зробіть висновки.

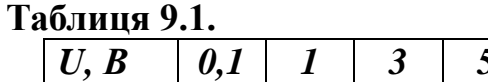

висновки.

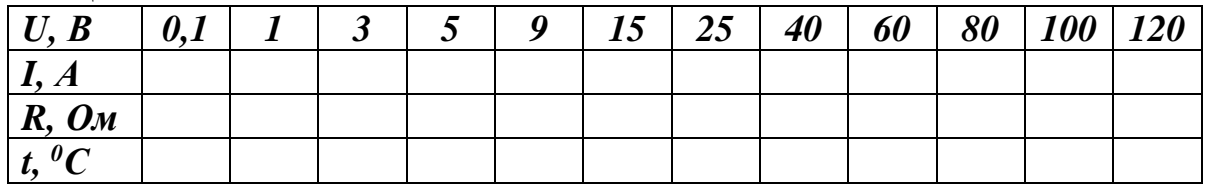

## **Контрольні завдання та запитання**

1. Як пояснити залежність опору металів від температури?

2. Поясніть, чому при використанні ламп розжарювання в плафонах світильників існують обов'язкові обмеження потужності. З чим це пов'язане? 3. Розрахуйте потужність лампи для кожного значення падіння напруги, накресліть залежність потужності лампи розжарення від струму. Зробіть

### **Творче завдання**

Знайдіть значення напруги при якій досліджувана лампа вийде з ладу. Скористувавшись джерелом підвищеної напруги, в лівій частині екрану симулятора, перевірте на скільки реальною є лампа, що використовувалась в експерименті. Розрахуйте максимальну потужність даної лампи.

# **ВИЗНАЧЕННЯ ОПОРІВ МІСТКОМ УІТСТОНА**

**Мета:** ознайомитися з містковим методом вимірювання опорів; переконатися, що теоретичний розрахунок опорів при послідовному і паралельному сполученні відповідає виміряним на досліді значенням.

### **Обладнання:**

1. Персональний комп'ютер, планшет або смартфон з доступом до мережі інтернет.

2. Інтерактивна симуляція ««PhET» Лабораторія електрики: Постійний струм»:

- джерело струму;
- резистори різних опорів;
- амперметр;
- лампи розжарювання;
- ключ;
- провідники.

### **Теорія експерименту**

Класичним методом вимірювання електричних опорів є метод містка постійного струму. Найпростіша електрична схема такого містка, що

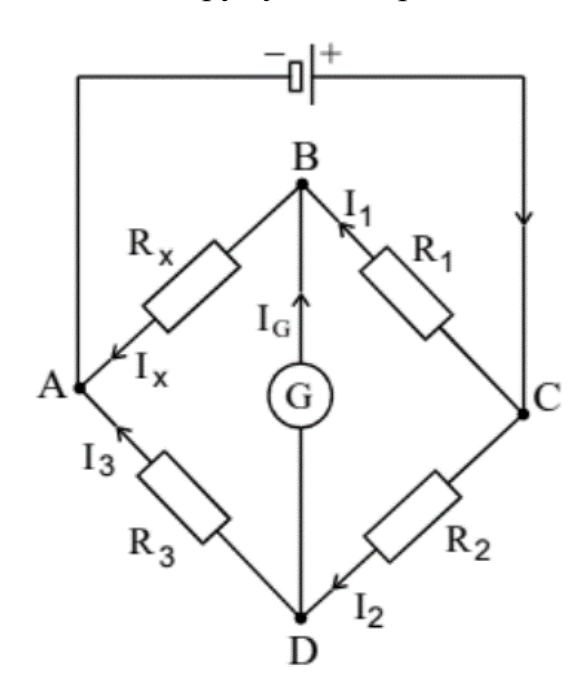

**Мал. 10.1**

розглядається в даній інструкції, має назву місток Уітстона (Мал.10.1). Вона являє собою контур з чотирьома опорними точками ABCD, що з'єднані між собою резисторами *R1, R2, R<sup>3</sup>* та *Rx*, та утворюють так звані плечі містка. Протилежні вершини чотирикутника з'єднують діагоналями, до однієї з яких приєднано гальванометр (або чутливий амперметр), до другої – джерело постійного струму. Застосовуючи друге правило Кірхгофа до простих контурів BADB i BDCB (обхід проти годинникової стрілки), одержимо рівняння:

$$
\begin{cases}\nI_x R_x + I_G R_G - I_3 R_3 = 0 \\
I_1 R_1 + I_2 R_2 - I_G R_G = 0\n\end{cases}
$$
\n(10.1)

Де  $I_x$ ,  $I_1$ ,  $I_2$ ,  $I_3$ та  $I_G$  – струми, що течуть у відповідних резисторах та гальванометрі. Застосовуючи до вузлів B i D перше правило Кірхгофа, одержимо рівняння:

$$
\begin{cases}\nI_x = I_G + I_1 \\
I_2 = I_G + I_3\n\end{cases}
$$
\n(10.2)

Якщо струм через гальванометр відсутній  $(I_G = \theta)$ , то рівняння систем (10.1) та (10.2) набуватимуть вигляду:

$$
\begin{cases}\nI_x R_x = I_3 R_3 \\
I_1 R_1 = I_2 R_2\n\end{cases}
$$
\n(10.3)

$$
\begin{cases}\nI_x = I_1 \\
I_2 = I_3\n\end{cases} (10.4)
$$

З розв'язку систем (10.3) та (10.4) маємо:

$$
\frac{R_x}{R_1} = \frac{R_3}{R_2}.\tag{10.5}
$$

Співвідношення (10.5) відповідає умові рівноваги містка. Тобто, рівновага містка настає тоді, коли відношення опорів попарно взятих плечей, з'єднаних з кінцями відповідної діагоналі містка, дорівнює одне одному.

Розглянута схема дозволяє визначити невідомий опір *Rx*, коли опори *R1, R<sup>2</sup>* та *R<sup>3</sup>* − відомі:

$$
R_{\chi} = R_1 \frac{R_3}{R_2}.
$$
 (10.5)

Ділянка BC з опором *R<sup>1</sup>* називається плечем порівняння, а ділянка з опорами *R<sup>2</sup>* і *R<sup>3</sup>* − плечами відношення. Таким чином, за умови рівності опорів  $R_2$  та  $R_3$  опір  $R_x$ , буде рівним опору  $R_1$ .

#### **Порядок виконання роботи**

#### **Підготовка до експерименту**

1. Перейдіть за посиланням або QR-кодом.

[https://phet.colorado.edu/sims/html/circuit-construction-kit-dc/latest/circuit](https://phet.colorado.edu/sims/html/circuit-construction-kit-dc/latest/circuit-construction-kit-dc_all.html?locale=uk)[construction-kit-dc\\_all.html?locale=uk](https://phet.colorado.edu/sims/html/circuit-construction-kit-dc/latest/circuit-construction-kit-dc_all.html?locale=uk)

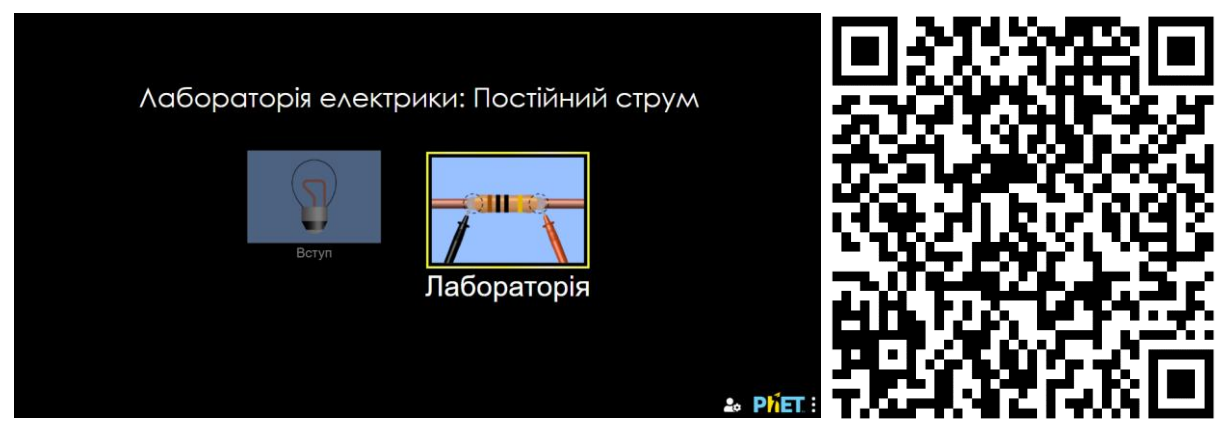

2. Натисніть «Лабораторія».

3. Складіть електричне коло згідно принципової схеми (Мал 10.2) використовуючи необхідні компоненти, що знаходяться на екрані ліворуч (гальванічна батарея, резистори, ключ, провідники) та праворуч (амперметр), шляхом їх перенесення до робочої зони в центрі екрану.

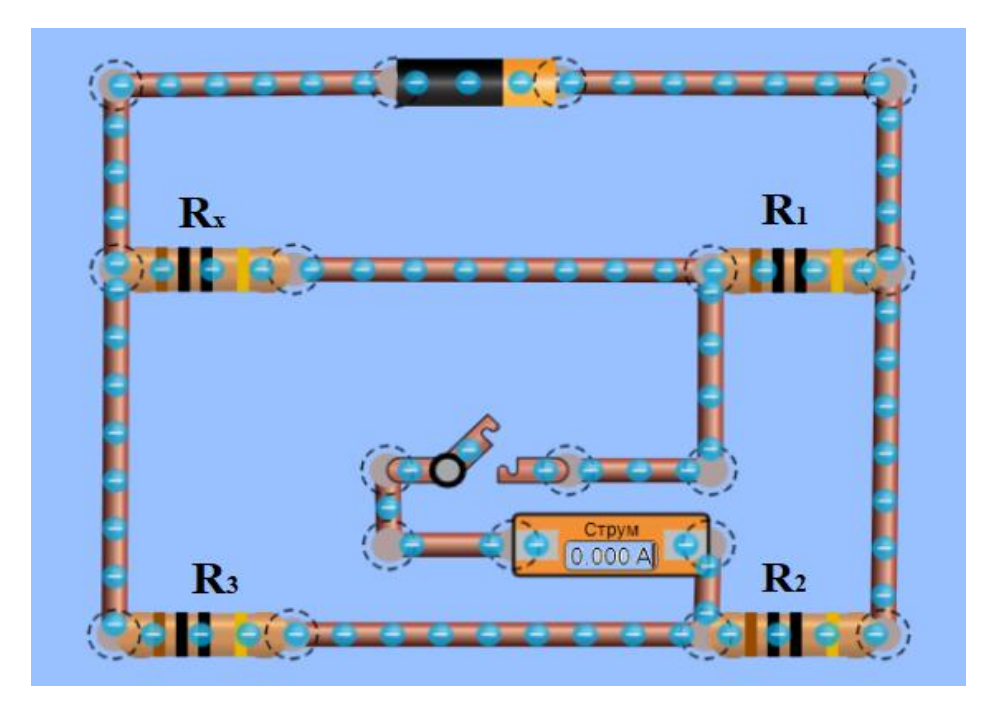

**Мал. 10.2**

# **Експеримент**

1. Замкніть коло натисканням на зображення ключа (вимикача) та виміряйте значення електричного струму *IG.* (якщо всі резистори мають однакові значення опорів цей струм має дорівнювати нулю, це свідчить про правильність виконання з'єднань схеми).

2. Змініть опір резистора  $R_x$  шляхом натискання на його зображення та встановленням його значення за допомогою повзунка в нижній частині екрану. В результаті цих дій струм *I<sup>G</sup>* має стати відмінним від нуля. Далі, натискаючи на зображення резистора *R<sup>1</sup>* за допомогою повзунка, що з'явиться в нижній частині екрану підберіть його значення таким, щоб струм *I<sup>G</sup>* знов став рівним нулю. Порівняйте опори резисторів *Rx* та *R1.* Зробіть висновки.

3. Замініть резистор *R<sup>x</sup>* лампою розжарення та підберіть опір резистора  $R_I$ таким щоб струм знов став рівним нулю. Скориставшись рівнянням (10.5) визначте значення опору лампи розжарення.

4. Змініть опори резисторів *R2* та *R<sup>3</sup>* самостійно обираючи значення в межах *5 – 100 Ом,* та знов підберіть значення резистора *R1* таким, щоб струм *I<sup>G</sup>* став рівним нулю. Скориставшись рівнянням (10.5) визначте значення опору лампи розжарення в цьому випадку. Порівняйте отримані значення опору лампи розжарення з тими, що тримані в попередньому досліді.

5. Замінюючи резистор *R<sup>x</sup>* (лампу розжарення) на інші запропоновані елементи (Мал. 10.3), визначте значення їх опорів за допомогою рівняння  $(10.5)$ .

6. Виконайте п. 5 для двох послідовного з'єднаних елементів з пропонованого переліку (Мал. 10.3) довільно обравши будь яку комбінацію та визначте опір *R<sup>x</sup> посл.* системи послідовно з'єднаних компонентів.

7. Виконайте п. 5 для двох паралельно з'єднаних елементів з пропонованого переліку (Мал. 10.3) довільно обравши будь яку комбінацію та визначте опір *R<sup>x</sup> парал.* системи паралельно з'єднаних компонентів.

8. Розрахуйте теоретичні значення опорів обраних варіантів для послідовного та паралельного з'єднань та порівняйте їх з отриманими значеннями при виконання п. 6 та 7.

9. Для кожного виміру обчисліть систематичні відносні та абсолютні похибки.

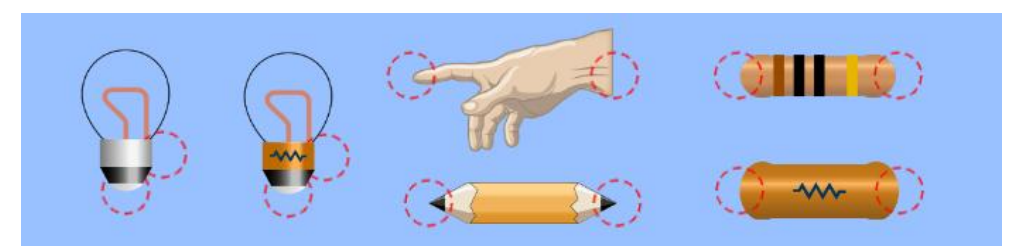

**Мал. 10.3**

10. Дані занесіть до *таблиці 10.1*. Проаналізуйте одержані результати. Зробіть висновки.

## **Таблиця 10.1**

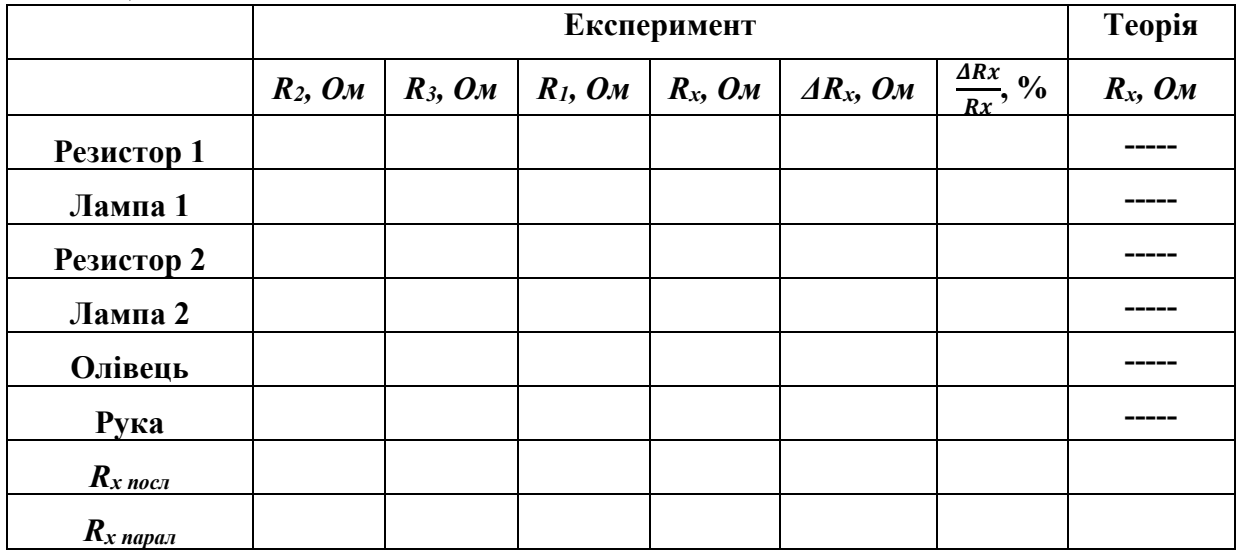

# **Контрольні завдання та запитання**

- 11. Що являє собою опір провідника електричному струму?
- 12. Від яких факторів залежить опір провідника?
- 13. Як пояснити залежність опору металів від температури?
- 14. Сформулюйте правила Кірхгофа.
- 15. Якими ще методами користуються для вимірювання опорів.

### **Творче завдання**

Розрахуйте теоретичні значення струмів та падіннь напруг для кожного елемента містка. Використовуйте для цьго результати дослідів зазначених в п. 6 та п. 7 проведеного експеримента.

# ЛАБОРАТОРНА РОБОТА № 11

# **ВИВЧЕННЯ ЗАЛЕЖНОСТІ ПОТУЖНОСТІ ДЖЕРЕЛА ПОСТІЙНОГО СТРУМУ ВІД ОПОРУ НАВАНТАЖЕННЯ**

**Мета:** дослідити залежність повної та корисної потужності, а також к.к.д. джерела струму від опору навантаження.

## **Обладнання:**

1. Персональний комп'ютер, планшет або смартфон з доступом до мережі інтернет.

2. Інтерактивна симуляція ««PhET» Лабораторія електрики: Постійний струм»:

- джерело струму;
- резистори різних опорів;
- амперметр;
- вольтметр;
- ключ;
- провідники.

## **Теорія експерименту**

Робота *A*, яку виконує електричний струм, здійснюється за рахунок джерела живлення електричного кола. За визначенням п*отужність P* визначається роботою за одиницю часу *t*

$$
P = \frac{A}{t} \tag{11.1}
$$

Робота яку виконує джерело живлення можна визначити рівнянням:

$$
A = EIt, \tag{11.2}
$$

де  $E$  – електрорушійна сила (ЕРС),  $I$  – сила струму. Підставивши (11.2) в (11.1) матимемо вираз:

$$
P = \frac{\varepsilon \cdot It}{t} = EI. \tag{11.3}
$$

Він відображає значення повної потужності джерела живлення.

В повному електричному колі повну потужность можна розкласти на дві частини – корисну та некорисну:

$$
P = Pkop + PHERop, \t(11.4)
$$

а з ураховуванням закону Ома для повного кола

$$
I = \frac{E}{R+r'},\tag{11.5}
$$

де *R* та *r –*зовнішній та внутрішній опори відповідно, отримаємо:

$$
P = I^2(R+r) = I^2R + I^2r.
$$
 (11.6)

Отже, частина повної потужності, яка поглинається навантаженням є *корисною потужністю*

$$
P_{\text{kop}} = I^2 R = UI , \qquad (11.7)
$$

а частина, що йде на виділення тепла в джерелі струму має назву *некорисної потужності*:

$$
P_{\text{Hekop}} = I^2 r. \tag{11.8}
$$

*Коефіцієнт корисної дії джерела* (ККД) – це відношення корисної потужності до повної потужності:

$$
\eta = \frac{P_{\text{Kop}}}{P} = \frac{R}{R+r} = \frac{UI}{EI} = \frac{U}{E}.
$$
 (11.9)

Як бачимо з наведених рівнянь (11.6), (11.7) та (11.9), повна потужність, корисна потужність та ККД джерела залежить від опору навантаження або від сили струму, що проходить в колі. Якщо змінювати опір навантаження від нескінченності (коло розімкнуте) до нуля (коротке замикання), то повна потужність буде збільшуватись від нуля до максимального значення. В свою чергу, корисна потужність спочатку буде зростати від нуля до максимального значення, а потім знов спадати до нуля, а ККД джерела буде зменшуватись від одиниці до нуля.

#### **Порядок виконання роботи**

#### **Підготовка до експерименту**

1. Перейдіть за посиланням або QR-кодом.

[https://phet.colorado.edu/sims/html/circuit-construction-kit-dc/latest/circuit](https://phet.colorado.edu/sims/html/circuit-construction-kit-dc/latest/circuit-construction-kit-dc_all.html?locale=uk)[construction-kit-dc\\_all.html?locale=uk](https://phet.colorado.edu/sims/html/circuit-construction-kit-dc/latest/circuit-construction-kit-dc_all.html?locale=uk)

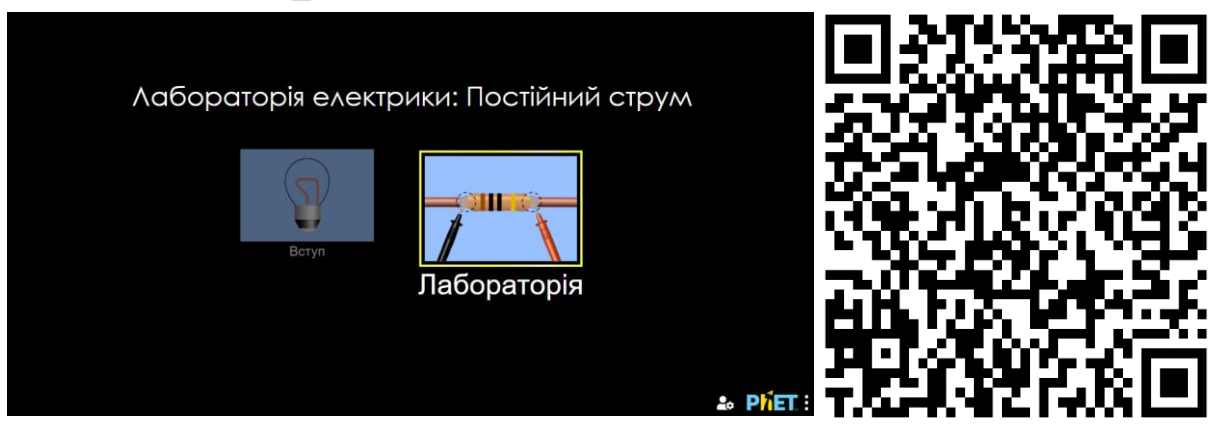

2. Натисніть «Лабораторія».

3. Складіть електричне коло згідно принципової схеми (Мал 11.1) використовуючи необхідні компоненти, що знаходяться на екрані ліворуч (гальванічна батарея, резистор, ключ, провідники) та праворуч (амперметр та вольтметр), шляхом їх перенесення до робочої зони в центрі екрану.

4. Відкривши меню «Додатков.», яке розташовано в правій частині екрану оберіть опір провідників «незначний» та опір батарейки в межах *r=4 – 6 Ом* встановивши повзунок приблизно по центру (Мал. 11.2).

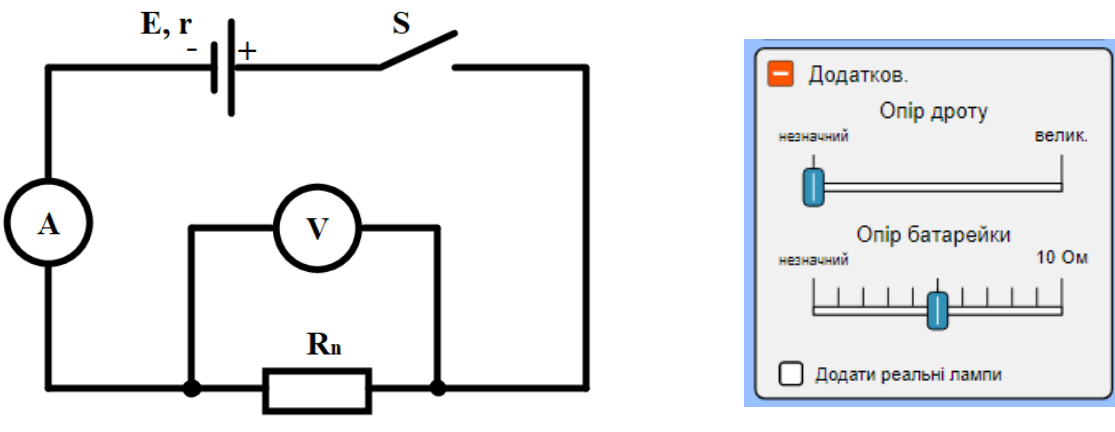

**Мал. 11.1 Мал. 11.2**

### **Експеримент**

1. Не замикаючи ключ, приєднайте щупи вольтметра до клем гальванічного елемента (батарейки) і дотримуючись полярності виміряйте значення електрорушійної сили *Ε* (Мал. 11.3).

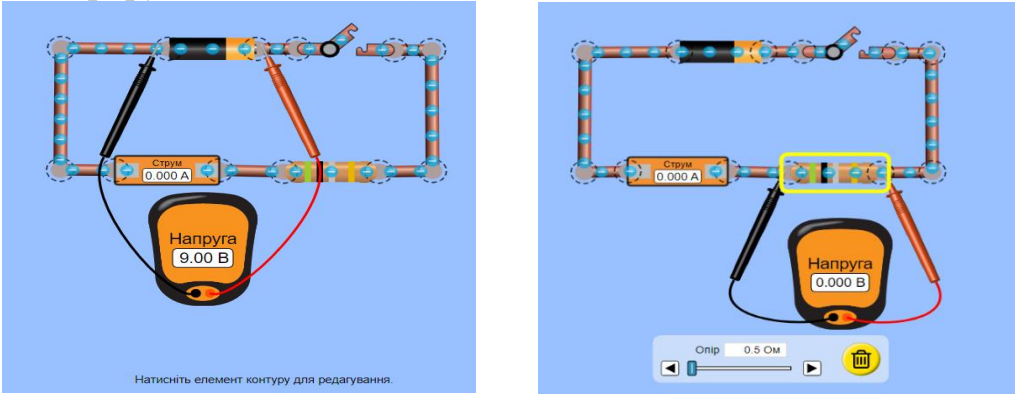

**Мал. 11.3 Мал. 11.4**

2. Приєднайте щупи вольтметра до клем резистора та наведіть курсор на зображення резистора й встановіть початкове значення його опору *R1=0,5 Ом*, шляхом руху повзунка для грубого налаштування та натисканням стрілок «більше» або «менше» для точного налаштування (Мал. 11.4).

3. Замкніть коло натисканням на зображення ключа (вимикача) та виміряйте значення електричної напруги *U<sup>1</sup>* та струму *I1.*

4. Змінюючи опір резистора *R<sup>n</sup>* відповідно до значень, що наведені в *таблиці 11.1*, виміряйте відповідні значення напруг *U<sup>n</sup>* та струмів *In.*

5. Обчисліть значення  $P$ ,  $P_{\text{kop}}$  та  $\eta$  відповідно до триманих даних користуючись рівняннями **(11.3)**, **(11.7)** та **(11.9).**

6. Дані занесіть до таблиці. На спільній системі координат накресліть графіки залежності  $P = f(I)$ ,  $P_{\text{kop}} = f(I)$  та  $\eta = f(I)$ . З графіків визначте значення ККД джерела, при якому корисна потужність набуває максимального значення.

7. Розрахуйте випадкову похибку вимірювань. Проаналізувати одержані результати. Зробіть висновки.

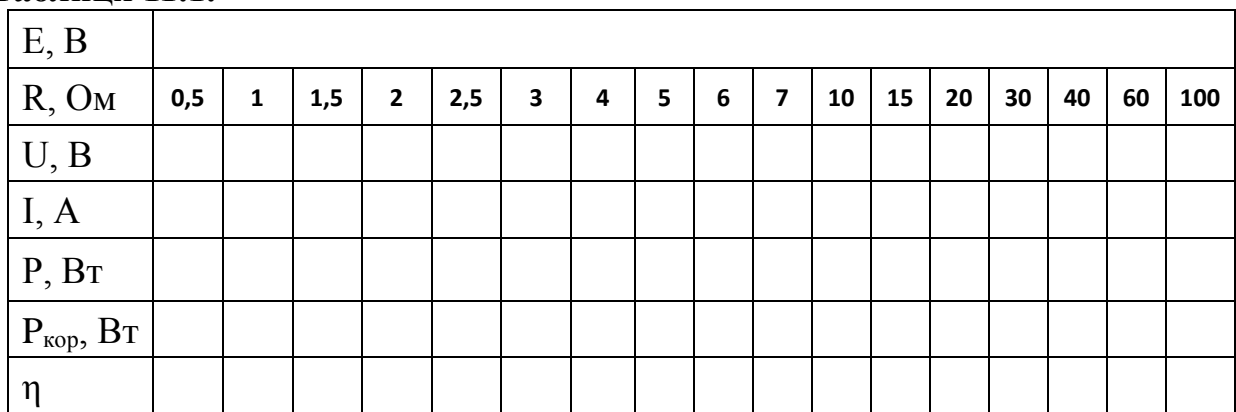

### **Таблиця 11.1.**

### **Контрольні завдання та запитання**

1. Дайте визначення електрорушійної сили джерела струму.

2. Чи точно вимірює вольтметр в даній роботі електрорушійну силу?

3. Видіть умову, при якій корисна потужність набуває максимального значення.

4. Що таке коефіцієнт корисної дії джерела струму, його залежність від опору навантаження.

5. Поясніть як розподіляється повна електрична потужність електричного струму зарядного пристрою під час заряджання батареї смартфона.

### **Творче завдання**

Використовуючи дану симуляцію з різними внутрішніми опорами джерела живлення доведіть, що при максимальній корисній потужності ККД дорівнює 50%.

# ЛАБОРАТОРНА РОБОТА № 12

# **ЕКСПЕРИМЕНТАЛЬНА ПЕРЕВІРКА ПРАВИЛ КІРХГОФА**

**Мета:** експериментально перевірити справедливість правил Кірхгофа; експериментально перевірити правила розрахунку еквівалентних опорів для мішаних з'єднань резисторів, шляхом перетворення схем «зірка – трикутник» та «трикутник – зірка».

### **Обладнання:**

1. Персональний комп'ютер, планшет або смартфон з доступом до мережі інтернет.

2. Інтерактивна симуляція ««PhET» Лабораторія електрики: Постійний струм»:

- джерела струму;
- вольтметр;
- амперметр;
- ключі;
- резистори;
- провідники.

#### **Теорія експерименту**

1845 року Густавом Кірхгофом були сформульовані правила (в деяких джерелах їх називають законами), які значно спрощують розрахунки кіл електричного струму.

Згідно першого правила Кірхгофа *сума усіх струмів, що напрямлені до вузла дорівнюють сумі усіх струмів, які мають напрямок – від нього*. Вузлом називають точку з'єднання трьох або більше провідників. Також це правило можна сформулювати і дещо по іншому: *алгебраїчна сума струмів вузла дорівнює нулю*. Тобто:

 $I_{BX,1} + I_{BX,2} + \cdots + I_{BX,N} = I_{BIX,1} + I_{BIX,2} + \cdots + I_{BIX,M}$ 

$$
\sum^{\text{afo}} I = 0
$$

Друге правило Кіргофа *демонструє рівність суми падінь напруг на*  усіх ділянках замкненого контуру сумі усіх електрорушійних сил E<sub>i</sub> (EPC) *у цьому ж контурі*. Падіння напруг, зазвичай, подають у вигляді добутку відповідних струмів та опорів контура:

$$
\sum E = \sum I(R+r) \tag{12.2}
$$

 $(12.1)$ 

Користуючись цими правилами для розрахунку електричних кіл доцільно дотримуватись певної послідовності:

• визначають вузли на електричній схемі;

• спираючись на полярність джерел живлення визначають прогнозовані напрямки струмів біля вузлів (в цій операції недопустимим є варіант, коли усі струми або прямують до вузла, або виходять з нього);

• записують вирази першого правила Кірхгофа для обраних вузлів;

• умовно розділяють електричну схему на замкнені контури;

• довільно обирають напрямок обходу контурів (за, чи проти годинникової стрілки) і далі строго доримуються для усіх обраних контурів;

• записують вирази другого правила Кірхгофа для визначених замкнених контурів, записуючи струми, що співпадають з напрямком обходу контуру зі знаком «+» та навпаки. Також потрібно враховувати поярність джерел живлення (ЕРС), якщо «+» джерела співпадає з напрямком обходу контура то таку ЕРС потрібно записати зі знаком «+» та навпаки;

• розв'зують систему отриманихрівнянь та визначають шукані фізичні величини.

Згідно поставленої мети розглянемо наступні практичні завдання:

1. Користуючись правилами Кірхгофа визначимо струми в ділянках електричного кола складеного зіркою (Мал. 12.1 а).

2. Користуючись правилами Кірхгофа визначимо струми в ділянках електричного кола складеного трикутником (Мал. 12.1 б).

3. Проведемо еквівалентні перетворення електричних схем з «зірки» в «трикутник» і навпаки (Мал. 12.1 а, б).

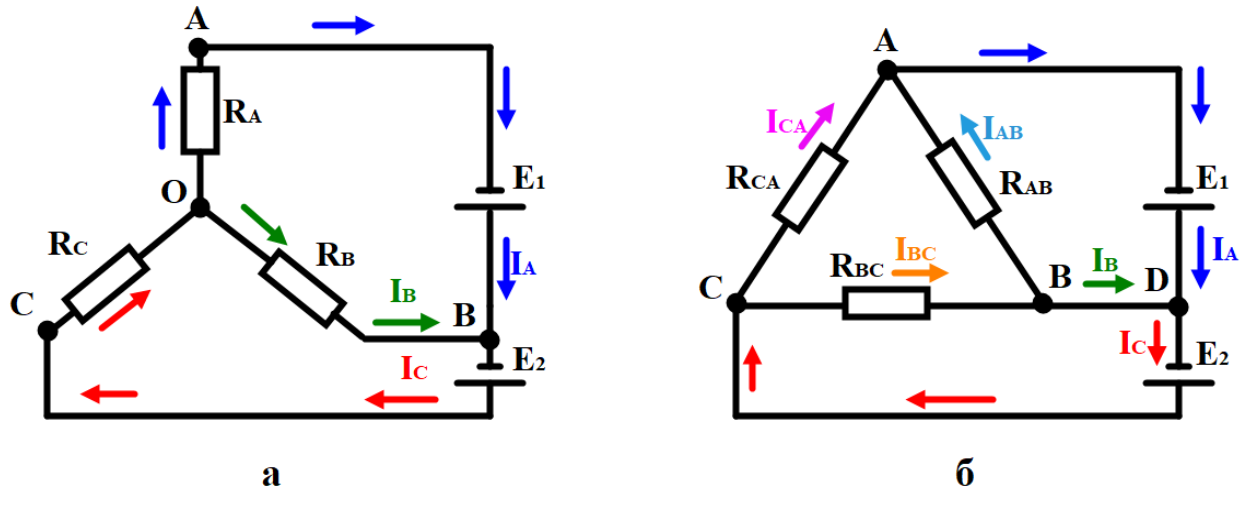

**Мал. 12.1**

Для знаходження електричних струмів *IA*, *I<sup>B</sup>* та *I<sup>C</sup>* (Мал. 12.1 а), випадок з'єднання опорів зіркою, застосуємо правила Кірхгофа за наведеним вище алгоритмом. Виділемо в схемі два вузли **O** та **B** та запишемо для одного з них рівняння струмів згідно першого правила Кірхгофа.

$$
I_B = I_C - I_A. \tag{12.3}
$$

З метою спрощення розв'язання будемо вважати джерела живлення ідеальними, а спади напругцих джерел *IAr<sup>1</sup>* та *ICr<sup>2</sup>* – нехтовно малими величинами. Враховуючи дане припущення, запишемо друге правило Кірхгофа для контурів **ABCO** та **ABO** й об'єднавши з рівнянням (12.3) й отримаємо систему равнянь:

$$
\begin{cases}\nI_B = I_C - I_A; \\
E_1 + E_2 = I_A R_A + I_C R_C; \\
E_1 = I_A R_A - I_B R_B.\n\end{cases}
$$
\n(12.4)

Підставивши перше рівняння системи в третє отримаємо:

$$
I_A = \frac{E_1 + I_C R_B}{R_A + R_B}.\tag{12.5}
$$

Підставивши (12.5) в друге рівняння системи (12.4) матимемо:

$$
I_C = \frac{E_1 R_B + E_2 (R_A + R_B)}{R_C (R_A + R_B) + R_A R_B}.
$$
 (12.6)

Таким чином, отримавши значення струму  $I_c$ , можна отримати значення інших струмів  $I_A$  та  $I_B$  скориставшись рівняннями (12.4) та (12.5).

Розглянувши випадок з'єднання опорів «трикутником» (Мал. 12.1 б), з метою знаходження електричних струмів *IA*, *IB*, *I<sup>C</sup>* та *IAB*, *IBC*, *ICA*, також застосуємо правила Кірхгофа за тим же алгоритмом. Виділемо в схемі чотири вузли **A, B, C** та **D** і запишемо рівняння струмів згідно першого правила Кірхгофа.

$$
I_A = I_{CA} + I_{AB}, I_C = I_{BC} + I_{CA} \text{ ta } I_A + I_B = I_C. \tag{12.7}
$$

Далі доцільним буде запис другого правила Кірхгофа для контурів **ADB, DCB** та **ADC**:

$$
\begin{cases}\nE_1 = I_{AB} R_{AB}; \\
E_2 = I_{BC} R_{BC}; \\
E_1 + E_2 = I_{CA} R_{CA}.\n\end{cases}
$$
\n(12.8)

Звідки отримаємо отримаємо:

$$
I_{AB} = \frac{E_1}{R_{AB}}, I_{BC} = \frac{E_2}{R_{BC}} \text{ ta } I_{CA} = \frac{E_1 + E_2}{R_{CA}}, \quad (12.9)
$$

а підставивши результати (12.9) в рівняння (12.7) матимемо:

$$
I_A = \frac{E_1 + E_2}{R_{CA}} + \frac{E_1}{R_{AB}}, \ I_C = \frac{E_1 + E_2}{R_{CA}} + \frac{E_2}{R_{BC}} \text{ (12.10)} = \frac{E_2}{R_{BC}} - \frac{E_1}{R_{AB}}. \quad (12.10)
$$

З метою полегшення розрахунків у багатьох випадках можна застосувати еквівалентні перетворення. *Еквівалентним перетворенням називають заміну будь-якої частини кола на іншу схему зі зміненими компонентами, які відрізняються від початкових параметрів за умови, що така заміна не призведе до зміни струмів і напруг у тій частині кола, яка не перетворюється*.

Найпростішими видами еквівалентних перетворень пасивних ділянок електричних кіл є заміна послідовно, або паралельно з'єднаних резисторів еквівалентним опором. Тобто заміна послідовної системи *R<sup>A</sup>* та *R<sup>B</sup>* на *RAB* (Мал. 12.2 а), або паралельної системи опорів *R<sup>C</sup>* та *R<sup>D</sup>* на *RCD* (Мал. 12.2 б).

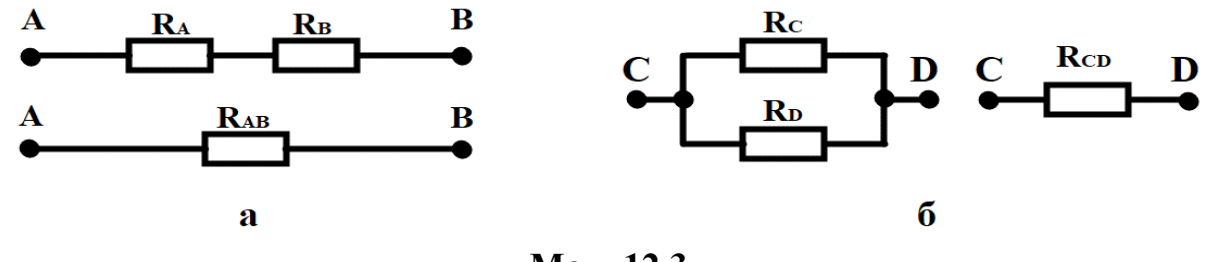

**Мал. 12.3**

У випадку з'єднання опорів «зіркою» або «трикутником» еквівалентні перетворення значно ускладнюються тим, що виділити окремі послідовні чи паралельні ділянки не є можливим.

Для перетворення опрів «трикутника» *RAB, RBC, RCA* (Мал. 12.3 б) в промені *RA, RB, R<sup>C</sup>* еквівалентної «зірки» (Мал. 12.3 а) застосуємо друге правило Кірхгофа.

$$
R_{AB}I_{AB} + R_{BC}I_{BC} + R_{CA}I_{CA} = 0. \qquad (12.11)
$$

струм між вузлами *B* і *C*, за першим правилом Кірхгофа, дорівнює:

$$
I_{BC} = I_{AB} + I_B \tag{12.12}
$$

а між вузлами *C* і *A*

$$
I_{CA} = I_{AB} - I_A \tag{12.13}
$$

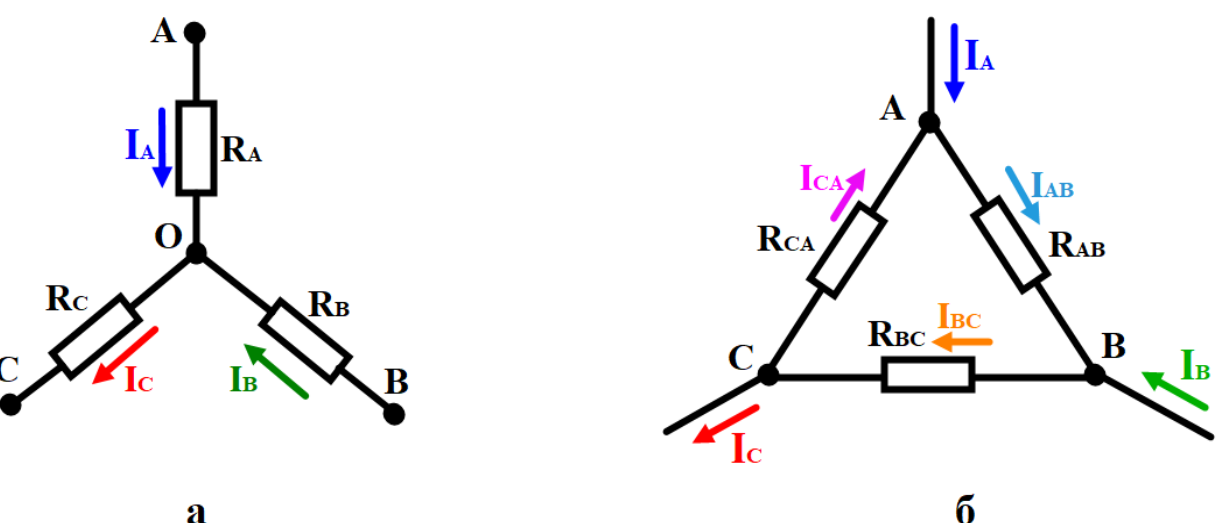

 $\overline{\mathbf{a}}$ 

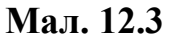

Підставивши значення (12.12) та (12.13) в рівняння (12.11) матимемо:

$$
I_{AB} = \frac{I_A R_{CA} - I_B R_{BC}}{R_{AB} + R_{BC} + R_{CA}}.
$$
 (12.14)

Падіння напруги між вузлами *A* та *B* можна знайти відповідно закону Ома для ділянки кола:

$$
I_{AB}R_{AB} = \frac{I_A R_{CA} R_{AB} - I_B R_{BC} R_{AB}}{R_{AB} + R_{BC} + R_{CA}}.
$$
 (12.15)

З інших міркувань цю ж напругу можна визначити як:

$$
I_{AB}R_{AB} = I_A R_A - I_B R_B. \qquad (12.16)
$$

Прирівнявши між собою праві частини рівнянь (12.15) та (12.16), а також почленно розділивши праву частину рівняня (12.15) отримаємо:

$$
I_A \frac{R_{CA}R_{AB}}{R_{AB}+R_{BC}+R_{CA}} - I_B \frac{R_{BC}R_{AB}}{R_{AB}+R_{BC}+R_{CA}} = I_A R_A - I_B R_B.
$$
 (12.17)

Далі можна прирівняти коефіцієнти біля струів  $I<sub>4</sub>$  та  $I<sub>R</sub>$  та виконавши дії зазначені в рівняннях (12.14) – (12.17), тоді для спаду напруги між двома будь якими іншими вузлами матимемо:

$$
R_A = \frac{R_{CA}R_{AB}}{R_{AB} + R_{BC} + R_{CA}}, R_B = \frac{R_{BC}R_{AB}}{R_{AB} + R_{BC} + R_{CA}}
$$
   
  $Ta$   $R_C = \frac{R_{BC}R_{CA}}{R_{AB} + R_{BC} + R_{CA}}$ . (12.18)

Вирази (12.18) легко запам'ятати, тому що знаменники в усіх рівняннях є однаковими, а чисельники циклічно змінюють індекси за алгоритмом *A-B-C-A*.

Для еквівалентного перетворення «зірка – трикутник» (Мал. 12.3 а,б), опори резисторів *RA, RB, RC* – є відомими, а невідомими – опори резисторів  $R_{AB}$ ,  $R_{BC}$ ,  $R_{CA}$ .

Отже, для знаходження їх значення, розділимо *R<sup>C</sup>* на *R<sup>A</sup>* та *R***<sup>C</sup>** на *R***<sup>B</sup>** та отримаємо:

$$
\frac{R_C}{R_A} = \frac{R_{BC}}{R_{AB}}, \quad \frac{R_C}{R_B} = \frac{R_{CA}}{R_{AB}} \text{ afo } R_{BC} = R_{AB} \frac{R_C}{R_A}, \quad R_{CA} = R_{AB} \frac{R_C}{R_B}. \tag{12.19}
$$

Отримані значення *RBC* та *R***CA** підставимо у рівняння (12.18) й розв'яжемо відносно *R***AB.** Аналогічні операції проведемо для знаходження інших опорів еквівалентного «трикутника» шляхом циклічної заміни індексів.

В результаті матимемо:

$$
R_{AB} = R_A + R_B + \frac{R_A R_B}{R_C}, \ R_{BC} = R_B + R_C + \frac{R_B R_C}{R_A} \text{ ta } R_{CA} = R_C + R_A + \frac{R_C R_A}{R_B}
$$
(12.20)

# **Порядок виконання роботи**

# **Підготовка до експерименту**

# 1. Перейдіть за посиланням або QR-кодом.

[https://phet.colorado.edu/sims/html/circuit-construction-kit-dc/latest/circuit](https://phet.colorado.edu/sims/html/circuit-construction-kit-dc/latest/circuit-construction-kit-dc_all.html?locale=uk)[construction-kit-dc\\_all.html?locale=uk](https://phet.colorado.edu/sims/html/circuit-construction-kit-dc/latest/circuit-construction-kit-dc_all.html?locale=uk)

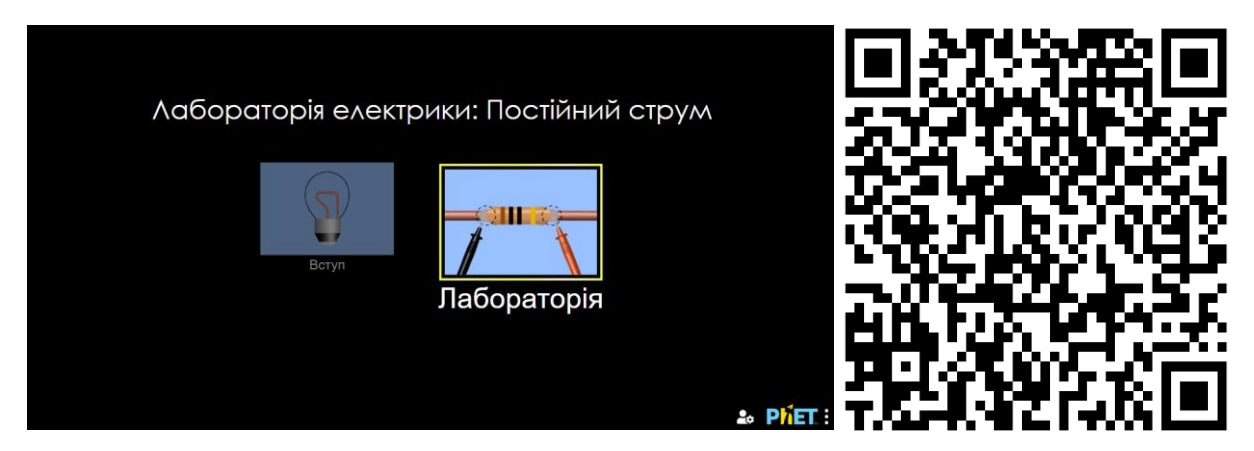

2. Натисніть «Лабораторія» на екрані.

# **Експеримент 1**

# **Перевірка правил Кірхгофа в електричному колі,**

# **споживачі якого з'єднані «зіркою».**

1. Складіть електричне коло згідно принципової схеми резисторів з'єднаних «зіркою» (Мал 12.1 а) використовуючи необхідні компоненти, що знаходяться на екрані ліворуч (гальванічна батарея, резистори та провідники), а також праворуч (безконтактний амперметр  $\blacksquare$  та вольтметр),

шляхом їх перенесення до робочої зони в центрі екрану.

2. За допомогою безконтактного амперметра (шляхом наведення його «щупа» на провідник в якому вимірюється струм) виміряйте струми в усіх гілках «зірки» *IA*, *IB*, *I<sup>C</sup>* та занесіть дані до *таблиці 12.1* в частину «виміряно».

3. Виміряйте спади напруги за допомогою вольтметра на всіх пасивних ділянках електричного кола *UA, U<sup>B</sup>* та *UC*. Занесіть дані до *таблиці 12.1* в частину «виміряно».

4. Натисніть на зображення «Батарейок» та запишіть значення  $E_1$  та  $E_2$ їх електрорушійних сил, які з'являться в нижній частині екрану. Занесіть дані до *таблиці 12.1* в частину «виміряно».

5. Натисніть на зображення резисторів та запишіть значення їх опорів *RA*, *R<sup>B</sup>* та *RC*, які з'являться в нижній частині екрану. Занесіть дані до *таблиці 12.1* в частину «виміряно».

6. Довільно змініть значення опорів резисторів на будь які значення в межах *5 – 50 Ом*, а також довільно змініть значення ЕРС батарейок в межах
*1 – 9 В*, шляхом натискання на обраний елемент схеми та пересуванням повзунка в нижній частині екрану.

7. Повторіть дії вказані в п. 2 – 6 декілька разів.

8. Послідовно скористувавшись рівняннями (12.6), (12.5) та (12.3) визначте теоретичні значення струмів у гілках. Занесіть дані до *таблиці 12.1* в частину «обчислено».

9. Знайдіть добутки *IR* опорів гілок «зірки» та відповідних струмів обчислених в п. 8. Занесіть дані до *таблиці 12.1* в частину «обчислено».

10. Порівняйте отримані теоретичним та практичним шляхом значення струмів у гілках. Проаналізуйте результати.

11. Порівняйте значення відповідних спадів напруги *U* та отриманих та теоретично розрахованих добутків *IR* відповідних гілок «зірки». Проаналізуйте результати.

12. Зробіть висновки.

#### **Таблиця 12.1.**

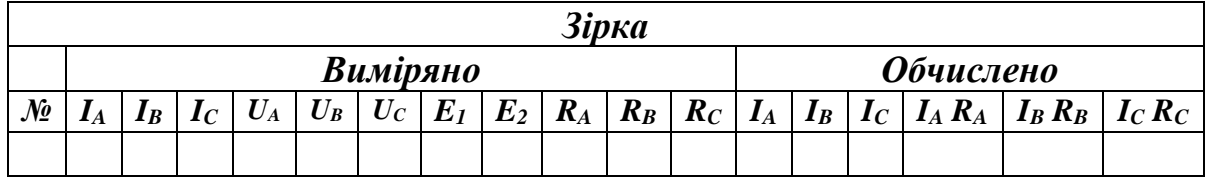

### **Експеримент 2**

#### **Перевірка правил Кірхгофа в електричному колі,**

### **споживачі якого з'єднані «трикутником».**

1. Складіть електричне коло згідно принципової схеми резисторів з'єднаних «трикутником» (Мал 12.1 б) використовуючи необхідні компоненти, що знаходяться на екрані ліворуч (гальванічна батарея,

резистори та провідники), а також праворуч (безконтактний амперметр  $\stackrel{\cong}{\bullet}$  та вольтметр), шляхом їх перенесення до робочої зони в центрі екрану.

2. За допомогою безконтактного амперметра (шляхом наведення його «щупа» на провідник в якому вимірюється струм) виміряйте струми в усіх резисторах «трикутника» *IAB*, *IBC*, *ICA* та струми живлення *IA*, *IB*, *I<sup>C</sup>* занесіть дані до *таблиці 12.2* в частину «виміряно».

3. Виміряйте спади напруги за допомогою вольтметра на всіх пасивних ділянках електричного кола *UAB, UBC* та *UCA*. Занесіть дані до *таблиці 12.3* в частину «виміряно».

4. Натисніть на зображення «Батарейок» та запишіть значення  $E_1$  та  $E_2$  їх електрорушійних сил, які з'являться в нижній частині екрану. Занесіть дані до *таблиці 12.3* в частину «виміряно».

5. Натисніть на зображення резисторів та запишіть значення їх опорів *RAB*, *RBC* та *RCA*, які з'являться в нижній частині екрану. Занесіть дані до *таблиці 12.2* та *таблиці 12.3* в частину «виміряно».

6. Довільно змініть значення опорів резисторів на будь які значення в межах *5 – 50 Ом*, а також довільно змініть значення ЕРС батарейок в межах *1 – 9 В*, шляхом натискання на обраний елемент схеми та пересуванням повзунка в нижній частині екрану.

7. Повторіть дії вказані в п. 2 – 6 декілька разів.

8. Послідовно скористувавшись рівняннями (12.9) та (12.10) визначте теоретичні значення струмів в резисторах «трикутника» та гілках його живлення. Занесіть дані до *таблиці 12.2* в частину «обчислено». Порівняйте отримані теоретичним та практичним шляхом значення струмів. Перевірте справедливість рівнянь (12.7).

9. Знайдіть добутки *IR* для кожного з опорів. Занесіть дані до *таблиці 12.3* в частину «обчислено».

10. Порівняйте значення відповідних спадів напруги *U* та отриманих теоретичним шляхом значення добутків *IR* у відповідних резисторах «трикутнику». Проаналізуйте результати.

11. Зробіть висновки.

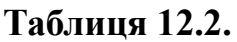

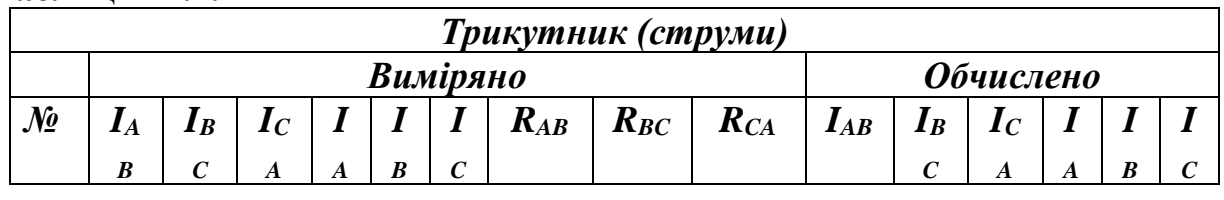

### **Таблиця 2**

**Таблиця 12.3**

| Трикутник (напруги)      |          |  |                                |                            |       |  |                                |                  |          |                          |                   |
|--------------------------|----------|--|--------------------------------|----------------------------|-------|--|--------------------------------|------------------|----------|--------------------------|-------------------|
|                          | Виміряно |  |                                |                            |       |  |                                | <b>Обчислено</b> |          |                          |                   |
| $\mathcal{N}\!\!\varrho$ | $U_{AB}$ |  | $\mid U_{BC} \mid U_{CA} \mid$ | $\bm{E}_{\bm{\mathit{I}}}$ | $E_2$ |  | $\mid R_{AB} \mid R_{BC} \mid$ | $R_{CA}$         | $I_{AB}$ | $I_{AC}$                 | $I_{CA}$ $R_{CA}$ |
|                          |          |  |                                |                            |       |  |                                |                  | $R_{AB}$ | $\bm{R}_{\bm{B} \bm{C}}$ |                   |

### **Експеримент 3**

### **Перевірка справедливості взаємних перетворень**

### **«зірка – трикутник» та «трикутник – зірка».**

1. Складіть обидва електричні кола згідно принципових схем «зірки» та «трикутнику» на (Мал 12.1 а,б) використовуючи необхідні компоненти, що знаходяться на екрані ліворуч (гальванічна батарея, резистори та

провідники), а також праворуч (безконтактний амперметр  $\blacksquare$  та вольтметр), шляхом їх перенесення до робочої зони в центрі екрану.

2. За допомогою безконтактного амперметра (шляхом наведення його «щупа» на провідник в якому вимірюється струм) виміряйте струми в усіх гілках «зірки»  $I_{AA}$ ,  $I_{BA}$ ,  $I_{CA}$  занесіть дані до *таблиці* 12.4.

3. Натисніть на зображення резисторів та запишіть значення їх опорів *RA*, *R<sup>B</sup>* та *RC*, які з'являться в нижній частині екрану. Занесіть дані до *таблиці 12.4.*

4. Розрахуйте за допомогою рівнянь (12.20) опори резисторів еквівалентного трикутника *RAB*, *RBC*, *RCA*. Занесіть дані до *таблиці 12.4*.

5. В електричному колі зібраному за схемою «трикутника» змініть відповідні значення опорів *RAB*, *RBC* та *RCA* на ті, які були отримані в результаті розрахунків в п.4.

6. За допомогою безконтактного амперметра виміряйте струми в усіх гілках живлення «трикутника»  $I_{AA}$ ,  $I_{BA}$ ,  $I_{CA}$  занесіть дані до *таблиці 12.4*.

7. Порівняйте отримані значення струмів  $I_{A\lambda}$ ,  $I_{B\lambda}$ ,  $I_{C\lambda}$  та  $I_{A\lambda}$ ,  $I_{B\lambda}$ ,  $I_{C\lambda}$ . Проаналізуйте результати.

8. Змініть опори резисторів в «трикутнику» *RAB*, *RBC*, *RCA* в межах *5 – 50 Ом* та виміряйте нові значення струмів живлення «трикутника» *IAΔ*, *IBΔ*, *ICΔ.* Занесіть дані до *таблиці 12.5.*

9. Розрахуйте за допомогою рівнянь (12.18) опори резисторів еквівалентної зірки *RAB*, *RBC* та *RCA* та змініть відповідні опори «зірки» на отримані значення. *.* Занесіть дані до *таблиці 12.5*.

10. Виміряйте струми в гілках отриманої еквівалентної «зірки»  $I_{AA}I_{BA}I_{CA}$ . Занесіть дані до *таблиці 12.5.*

11. Порівняйте отримані значення струмів  $I_{A1}$ ,  $I_{B1}$ ,  $I_{C1}$  та  $I_{A1}$ ,  $I_{B1}$ ,  $I_{C1}$ . Проаналізуйте результати.

### **Таблиця 12.4**

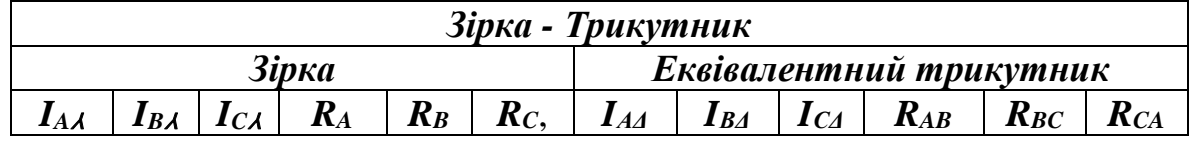

### **Таблиця 12.5**

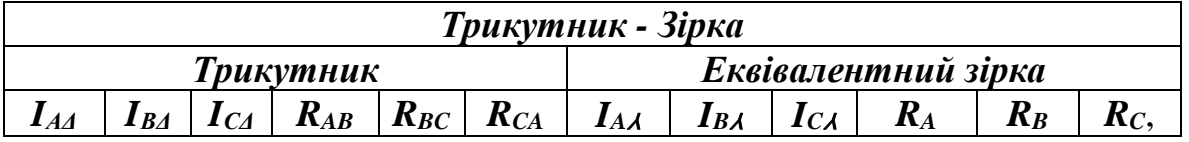

### **Контрольні завдання та запитання**

1. Що називають електричним колом, гілкою, вузлом та контуром?

2. Сформулюйте закон Ома для ділянки та повного кола.

3. Розрахуйте значення електричних струмів в усіх гілках електричного кола (Мал. 12.4).

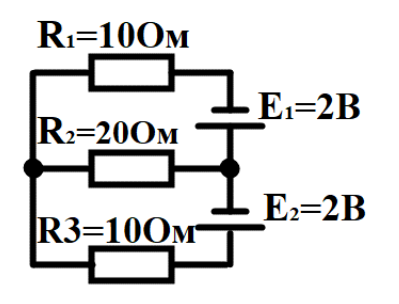

**Мал. 12.4**

#### **Творче завдання**

Знайдіть опір системи *AB* (Мал. 12.5). Якщо відомо, що кожен резистор має опір 100 Ом.

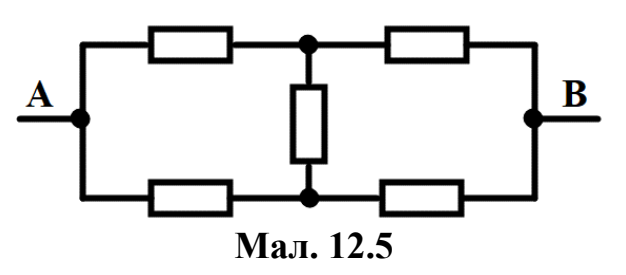

ЛАБОРАТОРНА РОБОТА № 13

# **ЕКСПЕРИМЕНТАЛЬНА ПЕРЕВІРКА ЗАКОНУ ОМА ДЛЯ ЕЛЕКТРИЧНОГО КОЛА ЗМІННОГО СТРУМУ З ПОСЛІДОВНИМ З'ЄДНАННЯМ СПОЖИВАЧІВ**

**Мета:** перевірити виконання закону Ома для ділянки кола змінного струму; ознайомитися з методом векторних діаграм та визначити зсув фаз між струмом та напругою.

### **Обладнання:**

1. Персональний комп'ютер, планшет або смартфон з доступом до мережі інтернет.

2. Інтерактивна симуляція ««PhET» Лабораторія електрики: Змінний струм»:

- Джерело змінного струму;
- вольтметр;
- амперметр;
- осцилограф струму;
- осцилограф напруги;
- ключ;
- резистор;
- конденсатор;
- котушка індуктивності;
- провідники.

#### **Теорія експерименту**

Якщо до нерозгалуженої ділянки кола (Мал. 13.1), яка має послідовно з'єднані резистор з активним опором *R*, котушку з індуктивністю *L* та конденсатор з ємністю  $C$ , прикласти змінну напругу  $U = U_m \sin(\omega t)$ , то в колі виникає змінний струм тієї самої частоти  $I = I_m \sin(\omega t + \varphi)$ , де  $\varphi$ – зсув фаз між струмом та напругою, *ω –* циклічна частота.

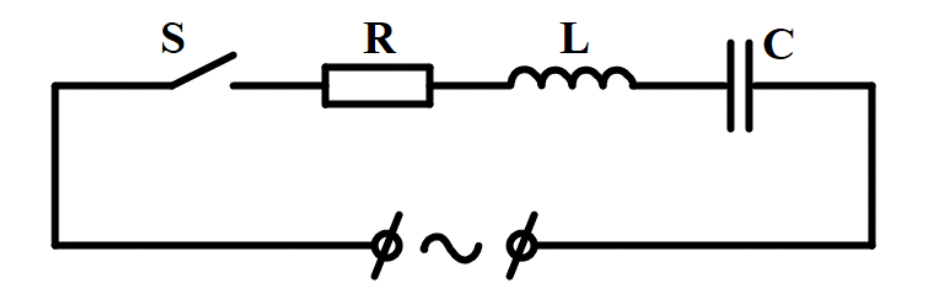

**Мал. 13.1**

*Закон Ома* для ділянки кола змінного струму дійсний тільки для *амплітудних* або *ефективних* (діючих) значень струму і напруги та має вигляд:

$$
I_m = \frac{U_m}{Z} \text{ afo } I = \frac{U}{Z} \tag{13.1}
$$

де  $I_m$ ,  $U_m$  – амплітудні (максимальні) значення струму і напруги; *I*,  $U$  – ефективні значення струму і напруги; *Z* – повний опір кола змінного струму.

Амплітудні та ефективні значення сили струму і напруги пов'язані між собою співвідношеннями:

$$
I = \frac{I_m}{\sqrt{2}} \text{ra } U = \frac{U_m}{\sqrt{2}}.
$$
 (13.2)

За визначенням, ефективне значення сили змінного струму дорівнює силі такого постійного струму, який в даному колі за той самий проміжок часу виділяє таку саму кількість тепла, як і даний змінний струм. Електровимірювальні прилади, як правило, градуюються в ефективних значеннях.

Для послідовного з'єднаних активного опору, котушки індуктивності та конденсатора повний опір кола можна визначити за допомогою рівняння:

$$
Z = \sqrt{R^2 + (X_L - X_C)^2},
$$
 (13.3)

де  $X_L = \omega L$  та  $X_C = \frac{1}{\omega L}$  $\frac{1}{\omega c}$  – реактивні опори котушки індуктивності та конденсатора. Врахувавши, що  $\omega = 2\pi \nu$ , де  $\nu$  – частота коливань напруги джерела живлення, отримаємо:

$$
Z = \sqrt{R^2 + (2\pi\nu L - \frac{1}{2\pi\nu C})^2}.
$$
 (13.4)

Величини  $R$ ,  $X_L$  та  $X_C$  геометрично зв'язані між собою правилом прямокутного трикутника (теоремою Піфагора) і створюють так званий *трикутник опорів* (Мал. 13.2).

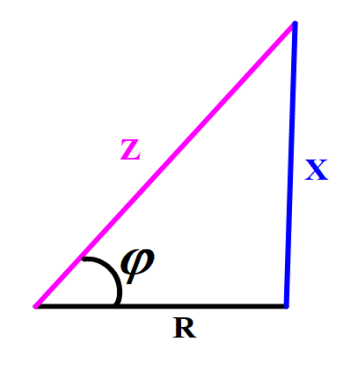

**Мал. 13.2**

Отже, знаючи ємність конденсатора *С*, індуктивність котушки *L* та активний опір *R* можна розрахувати не тільки повний опір, але й *зсув фаз* між напругою прикладеною до кола і струмом в колі. З трикутника опорів зсув фаз визначається відношенням реактивного опору до активного:

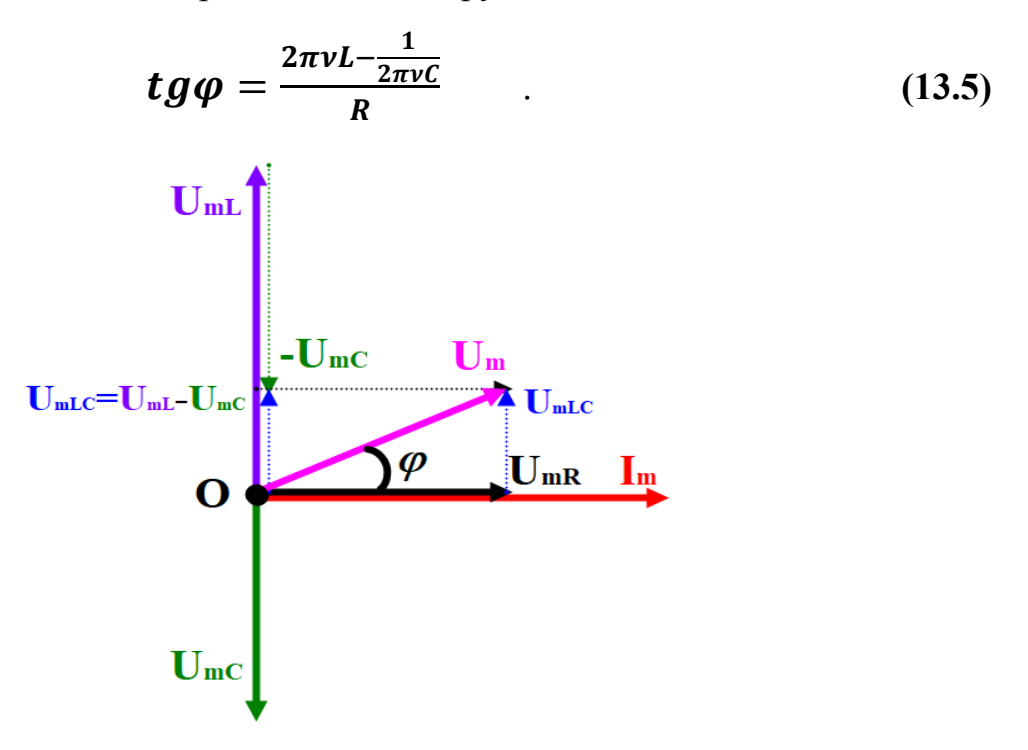

**Мал. 13.3**

Крім аналітичного способу, зсув фаз можна знайти графічно, використовуючи для цього *метод векторних діаграм*. Векторна діаграма являє собою полярну систему координат (Мал.13.3). При послідовному з'єднанні елементів кола за полярну вісь приймається вісь струмів. Визначивши положення полярного полюсу *О*, в масштабі відкладаються вектори напруг, величина яких дорівнює амплітудним значенням:

$$
U_{mR} = I_m R, U_{mL} = I_m 2\pi v L \text{ ta } U_{mC} = \frac{I_m}{2\pi v C}
$$
 (13.6)

Полярним кутом є зсув фаз  $\varphi$  між струмом та напругою на відповідному елементі кола. Вектор  $U_{mR}$  збігається з полярною віссю, тому що для активного опору зсув фаз між струмом і напругою відсутній. В котушці індуктивності струм за фазою відстає від напруги на кут  $\frac{\pi}{2}$ , а в конденсаторі навпаки – випереджає напругу на кут $\frac{\pi}{2}$  $\frac{\pi}{2}$ . Тому протилежна направленість векторів  $U_{mL}$  і  $U_{mC}$  свідчить про те, що напруги на індуктивності та ємності є протифазними величинами.

### **Порядок виконання роботи**

### **Підготовка до експерименту**

1. Перейдіть за посиланням або QR-кодом. [https://phet.colorado.edu/sims/html/circuit-construction-kit-ac/latest/circuit](https://phet.colorado.edu/sims/html/circuit-construction-kit-ac/latest/circuit-construction-kit-ac_all.html?locale=uk)[construction-kit-ac\\_all.html?locale=uk](https://phet.colorado.edu/sims/html/circuit-construction-kit-ac/latest/circuit-construction-kit-ac_all.html?locale=uk)

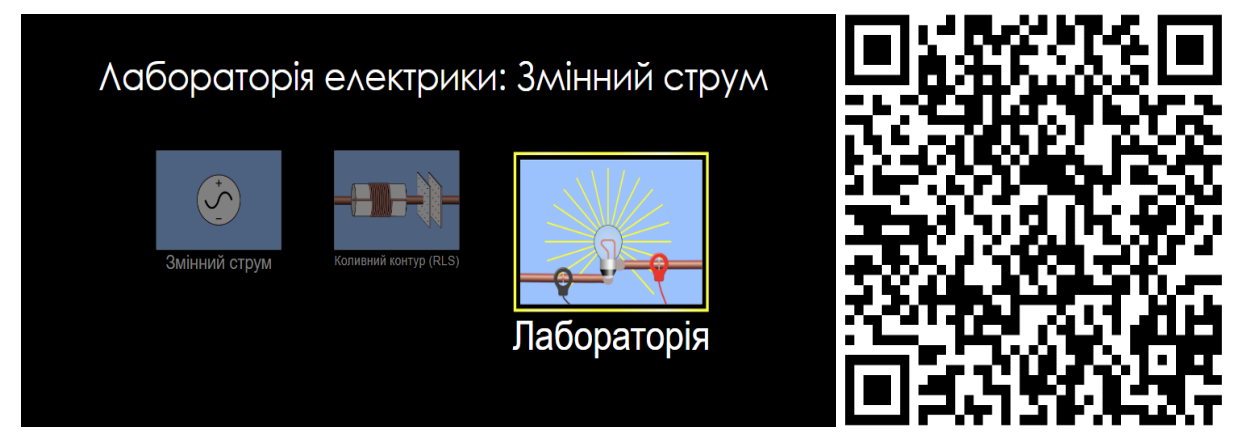

2. Натисніть на зображення «Лабораторія».

3. Складіть електричне коло у відповідності до електричної принципової схеми (Мал 13.1). Використавши джерело змінного струму, ключ, резистор, конденсатор, індуктор, а також осцилографи для отримання графіків струму та напруги. (Мал. 13.4). Натискаючи на зображення джерела встановіть його частоту **v** рівною 0,5 Гц. за допомогою повзунка, що з'явиться в нижній частині екрана. Аналогічно, натиснувши на зображення резистора, котушки та конденсатора встановіть їх значення рівними відповідно *R=10 Ом*, *L=10 Гн* та *C=0,1 Ф*.

### **Експеримент**

### **Перевірка закону Ома для змінного струму.**

1. Замкніть ключ та дочекайтесь коли на осцилографі для вимірювання струму встановиться стійка в часі синусоїда. Використовуючи кнопки масштабування на осцилографах визначте амплітудні значення струму  $I_m$  і напруги  $U_m$  на джерелі живлення (для зручності можна зупиняти коливання натисканням кнопки «Пауза» в нижній правій частині екрану).

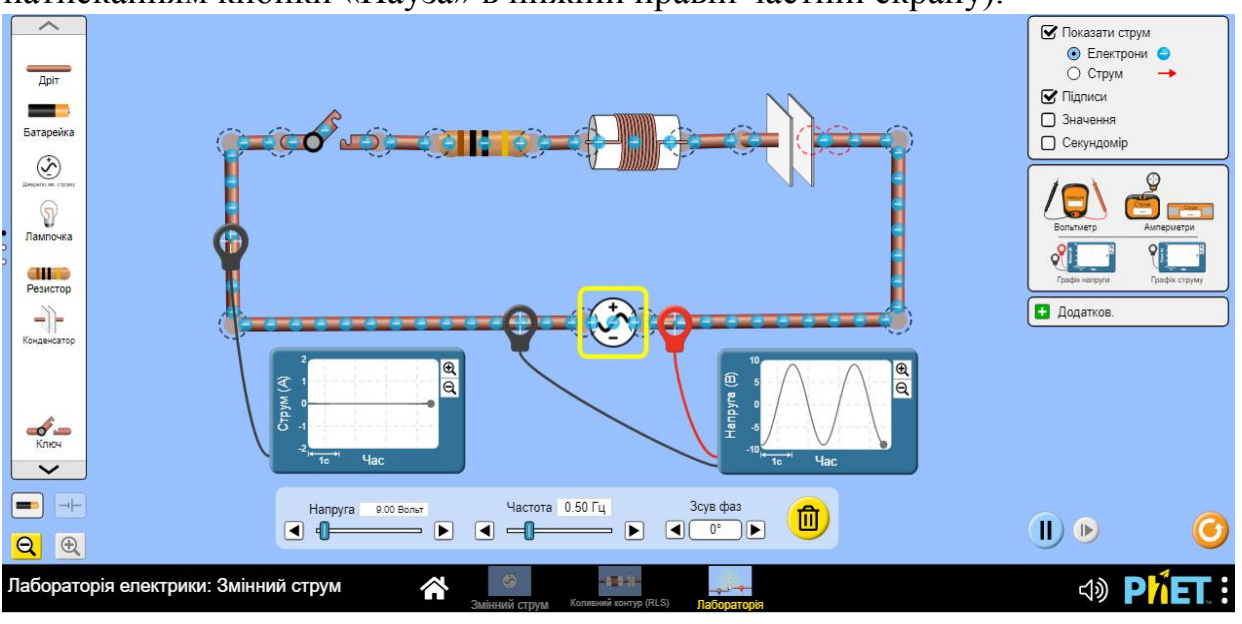

**Мал. 13.4**

2. Користуючись законом Ома для змінного струму, рівняння *(13.1)*, визначте значення повного електричного опору для змінного струму  $Z$ .

3. Виміряйте максимальні значення напруг на кожному з елементів кола шляхом підключення щупів осцилографа почергово до клем резистора  $U_{mR}$ , котушки індуктивності  $U_{mL}$  та конденсатора  $U_{mc}$ .

4. Скористувавшись законом Ома для ділянки кола ( $R = \frac{U_{mR}}{I}$  $\frac{J_{mR}}{I_m}, X_L = \frac{U_{mL}}{I_m}$  $\frac{JmL}{I_m}$ , a також  $X_{\mathcal{C}} = \frac{U_{m\mathcal{C}}}{I}$  $\frac{Imc}{I_m}$ ) знайдіть значення активного та реактивних опорів.

5. За допомогою рівняння (13.5) знайдіть для значення кута зсуву фаз  $\varphi$ .

6. Отримані в результаті експерименту значення  $I_m$ ,  $U_m$ ,  $Z$ ,  $U_{mR}$ ,  $U_{mL}$ ,  $U_{mc}$ ,  $R$ ,  $X_L X_C$  та  $\varphi$  занесіть до *таблиці 13.1* в частину «Експеримент».

7. Шляхом натискання на зображення джерела струму змінюйте його значення в діапазоні від *5* до *30 В*. Дочекавшись сталих синусоїд повторіть дії зазначені в **п. 1** – **6** не менше трьох разів.

8. Користуючись рівняннями *(13.4)* та *(13.6)*знайдіть теоретичні значення повного опору кола *Zтеор* та максимальних напруг *UmR, UmL, UmC*.

9. Побудуйте векторну діаграму струмів та напруг на всіх ділянках кола та знайдіть, виходячи з побудови кут зсуву фаз  $\varphi_{\mathit{meop}}$ .

10. Порівняйте отримані теоретичним та експериментальним шляхом значення. Проаналізуйте результати. Зробіть висновки.

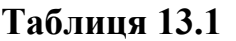

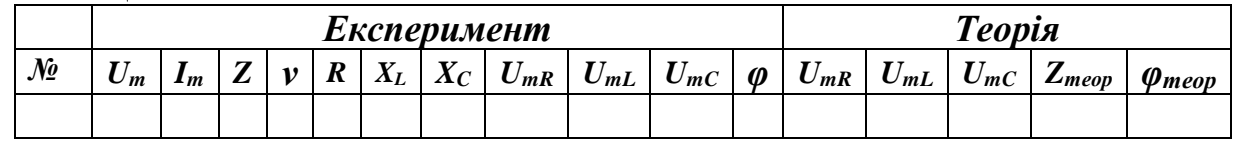

#### **Контрольні завдання та запитання**

1. Виведіть формули для діючих (ефективних)значень струмів та напруг.

2. Побудуйте приклади векторних діаграм для кіл змінного струму, споживачами яких будуть:

а) резистор та котушка індуктивності;

б) резистор та конденсатор;

в) конденсатор та котушка індуктивності.

3. Визначте значення індуктивності, яка буде відповідною для ємності *0,2 Ф*, щоб отримати резонанс напруг при частоті *0,5 Гц*. Проведіть відповідний експеримент з отриманим значенням індуктивності та порівняйте максимальні значення напруг на котушці індуктивності та конденсаторі. Зробіть висновки.

### **Творче завдання**

Знайдіть повний опір кола змінного струму, що складається з резистра, котушки індуктивності та конденсатора при їх паралельному з'єднанні (для цього потрібно брати значення R, L та C такими як в проведеному експерименті).

## ЛАБОРАТОРНА РОБОТА № 14

# **ВИЗНАЧЕННЯ ХАРАКТЕРИСТИК ТОНКИХ ЛІНЗ**

**Мета:** Вивчити тонкі лінзи, ознайомитися з деякими способами визначення фокусних відстаней збиральних та розсіювальних лінз. Визначити оптичну силу та світлосилу лінз. Побудувати зображення предмету для різних випадків його розташування відносно збиральної та розсіювальної лінз.

### **Обладнання:**

1. Персональний комп'ютер, планшет або смартфон з доступом до мережі інтернет.

- 2. Інтерактивна симуляція ««PhET» Геометрична оптика»:
- збиральна та розсіювальна лінзи;
- набір різних предметів;
- лінійки.

### **Теорія експерименту**

Лінзою в оптиці називається прозоре тіло, обмежене двома сферичними поверхнями.

Пряма, яка проходить через центри сферичних поверхонь лінзи називається *головною оптичною віссю*.

Віддаль між вершинами сферичних поверхонь лінзи є її товщиною. Лінзи, товщина яких мала порівняно з радіусами кривизни сферичних поверхонь, називаються *тонкими лінзами*.

У кожної лінзи є оптичний центр, який лежить на її головній оптичній осі між вершинами сферичних поверхонь. Промінь, який проходить через оптичний центр тонкої лінзи, не змінює напряму свого поширення.

Промені, які падають на лінзу паралельно до головної оптичної осі, після

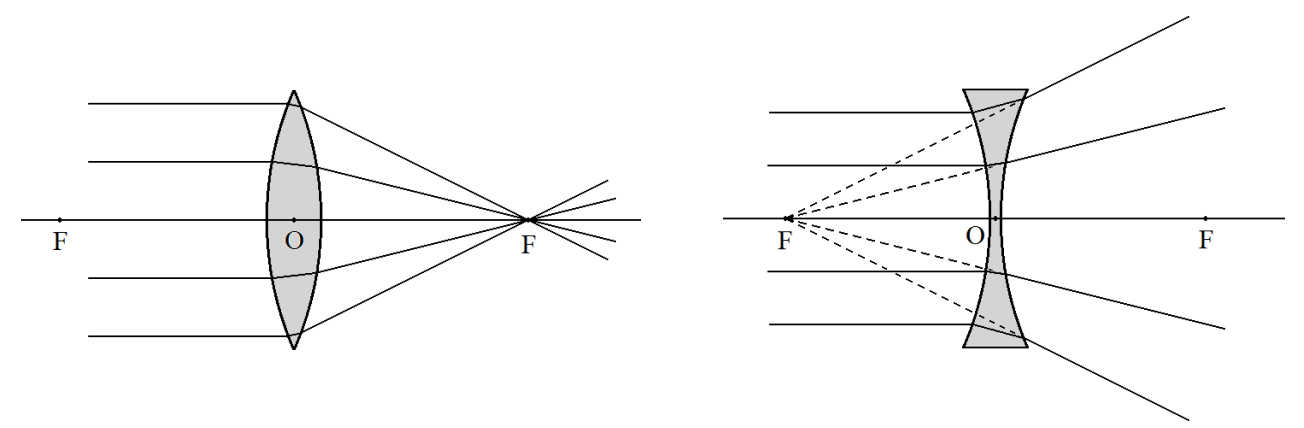

**Мал. 14.1 Мал. 14.2**

заломлення у збиральній лінзі перетинаються в точці, яка лежить на цій осі і називається *головним фокусом* лінзи (Мал. 14.1). Якщо ж лінза розсіювальна, то заломлені промені розходяться, але їх продовження в зворотний бік перетинаються в точці, яка також лежить на головній оптичній осі і називається *уявним фокусом* (Мал. 14.2).

Відстань від фокуса лінзи до її оптичного центру називається *фокусною віддаллю f*.

Величина, обернена до фокусної віддалі, називається *оптичною силою лінзи D*. Одиницею вимірювання оптичної сили лінзи є «діоптрія». Оптичну силу в *1* діоптрію має лінза, фокусна віддаль якої дорівнює *1 м*.

Оптична сила тонкої лінзи може бути розрахована за формулою

$$
D = \frac{1}{f} = (n-1)\left(\frac{1}{r_1} + \frac{1}{r_2}\right);
$$
 (14.1)

де *n* – показник заломлення матеріалу лінзи відносно зовнішнього середовища, *r<sup>1</sup>* і *r<sup>2</sup>* – радіуси кривизни її сферичних поверхонь.

Віддаль від оптичного центру лінзи до предмета *a* і до зображення предмета *b* пов'язані з фокусною віддаллю наступним чином:

$$
\frac{1}{f} = \frac{1}{a} + \frac{1}{b}.\tag{14.2}
$$

Важливою характеристикою об'єктива є світлосила *B*, від якої залежить освітленість зображення предмета. Світлосила дорівнює квадрату відношення діаметра об'єктива *d* до його фокусної віддалі:

$$
B = \left(\frac{d}{f}\right)^2 = (dD)^2.
$$
 (14.3)

Отже, використавши рівняння (14.2) отримаємо

$$
f = \frac{ab}{a+b}.\tag{14.4}
$$

Випадки отримання збільшеного та зменшеного зображення за допомогою збиральної лінзи показані на зображенні (Мал. 14.3).

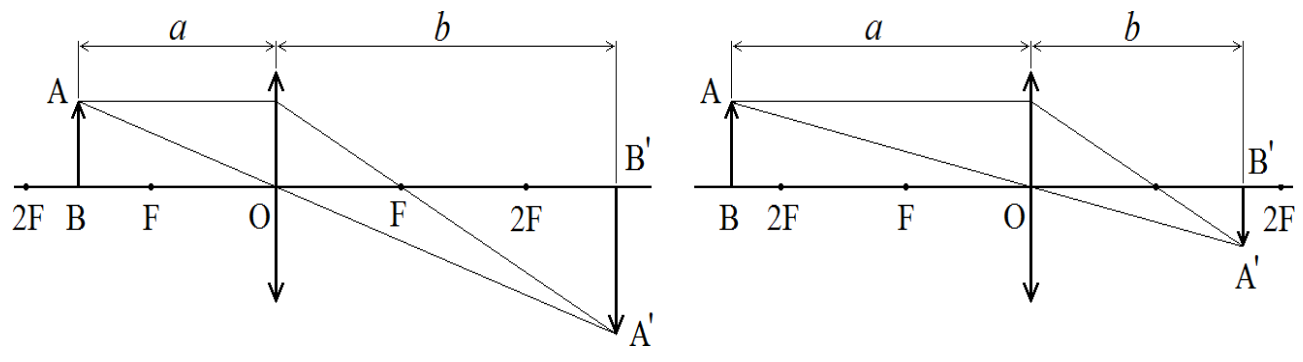

**Мал. 14.3**

З умови подібності трикутників *ΔABO* та *ΔA´B´O,* де *l=AB* – розмір предмету, *L=A´B´* – розмір зображення можна отримати відношення розмірів предмету до розмірів його зображення:

$$
\frac{l}{L} = \frac{a}{b}.\tag{14.5}
$$

Визначивши величину *a* з формули (14.5) і підставивши її в формулу (14.2), одержимо

$$
f = \frac{bl}{l+L}.\tag{14.6}
$$

#### **Порядок виконання роботи**

## **Підготовка до експерименту**

1. Перейдіть за посиланням або QR-кодом. [https://phet.colorado.edu/sims/html/geometric-optics/latest/geometric](https://phet.colorado.edu/sims/html/geometric-optics/latest/geometric-optics_uk.html)[optics\\_uk.html](https://phet.colorado.edu/sims/html/geometric-optics/latest/geometric-optics_uk.html)

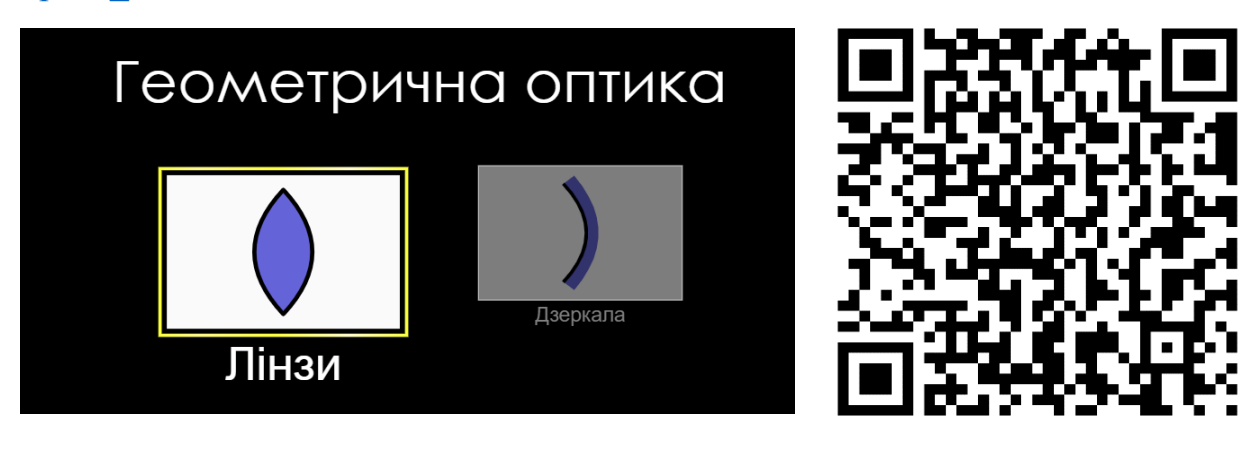

2. Натисніть на зображення «Лінзи».

3. Відключіть маркери фокусної відстані на панелі налаштувань лінзи знявши позначку біля напису «Фокуси» (Мал. 14.4).

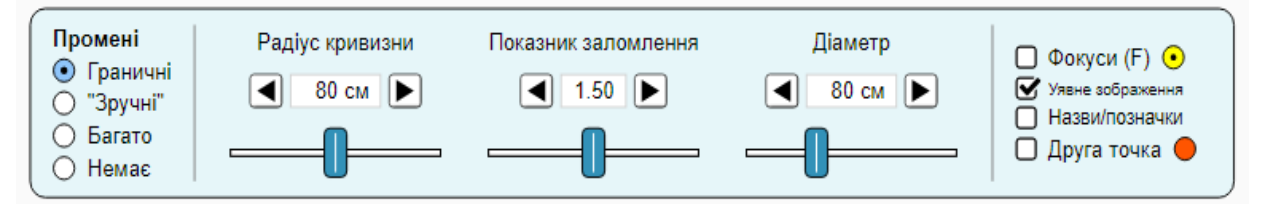

**Мал. 14.4**

4. Довільно встановіть значення радіусу кривизни, показника заломлення та діаметру лінзи.

5. За допомогою пункту «Промені» в меню налаштувань оберіть тип відображення променів «Граничні» або «Зручні».

# **Експеримент 1**

# **Визначення фокусної віддалі шляхом визначення відстаней на головній оптичній осі.**

1. Розташуйте предмет (олівець, або будь який інший) на достатньо великій відстані від лінзи (Мал. 14.5).

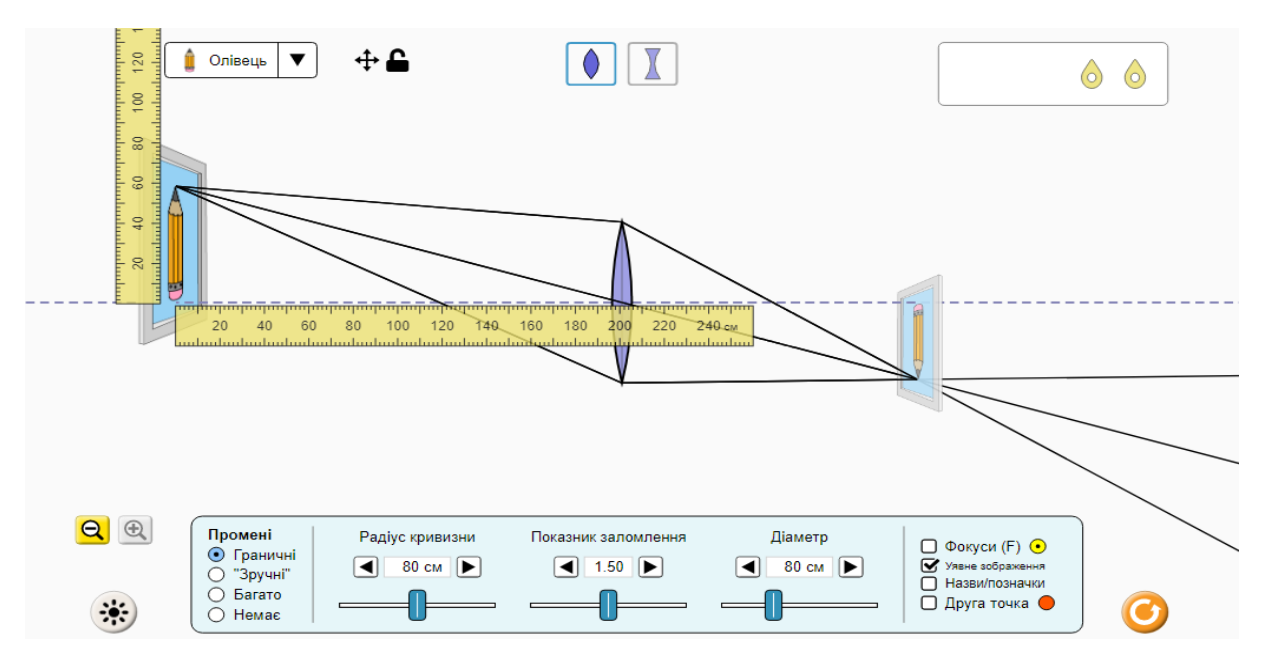

**Мал. 14.5**

2. Виміряйте відстань від лінзи до предмету *a*, а також від лінзи до його зображення *b* за допомогою горизонтальної лінійки.

3. За допомогою отриманих величин та формули (14.4) та знайдіть значення фокусної відстані *f*. Отримані дані занесіть до *таблиці 14.1*.

4. Вимірювання вказані в п. 1-4 повторіть ще  $3-5$  разів (як зі збільшеним зображенням, так і зі зменшеним)*.*

- 5. Обчисліть оптичну силу *D*, з одержаних експериментальних значень.
- 6. Розрахуйте похибки вимірювань. Зробіть висновки.

### **Таблиця 14.1.**

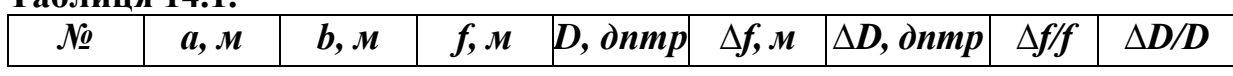

# **Експеримент 2**

# **Визначення фокусної віддалі за величиною предмету і його зображення.**

**1.** Розташуйте предмет (олівець, або будь який інший) на достатньо великій відстані від лінзи (Мал. 14.5), а також виміряйте відстань від лінзи до предмету *a* та від лінзи до його зображення *b* за допомогою горизонтальної лінійки.

**2.** Виміряйте розмір предмету *l*, а також його зображення *L* за допомогою вертикальної лінійки.

**3.** За допомогою отриманих величин та формули (14.6) знайдіть значення фокусної відстані *f*. Дані отримані занесіть до *таблиці 14.2*.

**4.** Вимірювання вказані в п. 1 – 4 повторіть ще 3 – 5 разів (як зі збільшеним зображенням, так і зі зменшеним)*.*

**5.** Обчисліть оптичну силу *D*, з одержаних експериментальних значень.

**6.** Розрахуйте похибки вимірювань. Зробіть висновки.

## **Таблиця 14.2.**

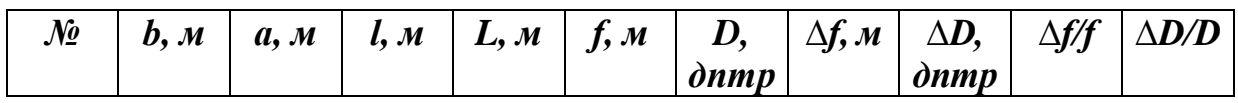

# **Експеримент 3.**

## **Визначення оптичної сили та світлосили лінзи.**

1. Вважаючи, що радіуси кривизни лінзи з обох боків однакові та користуючись рівнянням (14.1) визначте оптичну силу лінзи. Порівняйте отриманий результат з результатами отриманими в ході перших двох експериментів.

2. Відповідно до *таблиці 14.3* не змінюючи радіус кривизни змінюйте покажчик заломлення та отримуйте за допомогою рівняння (14.1) значення оптичної сили лінзи.

3. Побудуйте графік залежності оптичної сили лінзи від покажчика заломлення *D***=f(***n***)**.

**Таблиця 14.3**

| $r_1=r_2, M$                                          |     |     |     |     |     |    |     |
|-------------------------------------------------------|-----|-----|-----|-----|-----|----|-----|
| $\boldsymbol{n}$                                      | 1,2 | 1,3 | 1,4 | 1,5 | 1,6 | I, | 1,8 |
| $\boldsymbol{D}$ , $\boldsymbol{\partial}$ <i>nmp</i> |     |     |     |     |     |    |     |

4. Встановіть будь які значення показника заломлення та радіусу кривизни і в подальшому не змінюйте їх значення. За допомогою рівняння (14.1) розрахуйте оптичну силу лінзи *D* та занесіть отримане значення до *таблиці 14.4*.

5. Змінюйте діаметр лінзи відповідно до *таблиці 14.4* обчисліть відповідні значення світлосили за формулою (14.3).

6. Побудуйте графік залежності світлосили від діаметру лінзи *B***=f***(d)*.

7. Проаналізуйте отримані результати. Зробіть висновки.

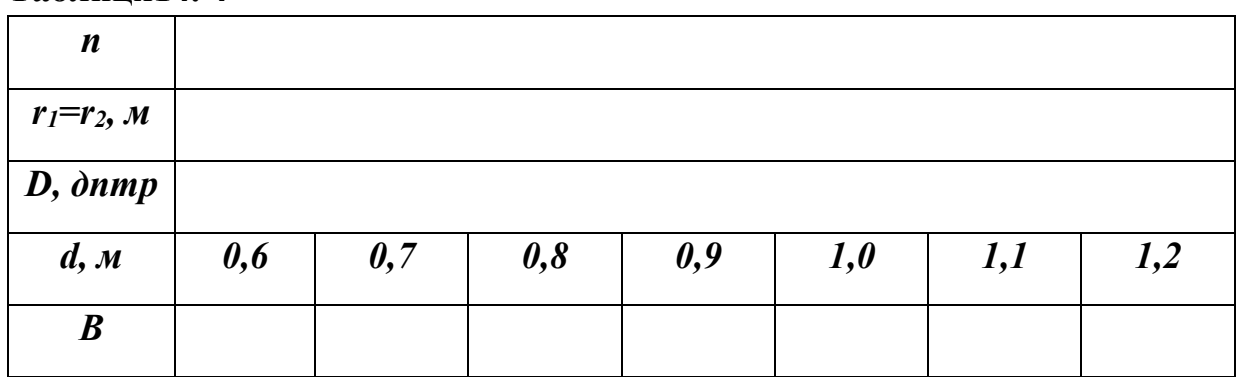

## **Таблиця14. 4**

### **Контрольні завдання та запитання**

**1.** Що називається лінзою? Які лінзи називаються тонкими?

**2.** Що називається головною оптичною віссю лінзи?

**3.** Які точки називаються: оптичним центром лінзи, фокусами лінзи? Яке їх взаємне розташування?

**4.** Чим відрізняється фокус розсіювальної лінзи від фокуса збиральної лінзи?

**5.** Що таке оптична сила і світлосила лінзи?

**6.** Вивести робочу формулу та пояснити її для випадків, запропонованих у роботі.

**7.** При якій мінімальній відстані між предметом та екраном ще можна отримати чітке зображення предмета за допомогою збиральної лінзи з фокусною віддаллю *f*?

### **Творче завдання**

На основі досвіду набутого під час виконання експериментів 1 та 2 для збиральної лінзи проведіть аналогічні експерименти для розсівної лінзи. Проаналізуйте отримані результати та зробіть висновки.

# ЛАБОРАТОРНА РОБОТА № 15

# **ДОСЛІДЖЕННЯ СФЕРИЧНИХ ДЗЕРКАЛ**

**Мета:** Вивчити основні методи визначення характеристик увігнутих та опуклих дзеркал. Визначити радіус кривизни увігнутого дзеркала. Визначити фокусну віддаль увігнутого дзеркала різними методами. Визначити фокусну віддаль опуклого дзеркала.

## **Обладнання:**

1. Персональний комп'ютер, планшет або смартфон з доступом до мережі інтернет.

- 2. Інтерактивна симуляція ««PhET» Геометрична оптика»:
- увігнуте та опукле дзеркала;
- набір різних предметів;
- лінійки.

## **Теорія експерименту**

*Сферичним дзеркалом* називається частина відполірованої сферичної поверхні, що має високий коефіцієнт відбивання. Центр кривизни дзеркала є центром цієї сфери. Сферичні дзеркала поділяються на вгнуті та опуклі. У вгнутому дзеркалі відполірована поверхня повернута до центру кривизни, в опуклому – в протилежну сторону. Центральна точка відбиваючої поверхні називається *полюсом дзеркала*. Переріз дзеркала площиною, яка проходить через центр кривизни і полюс, називається *головним перерізом*. Пряма, що проходить через центр кривизни і полюс, називається *головною оптичною віссю* або просто *віссю* дзеркала.

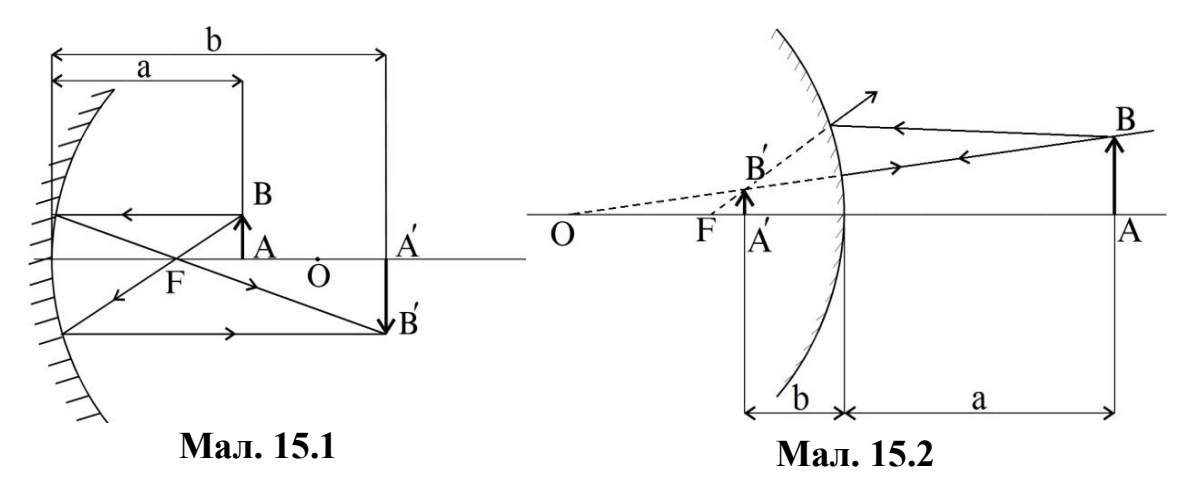

За допомогою увігнутого чи опуклого дзеркал можна одержувати зображення світних точок, предметів (Мал. 15.1 та 15.2).

Позначимо віддаль від світної точки (предмета) до полюса дзеркала через *a*, віддаль від зображення до полюса дзеркала через *b,* а також радіус кривизни *r*. Точку *F*, яка називають *фокусом* дзеркала, а відстань *f* від фокуса до полюса дзеркала називають *головною фокусною віддаллю* дзеркала.

Для увігнутого дзеркала ці величини пов'язані співвідношенням:

$$
\frac{1}{a} + \frac{1}{b} = \frac{2}{r} \text{ and } a > f \text{ na } \frac{1}{a} - \frac{1}{b} = \frac{2}{r} \text{ and } a < f \tag{15.1}
$$

Для опуклого дзеркала аналогічно:

$$
\frac{1}{a} - \frac{1}{b} = -\frac{2}{r}.
$$
 (15.2)

В формули (15.1) та (15.2) входять абсолютні значення довжин відрізків *a*, *b* та *r*.

Якщо предмет знаходиться на безмежній віддалі від дзеркала (*a* → ∞ ), то промені падають на дзеркало паралельно до головної оптичної осі, а відбиті промені перетнуться у точку *F* в результаті з формули (2.1) отримаємо:

$$
\frac{1}{b} = \frac{2}{r} = \frac{1}{f} 3 \text{Bi} \text{JKM } f = \frac{r}{2} \,. \tag{15.3}
$$

Тоді рівняння (15.1) можна переписати так:

$$
\frac{1}{a} + \frac{1}{b} = \frac{1}{f} \text{ and } a > f \text{ at } \frac{1}{a} - \frac{1}{b} = \frac{1}{f} \text{ and } a < f,
$$
 (15.4)

а рівняння (15.2) можна представити у вигляді:

$$
\frac{1}{a} - \frac{1}{b} = -\frac{1}{f}.
$$
 (15.5)

Рівняння (15.1) та (15.2) а також (15.4) та (15.5) є основними формулами для дослідження зображень у сферичних дзеркалах.

### **Порядок виконання роботи**

#### **Підготовка до експерименту**

1. Перейдіть за посиланням або QR-кодом. [https://phet.colorado.edu/sims/html/geometric-optics/latest/geometric](https://phet.colorado.edu/sims/html/geometric-optics/latest/geometric-optics_uk.html)[optics\\_uk.html](https://phet.colorado.edu/sims/html/geometric-optics/latest/geometric-optics_uk.html)

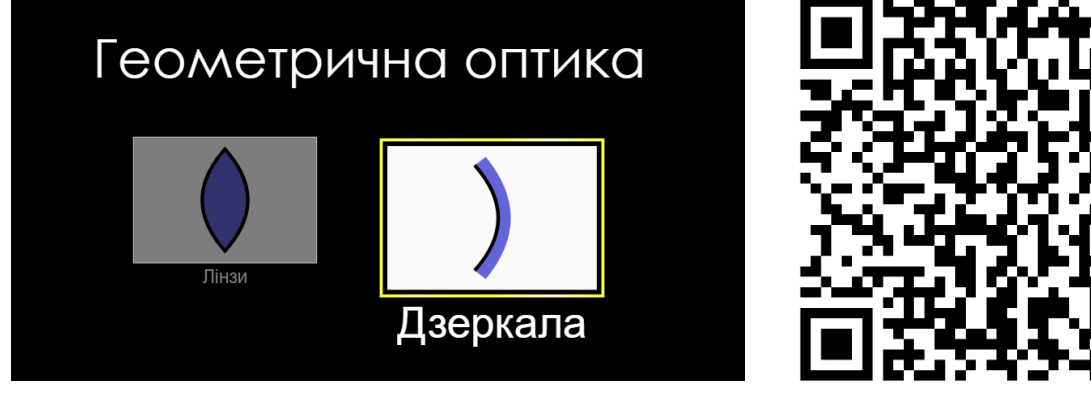

2. Натисніть на зображення «Дзеркала».

3. Відключіть на панелі налаштувань дзеркала маркери фокусної відстані знявши позначку біля напису «Фокуси» (Мал. 15.3).

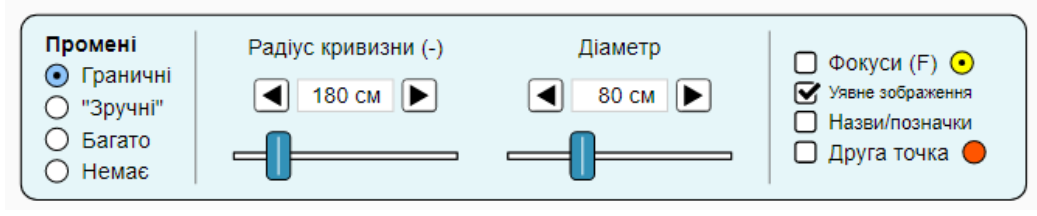

**Мал. 15.3**

4. Довільно встановіть значення радіусу кривизни та діаметру дзеркала.

5. За допомогою пункту «Промені» в меню налаштувань оберіть тип відображення променів «Граничні» або «Зручні» (Мал. 15.3).

6. У верхній лівій частині екрану встановіть в якості предмету вертикальну стрілку (Мал. 15.4).

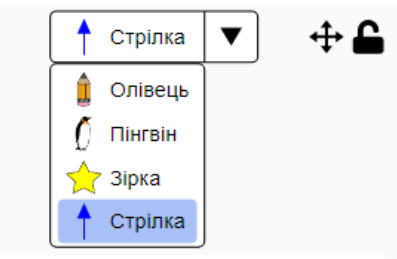

**Мал. 15.4**

# **Експеримент 1**

# **Визначення характеристик увігнутого дзеркала**

*Визначення радіуса кривизни вгнутого дзеркала.*

**1.** Розташуйте вертикальну стрілку на такій відстані, щоб основа її зображення зрівнялась з її основою (Мал. 15.5 а). Взявши за верхню частину стрілки зменшить її розмір фактично до нуля (Мал. 15.5 б). В результаті згідно рівняння (15.1) отримаємо окремий випадок *a = b = r*, тобто промені, які відходять від вістря стрілки, падають на дзеркало перпендикулярно до його поверхні, тому відбиваються вздовж того ж напрямку і знову збираються в точці їх виходу.

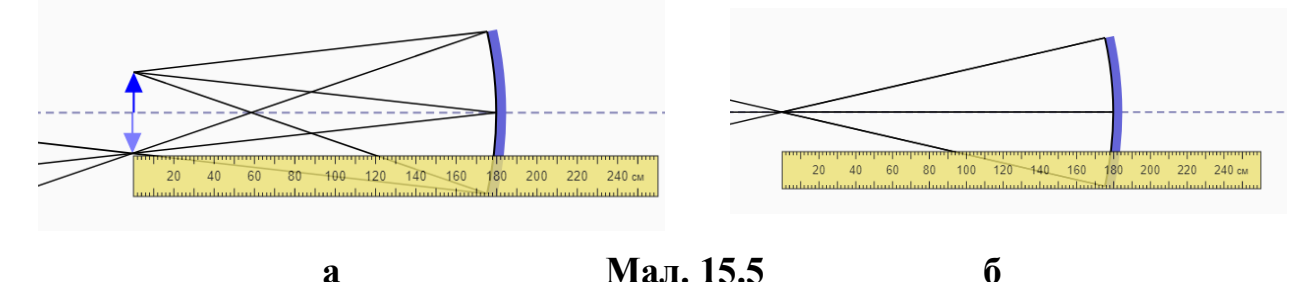

**2.** Виміряйте відстань від дзеркала до предмету *a*, за допомогою горизонтальної лінійки. Ця відстань і буде рівною радіусу кривизни *r*.

**3.** Дослід повторіть декілька разів та знайдіть середнє значення радіусу кривизни дзеркала. Порівняйте отримане значення з встановленим значенням на панелі налаштувань в нижній частині екрану (Мал 15.3).

*Визначення фокусної відстані увігнутого дзеркала за дійсним зображенням предмету.*

**1.** Розташуйте вертикальну стрілку на такій відстані, щоб її зображення знаходилось перед дзеркалом і було більшим ніж вона сама у 1,5 – 2 рази (Мал. 15.6).

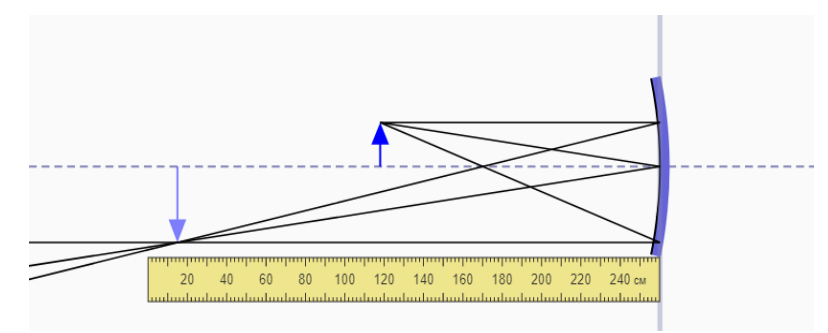

**Мал. 15.6**

**2.** Виміряйте віддалі *a* і *b* та розрахуйте фокусну відстань *f* за формулою (15.4).

**3.** Вимірювання та розрахунки проведіть не менше ніж для трьох положень стрілки. Результати занесіть до *таблиці 15.1*.

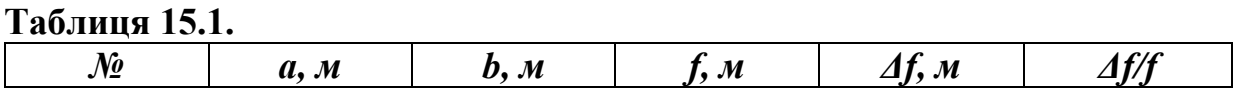

*Визначення фокусної віддалі увігнутого дзеркала за уявним зображенням предмету.*

**1.** Розташуйте вертикальну стрілку на такій відстані, щоб її зображення знаходилось поза дзеркалом і було більшим ніж вона сама у 1,5 – 2 рази (Мал. 15.7).

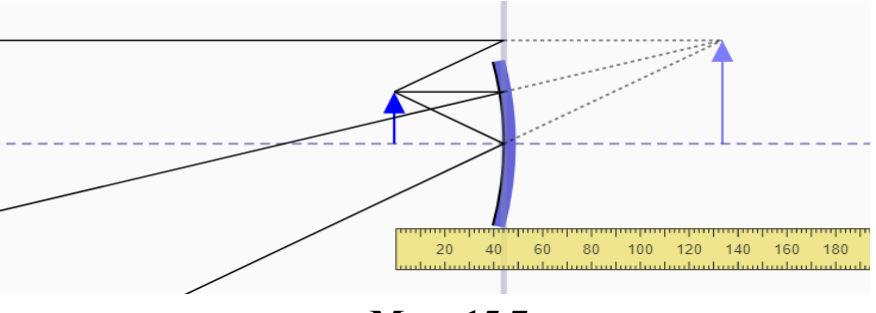

**Мал. 15.7**

**2.** Виміряйте віддалі *a* і *b* та розрахуйте фокусну відстань *f* за формулою (15.4).

**3.** Вимірювання та розрахунки проведіть не менше ніж для трьох разів. Отримані результати занесіть до *таблиці 15.2*.

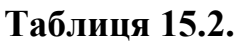

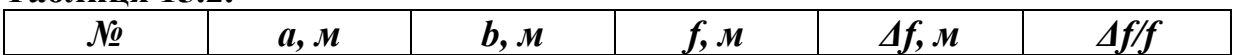

### **Експеримент 2**

#### **Визначення характеристик опуклого дзеркала**

1. Змініть тип дзеркала натисканням позначки опуклого дзеркала у верхній центральній частині екрану.

2. Розташуйте вертикальну стрілку перед дзеркалом (Мал. 15.8).

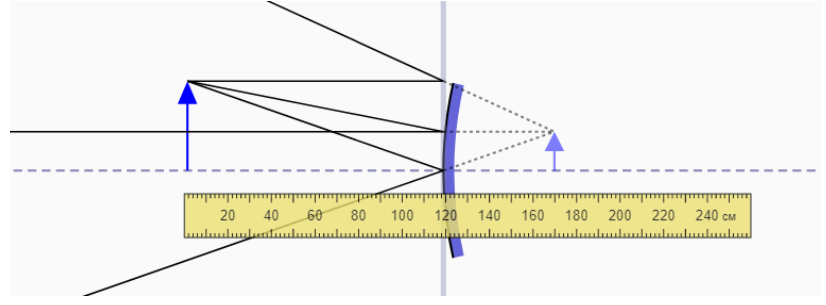

**Мал. 15.8**

3. Виміряйте віддалі *a* і *b* та розрахуйте фокусну відстань *f* за формулою (15.5).

4. Вимірювання та розрахунки проведіть не менше ніж для трьох положень стрілки. Результати занесіть до *таблиці 15.3*.

#### **Таблиця 15.3.**

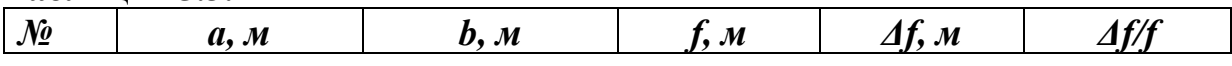

### **Контрольні завдання та запитання**

**1.** Що називається сферичним дзеркалом, його полюсом, його оптичною віссю, його фокусом?

**2.** Виведіть формулу випуклого та вгнутого дзеркала.

**3.** Виведіть співвідношення між радіусом кривизни та фокусною віддаллю сферичного дзеркала.

**4.** Сформулюйте правило вибору знаків для величин *a*, *b*, *r*, *f* для увігнутого та опуклого дзеркал.

**5.** При якому розташуванні предмету відносно полюса та фокуса дзеркала утворюється його дійсне зображення?

**6.** При якому розташуванні предмету відносно полюса та фокуса дзеркала утворюється його уявне зображення?

**7.** Розрахуйте радіус кривизни увігнутого дзеркала, якщо за його допомогою отримано дійсне зображення предмету, що знаходиться на відстані 75 см і має удвічі більший розмір.

**8.** Яким має бути розташування та розмір плоского дзеркала, для того, щоб мати можливість побачити в ньому власне зображення у повний зріст?

#### **Творче завдання**

Якою має бути відстань від обличчя до увігнутого сферичного дзеркала з фокусною віддаллю 40 см для того, щоб одержати збільшене у п'ять разів зображення власного обличчя?

# ЛАБОРАТОРНА РОБОТА № 16

# **ВИЗНАЧЕННЯ ДОВЖИНИ СВІТЛОВОЇ ХВИЛІ МЕТОДОМ СПОСТЕРЕЖЕННЯ ІНТЕРФЕРЕНЦІЙНОЇ КАРТИНИ ДВОХ КОГЕРЕНТНИХ ХВИЛЬ**

**Мета:** Дослідити явище інтерференції та дифракції світла, експериментально перевірити закони утворення інтерференційних мінімумів і максимумів від двох щілин. Визначити довжину світлової хвилі шляхом спостереження інтерференційної картини утвореної від двох щілин.

### **Обладнання:**

1. Персональний комп'ютер, планшет або смартфон з доступом до мережі інтернет.

- 2. Інтерактивна симуляція ««PhET» Інтерференція хвиль»:
- монохроматичне джерело світла;
- непрозорий екран з двома щілинами;
- проекційний екран;
- рулетка.

#### **Теорія експерименту**

Розглянемо випадок потрапляння монохроматичного пучка світла, що нормально падає на непрозорий екран з двома щілинами рівної ширини *b* і непрозорим проміжком між ними *а* (Мал.16.1).

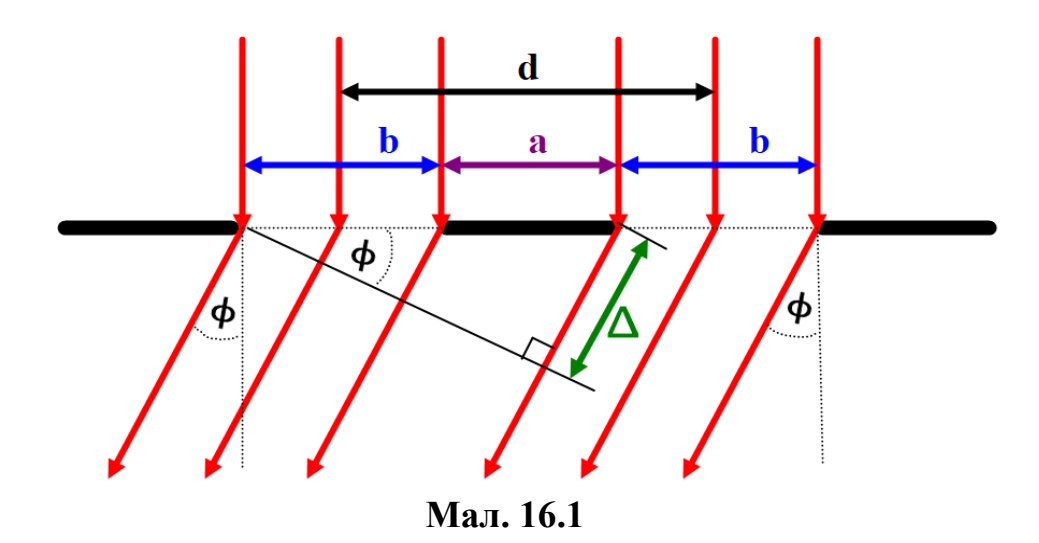

Так як щілини ідентичні, то незалежно від кожної з них на екрані утворяться дифракційні картини у вигляді системи світлих і темних смуг, які також будуть однаковими. Умова утворення мінімумів дифракції, від кожної щілини окремо, визначаються умовою:

$$
b\sin\phi = k\lambda, \qquad (16.1)
$$

а максимуми:

$$
b\sin\phi = (2k + 1)\frac{\lambda}{2}, \qquad (16.2)
$$

де  $k = \pm 1, \pm 2, \pm 3, \dots$ . Таку систему розподілу інтенсивності називають первинною.

Але при одночасній роботі обох щілин дифракційна картина виявиться більш складною (Мал. 16.2). В такому випадку кожну щілину розглядають як самостійне джерело вторинних когерентних хвиль, а утворена система мінімумів і максимумів буде результатом інтерференції цих хвиль. Як наслідок, утворяться напрямки в яких дія однієї щілини підсилить дію іншої, а отже, окрім вище згаданих дифракційних максимумів і мінімумів виникнуть максимуми і мінімуми інтерференції. Такі максимуми називають головними, а мінімуми додатковими.

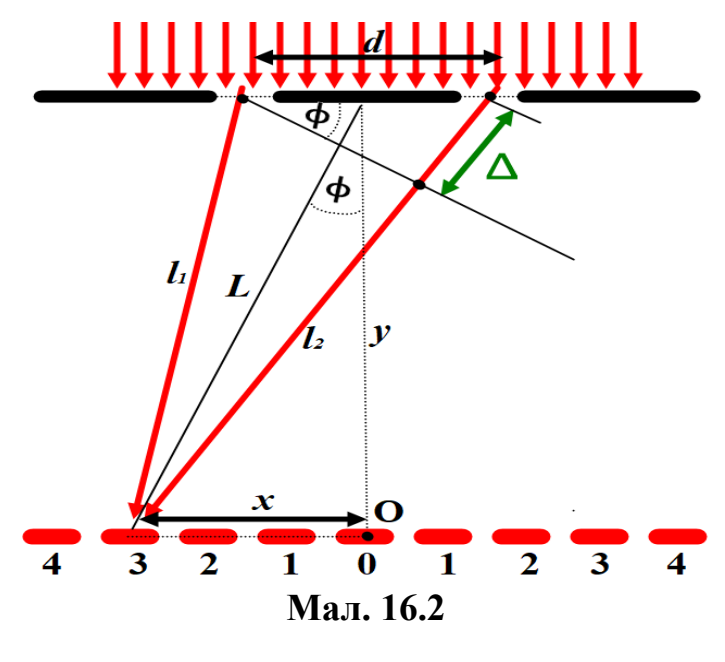

Умовою виникнення головних максимумів є:

$$
d\sin\phi = k\lambda, \qquad (16.3)
$$

а додаткових мінімумів:

$$
d \sin \phi = (2k + 1)\frac{\lambda}{2}, \qquad (16.4)
$$

де  $k = \pm 1$ ,  $\pm 2$ ,  $\pm 3$ , ..., а  $d = a + b$  – відстань між центрами щілин,  $b$  – ширина щілини, *a* – відстань між щілинами.

Різниця ходу між променями, які йдуть від початку щілин (Мал. 16.2):  $\Delta = d \sin \phi = l_2 - l_1.$  (16.5)

де  $l_1$  та  $l_2$  геометричні шляхи хвиль які йдуть від щілин, та врахувавши, що:

$$
\sin \phi = \frac{x}{L} = \sqrt{\frac{x^2}{x^2 + y^2}},
$$
\n(16.6)

можна визначити значення довжини світлової хвилі з умови максимуму

$$
\lambda = \frac{d}{k} \sqrt{\frac{x^2}{x^2 + y^2}} \text{ afo } \lambda = \frac{l_2 - l_1}{k}, \qquad (16.7)
$$

або умови мінімуму інтерференції:

$$
\lambda = \frac{2d}{(2k+1)} \sqrt{\frac{x^2}{x^2 + y^2}} \text{ afo } \lambda = \frac{2(l_2 - l_1)}{(2k+1)}.
$$
 (16.8)

#### **Порядок виконання роботи**

#### **Підготовка до експерименту**

1. Перейдіть за посиланням або QR-кодом. [https://phet.colorado.edu/sims/html/wave-interference/latest/wave](https://phet.colorado.edu/sims/html/wave-interference/latest/wave-interference_uk.html)[interference\\_uk.html](https://phet.colorado.edu/sims/html/wave-interference/latest/wave-interference_uk.html)

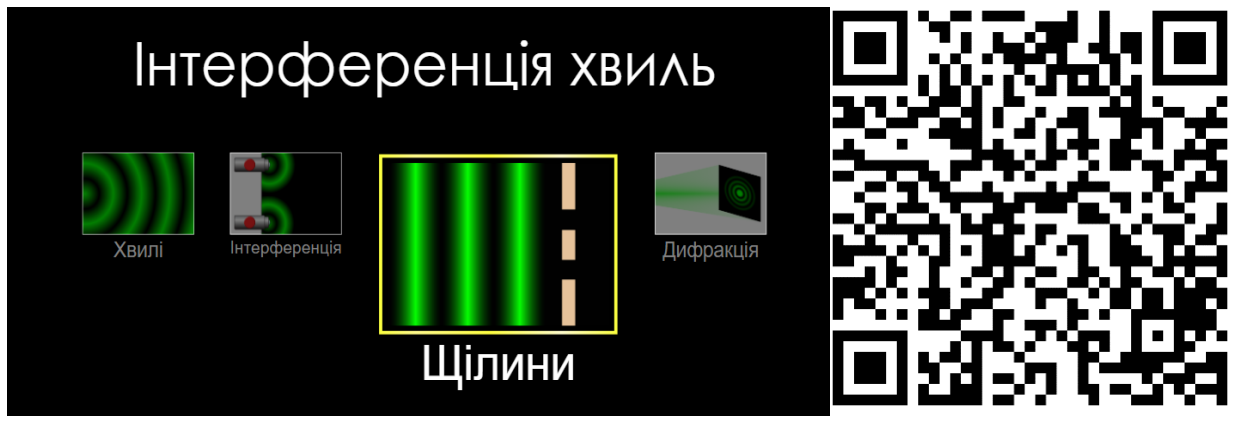

2. Натисніть на зображення «Щілини».

3. Встановіть на панелі налаштувань у правій частині екрану наступні налаштування (Мал. 16.3):

а) натисніть праву крайню кнопку «Генератор світла» під шкалою амплітуда;

б) встановіть позначку «Екран»;

в) оберіть пункт «Дві щілини»;

г) встановіть значення ширини щілини в межах *200 – 500 нм*; д) встановіть значення відстані між щілинами в межах *2700 – 3200 нм*.

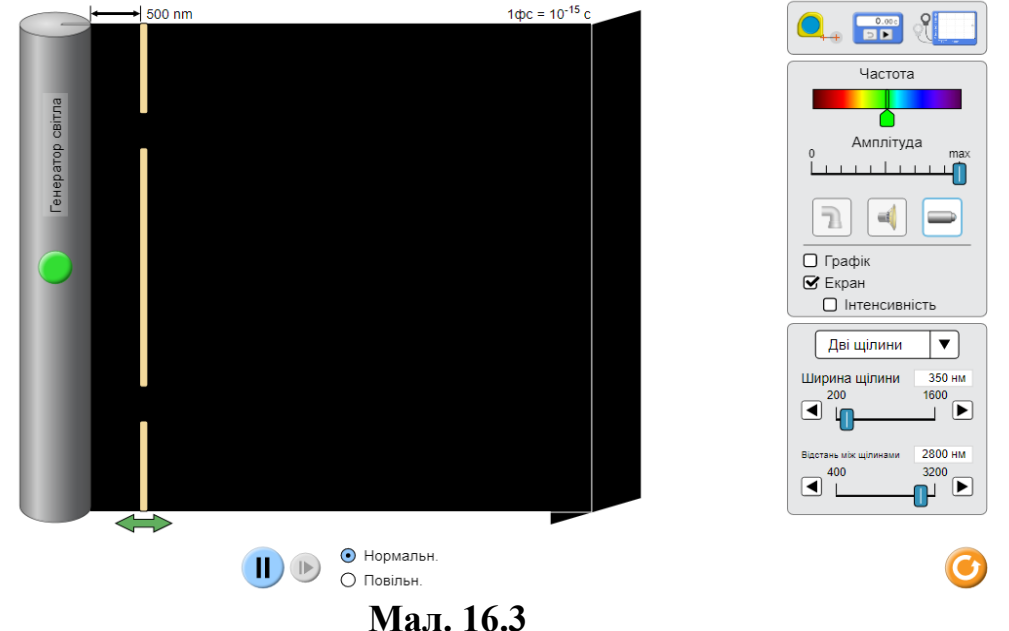

4. Пересуньте перегородку зі щілинами максимально ліворуч за допомогою подвійної стрілки .

## **Експеримент**

### **Визначення довжин хвиль червоного та фіолетового світла**

1. Встановіть повзунок «Частота» в лівій частині спектру, що відповідає червоному світлу.

2. Включіть випромінювання світла натиснувши кнопку на генераторі світла і дочекайтесь формування стабільної картини у вигляді чергування світлих і темних смуг на проекційному екрані.

3. Виміряйте відстань *y* між перегородкою зі щілинами та проекційним екраном. Для цього візьміть «рулетку» на панелі інструментів у правій верхній частині екрану та розташуйте її початок в центрі непрозорої перегородки між щілинами. Перемістіть другий край «рулетки» до точки нульового максимуму по центру проекційного екрану.

4. Виміряйте за допомогою «рулетки» відстань *2x* між максимумами першого порядку *(k=1)* а також між мінімумами першого порядку (наступними за першими максимумами). Розділивши навпіл отримані значення визначте відповідні *x*.

5. Запишіть значення відстані між щілинами *d* (вказане в нижній правій частині на панелі налаштувань).

6. Розрахуйте за допомогою рівнянь (16.7) та (16.8) значення довжини хвилі.

7. Повторіть дії вказані в п. 4-6 для максимумів та мінімумів 2-го порядку. Результати занесіть до *таблиці 16.1*.

### **Таблиця 16.1.**

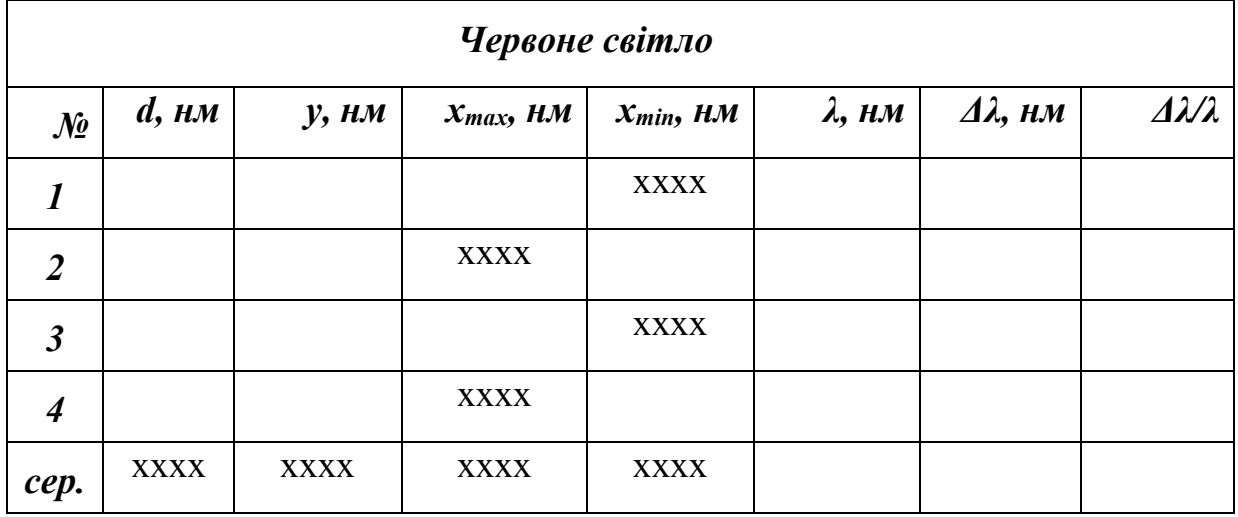

8. Визначте за допомогою рулетки значення геометричного ходу хвилі  $l_1$ від верхньої щілини до верхнього максимуму першого порядку. Аналогічним шляхом визначте значення геометричного ходу хвилі  $l_2$  від нижньої щілини до того ж самого максимуму. Розрахуйте за формулою (16.7) значення довжини хвилі спираючись на умови максимуму.

9. Визначте за допомогою рулетки значення геометричного ходу хвилі  $l_1$ від верхньої щілини до верхнього мінімуму (наступного за максимумом) першого порядку. Аналогічним шляхом визначте значення геометричного ходу хвилі  $l_2$  від нижньої щілини до того ж самого мінімуму. Розрахуйте за формулою (16.8) значення довжини хвилі спираючись на умови мінімуму.

10. Виконайте аналогічні операції для інших мінімумів та максимумів. Отримані дані занесіть до *таблиці 16.2*.

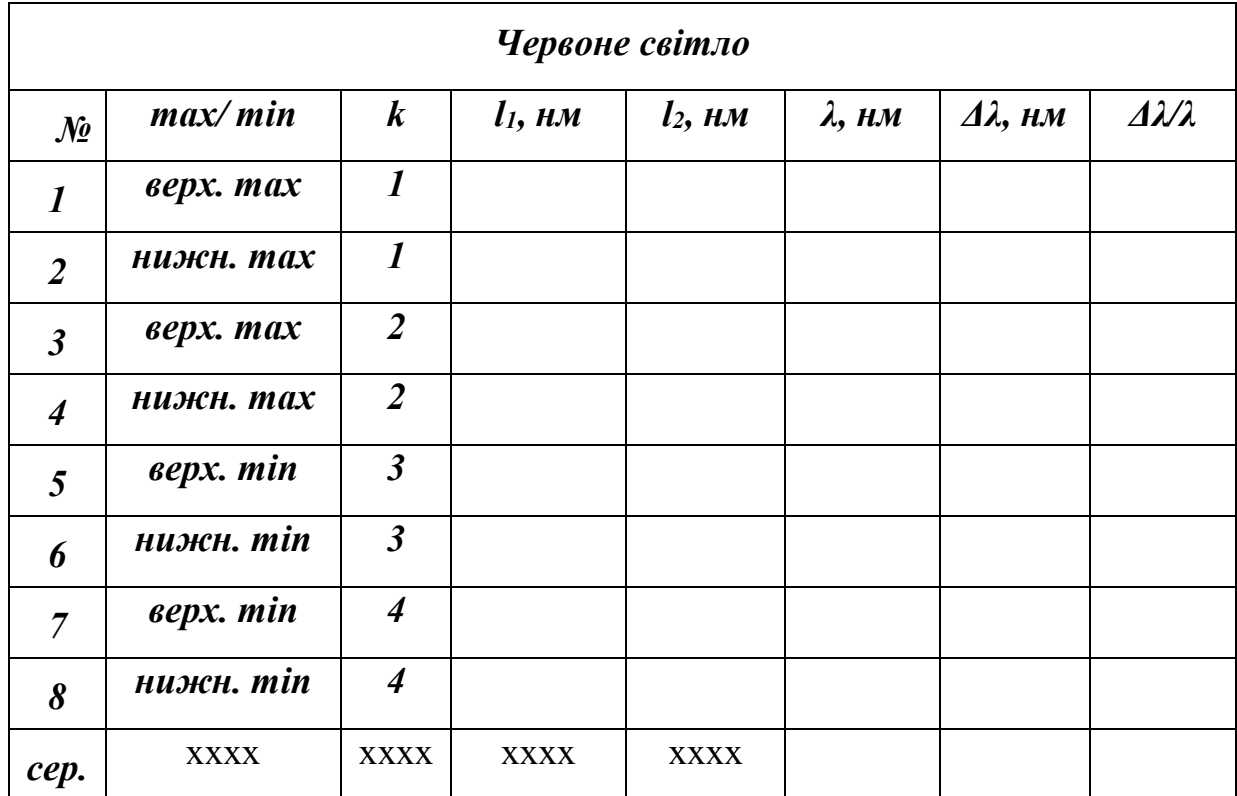

**Таблиця 16.2.**

11. Повторіть подібні операції для фіолетового світла. Накресліть аналогічні таблиці та заповніть їх отриманими результатами для фіолетового світла. Порівняйте результати отримані у відповідних *таблицях 16.1* та *16.2*. Проаналізуйте результати та зробіть висновки.

### **Контрольні завдання та запитання**

- 1. Що таке інтерференція світла? При яких умовах її можна спостерігати?
- 2. Які хвили називають когерентними?
- 3. Що таке дифракція світла?
- 4. Сформулюйте принцип Гюйгенса Френеля.
- 5. Що таке зони Френеля?
- 6. Які є методи одержання когерентних хвиль в оптиці?

7. Визначте відстань між двома щілинами які освітлюються лазером з довжиною хвилі *670* нм, якщо максимум третього порядку зміщений від центру на *5 см* можна спостерігати на екрані розташованому на відстані *1 м* від щілин.

#### **Творче завдання**

Скористувавшись теоретичною частиною лабораторної роботи визначте довжину хвилі червоного та фіолетового світла виконавши експеримент з однією щілиною.

# ЛАБОРАТОРНА РОБОТА № 17

# **ВИВЧЕНЯ ЗАКОНІВ ТЕПЛОВОГО ВИПРОМІНЮВАННЯ**

**Мета:** Експериментально перевірити закони Стефана-Больцмана і Віна. Експериментально визначити сталі Стефана-Больцмана і Віна.

## **Обладнання:**

1. Персональний комп'ютер, планшет або смартфон з доступом до мережі інтернет.

2. Інтерактивна симуляція ««PhET» Спектр абсолютно чорного тіла».

### **Теорія експерименту**

Тепловим випромінюванням називається випромінювання електромагнітних хвиль нагрітими тілами за рахунок їх внутрішньої енергії. Теплове випромінювання є рівноважним і притаманне усім тілам, що мають температуру більшу 0 К (-273°С). Потрібно зазначити, що теплове випромінювання має суцільний спектр частот, але для високих температур найсильніше випромінюються короткі хвилі (ультрафіолетові, видимі хвилі), а зі зменшенням температури максимум зміщується в бік довгих хвиль (інфрачервоні, радіохвилі).

Визначимо основні характеристики та закономірності теплового випромінювання.

*Потік випромінювання* – це скалярна фізична величина, що визначається кількістю енергії *W*, яка випромінюється нагрітим тілом з поверхні за одиницю часу *t*:

$$
\Phi = \frac{dW}{dt}.\tag{17.1}
$$

*Енергетична світність тіла* – є енергією, яку випромінює нагріте тіло в одиницю часу з одиниці площі *S* в усьому інтервалі довжин хвиль ( $0 < \lambda < \infty$ ):

$$
R_T = \frac{d\Phi}{ds} = \frac{d^2W}{dsdt}.
$$
\n(17.2)

Потік випромінювання та енергетична світність залежать від температури.

*Спектральною густиною енергетичної світності* (або *випромінювальною здатністю*) – називається кількість енергії, що випромінюється з одиниці площі за одиницю часу в одиничному інтервалі довжин хвиль:

$$
r_{\lambda,T} = \frac{dR_T}{d\lambda}.\tag{17.3}
$$

З рівняння (17.3) можна визначити зв'язок між енергетичною світністю і випромінювальною здатністю):

$$
R_T = \int_0^\infty r_{\lambda,T} d\lambda. \tag{17.4}
$$

*Поглинальна здатність* (або *коефіцієнт поглинання*) тіла  $a_{\lambda T}$  – це безрозмірна фізична величина, що визначається відношенням поглиненої та падаючої енергії за одиницю часу на одиницю поверхні тіла в інтервалі довжин хвиль від до *+d*, ним поглинається.

$$
a_{\lambda,T} = \frac{dW_{\text{nor}}}{dW_{\text{max}}}
$$
 (17.5)

Випромінювальна та поглинальна здатності тіл залежать від довжини хвилі, температури тіла, а також хімічного складу та стану поверхні.

*Абсолютно чорним тілом* називається тіло, яке повністю поглинає всю енергію падаючих на нього електромагнітних хвиль незалежно від частоти. Тобто поглинальна здатність абсолютно чорного тіла для всього діапазону довжин хвиль  $a_{\lambda,T}^* = 1$ . Абсолютно чорне тіло – є фізичною моделлю, всі реальні тіла не є абсолютно чорними. Але деякі тіла в певному інтервалі частот наближаються за своїми властивостями до абсолютно чорного тіла. Тіло, у якого поглинальна здатність менша за одиницю а також

є однаковою для усього діапазону довжин хвиль і залежить лише від температури матеріалу та стану поверхні, має назву сіре тіло.

За *законом Кірхгофа* відношення випромінювальної здатності тіла до його поглинальної здатності при даній довжині хвилі і температурі не залежить від природи тіла та є для всіх тіл універсальною функцією довжини хвилі і температури  $r^*_{\lambda,T}$ .

$$
\left(\frac{r_{\lambda,T}}{a_{\lambda,T}}\right)_1 = \left(\frac{r_{\lambda,T}}{a_{\lambda,T}}\right)_2 = \dots = r_{\lambda,T}^*.
$$
 (17.6)

Із закону Кірхгофа випливає, що тіло яке не поглинає електромагнітні хвилі деякої частоти їх і не випромінює  $r_{\lambda T} = 0$ ,  $a_{\lambda T} = 0$ .

Для абсолютно чорного тіла енергетична світність може бути визначена *законом Стефана-Больцмана*, згідно якого енергетична світність абсолютно чорного тіла пропорційна четвертому степеню його абсолютної температури:

$$
R_T^* = \sigma T^4. \tag{17.7}
$$

де  $\sigma = 5,67 \cdot 10^{-8} \frac{BT}{m^2 M}$  $\frac{B}{M^2 K^4}$ , – стала Стефана-Больцмана; *Т* – абсолютна температура.

Довжина хвилі, яка відповідає максимальному значенню спектральної густини енергетичної світності абсолютно чорного тіла, обернено пропорційна абсолютній температурі:

$$
\lambda_{max} = \frac{b}{T} \tag{17.8}
$$

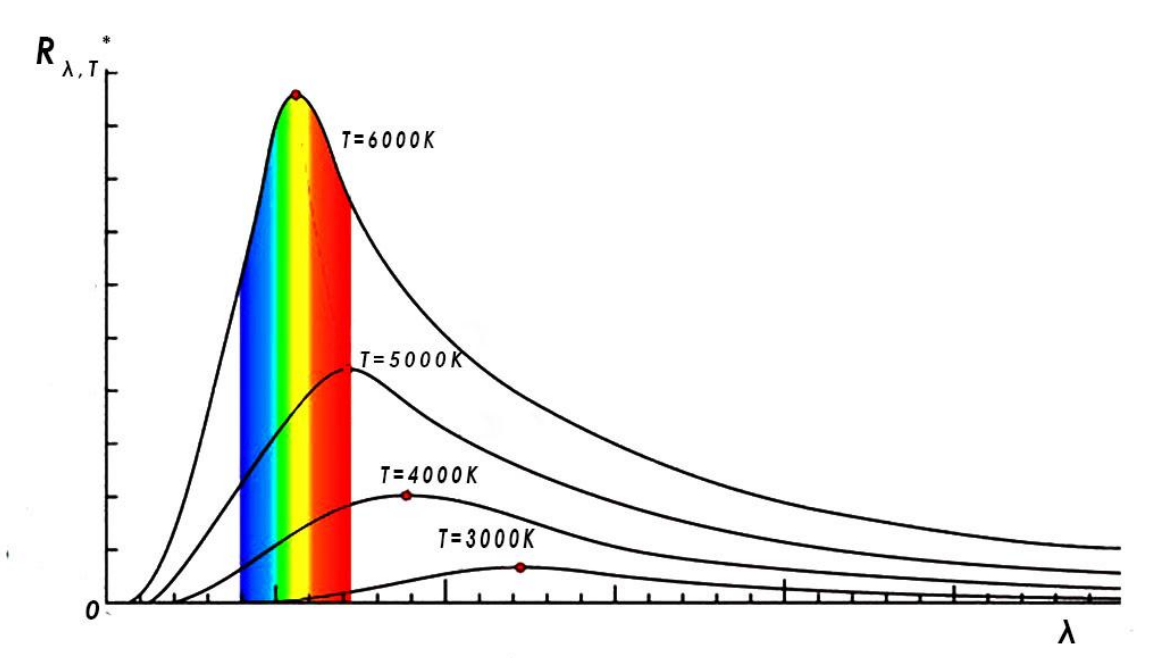

**Мал. 17.1**

Це твердження називають *законом зміщення Віна*, в якому – *max* довжина хвилі, на якій енергія випромінювання абсолютно чорного тіла досягає максимуму. Коефіцієнт *b=2,9 10-3м К* називають сталою Віна.

Спираючись на закон Віна можна показати, що при збільшенні температури чорного тіла максимум спектральної густини буде зміщуватись в напрямку коротких довжин хвиль (Мал. 17.1).

Значення максимуму спектральної густини абсолютно чорного тіла можна знайти з *другого закону Віна*, згідно якого максимальне значення спектральної густини енергетичної світності абсолютно чорного тіла при даній температурі зростає пропорційно п'ятому степеню абсолютної температури

$$
R_{\lambda,T}^* = \gamma T^5
$$
  
= 1, 29 \cdot 10<sup>-5</sup>  $\frac{B_T}{M^3 K^5}$  - crana Bina.

#### **Порядок виконання роботи**

#### **Підготовка до експерименту**

1. Перейдіть за посиланням або QR-кодом.

де  $\gamma$ 

2. [https://phet.colorado.edu/sims/html/blackbody](https://phet.colorado.edu/sims/html/blackbody-spectrum/latest/blackbody-spectrum_uk.html)[spectrum/latest/blackbody-spectrum\\_uk.](https://phet.colorado.edu/sims/html/blackbody-spectrum/latest/blackbody-spectrum_uk.html) html

3. Встановіть позначки «Максимум», «Межі спектру» та «Інтенсивність» на панелі налаштувань у верхній частині екрану.

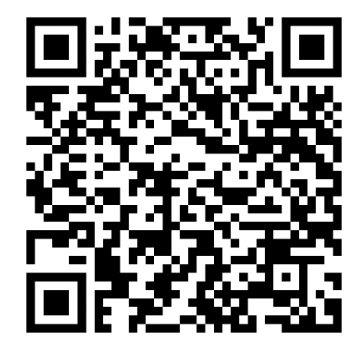

**(17.9)**

#### **Експеримент 1**

#### **Перевірка закону Стефана-Больцмана.**

1. Встановіть за допомогою повзунка термометра, в правій частині екрану, значення початкової температури абсолютно чорного тіла *T=200 К*, та запишіть значення  $R_T^*$  енергетичної світності абсолютно чорного тіла, яке з'явиться в симуляції під надписом «Інтенсивність» в верхній частині екрану. 2. Скористувавшись рівнянням *(17.7)*, виконавши елементарні перетворення, визначте значення сталої Стефана-Больцмана. Отримані результати занесіть до *таблиці 17.1*.

3. Повторіть аналогічні операції (п.1 та 2) для решти температур поданих у *таблиці 17.1*.

4. Проаналізуйте результати та зробіть висновки.

| $\mathcal{N}\!\!\mathit{o}$ | T, K        | $R_T^*$ , Bm/ $M^2$ | $\sigma$ , Bm/( $M^2K^4$ ) | $\left  \right. A\sigma, Bm/(m^2K^4)$ $\left  \right. A\sigma/ \sigma, \%$ |  |
|-----------------------------|-------------|---------------------|----------------------------|----------------------------------------------------------------------------|--|
| 1                           | 200         |                     |                            |                                                                            |  |
| $\overline{2}$              | 300         |                     |                            |                                                                            |  |
| $\boldsymbol{\beta}$        | 1000        |                     |                            |                                                                            |  |
| $\boldsymbol{4}$            | 3000        |                     |                            |                                                                            |  |
| 5                           | 4000        |                     |                            |                                                                            |  |
| 6                           | 6000        |                     |                            |                                                                            |  |
| $\overline{7}$              | 8000        |                     |                            |                                                                            |  |
| 8                           | 11000       |                     |                            |                                                                            |  |
| cep.                        | <b>XXXX</b> | <b>XXXX</b>         |                            |                                                                            |  |

**Таблиця 17.1.**

## **Експеримент 2**

### **Перевірка законів Віна.**

1. Встановіть за допомогою повзунка термометра, що знаходиться в правій частині екрану, значення початкової температури *T=200 К*, та запишіть значення максимуму спектральної густини потужності випромінювання абсолютно чорного тіла  $R^*_{\lambda,T}$ , яке буде зазначено на відповідній шкалі в лівій частині екрану.

2. Знайдіть за допомогою горизонтальної шкали значення довжини хвилі *λ*, яка відповідає отриманому максимуму спектральної густини потужності випромінювання.

3. За допомогою шкали електромагнітних хвиль визначте назву діапазону спектра випромінювання який відповідає отриманому максимуму густини потужності випромінювання абсолютно чорного тіла (інфрачервоний, видимий чи ультрафіолетовий).

4. За допомогою рівнянь **(17.8) та (17.9)** визначте значення першої та другої сталих Віна. Отримані результати занесіть до *таблиць 17.2* та *17.3*.

5. Повторіть аналогічні операції (п.1 та 4) для решти температур, що подані у *таблицях 17.2* та *17.3*.

6. Проаналізуйте результати та зробіть висновки.

| $\mathcal{N}$        | T, K        | $\lambda$ , $10^{-6}$ M | <i><b>діапазон</b></i> | b, $10^{-3}$ M K $\Delta b$ , $10^{-3}$ M K $\Delta b/b$ , % |  |
|----------------------|-------------|-------------------------|------------------------|--------------------------------------------------------------|--|
|                      |             |                         | спектру                |                                                              |  |
| $\boldsymbol{l}$     | 200         |                         |                        |                                                              |  |
| $\overline{2}$       | 300         |                         |                        |                                                              |  |
| $\boldsymbol{\beta}$ | 1000        |                         |                        |                                                              |  |
| $\boldsymbol{4}$     | 3000        |                         |                        |                                                              |  |
| 5                    | 4000        |                         |                        |                                                              |  |
| 6                    | 6000        |                         |                        |                                                              |  |
| $\overline{7}$       | 8000        |                         |                        |                                                              |  |
| 8                    | 11000       |                         |                        |                                                              |  |
| cep.                 | <b>XXXX</b> | <b>XXXX</b>             | <b>XXXX</b>            |                                                              |  |

**Таблиця 17.2.**

#### **Таблиця 17.3.**

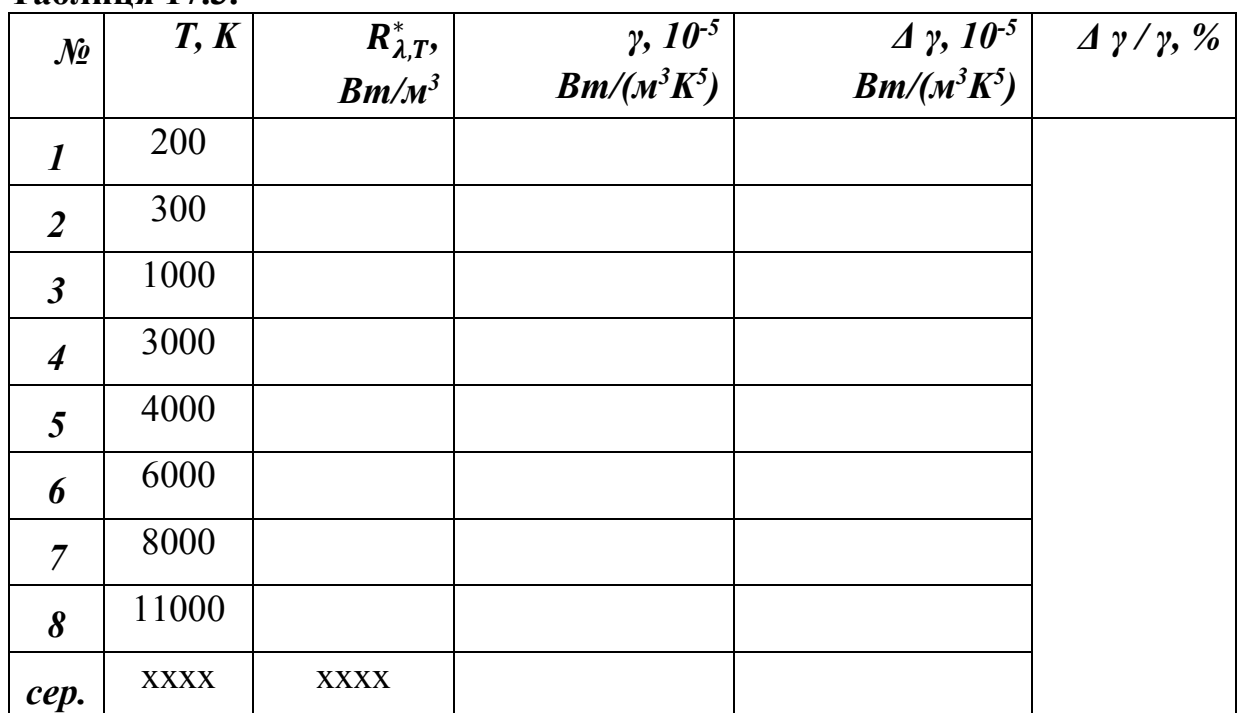

### **Контрольні завдання та запитання**

1. Сформулюйте закони Кірхгофа, Віна та Стефана-Больцмана.

2. Що називають колірною температурою?

3. Накресліть у спільній системі координат графіки залежності максимуму спектральної густини потужності випромінювання абсолютно чорного тіла  $R^*_{\lambda, T} = f(\lambda)$  для температур  $T_l = 3000K$ ,  $T_2 = 4500K$  та  $T_3 = 6500K$ .

Прокоментуйте отримані зображення.

4. Наведіть приклади реальних об'єктів спектр випромінювання яких близький до спектру випромінювання абсолютно чорного тіла.

#### **Творче завдання**

Як за допомогою ручних налаштувань камери мобільного телефона, смартфона, цифрового фотоапарата, комп'ютера або планшета виміряти значення колірної температури освітлення кімнати. Виміряйте запропонованим методом колірну температуру кімнати у себе вдома і порівняйте отримані результати з зазначеними на малюнку (Мал. 17.2).

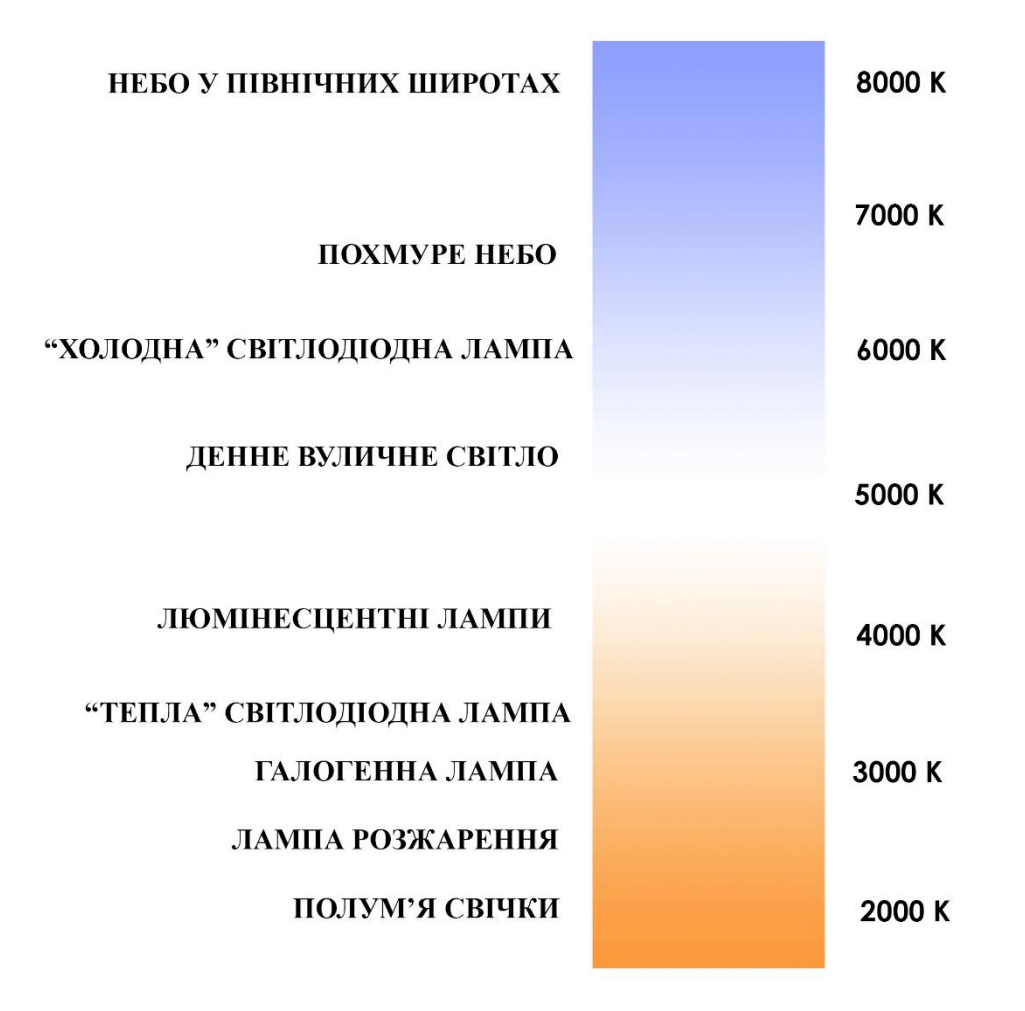

**Мал. 17.2**

# ПЕРЕЛІК РЕКОМЕНДОВАНОЇ ЛІТЕРАТУРИ

- **1.** Кучерук І. М., Горбачук І. Т. Загальний курс фізики. Т. 3. Оптика. Квантова фізика. К.: Техніка, 2006.
- **2.** Кармазін В.В., Семенець В.В. Курс загальної фізики: навчальний посібник для вищих навчальних закладів. К.: Кондор, 2016. 786 с
- **3.** Фізичний практикум. / Під ред. В. П. Дущенка. К.: Вища школа, 1984.
- **4.** Кучерук М. М., Дущенко В. П., Андріанов В. М. Обробка результатів фізичних вимірювань. К: Вища шк., 1981.
- **5.** Методи оцінювання похибок та обробка результатів вимірювань фізичних величин / Укл. О. В. Мельничук, А. П. Сергієчко. Ніжин: НДПІ, 1994.
- **6.** Богдан Т. М., Кобзар О. О., Марченко В. В. Основи науково-дослідної роботи. Чернігів: ЧНПУ імені Т. Г. Шевченка, 2011.

Навчальне видання

### **ДЯТЛОВ Юрій Володимирович**

# **ВІРТУАЛЬНИЙ ЛАБОРАТОРНИЙ ПРАКТИКУМ З ФІЗИКИ**

Навчально-методичний посібник для студентів природничо-математичних та технічних спеціальностей

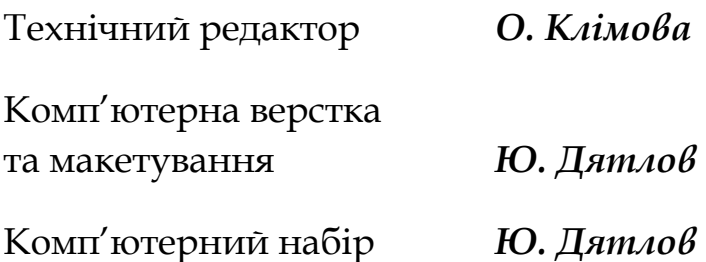

*Свідоцтво про державну реєстрацію друкованого засобу масової інформації серія КВ № 23743-13583 ПР від 06.02.2019 р.*

Підписано до друку 09.11.2023 р. Формат 60 х 84 1/16. Папір офсетний. Друк на різографі. Ум. друк. арк. 6,05. Обл.-вид. арк. 4,17. Наклад 50 прим. Зам. № 059. Редакційно-видавничий відділ НУЧК імені Т.Г. Шевченка. 14013, вул. Гетьмана Полуботка, 53, к. 208.

nuchk.tipograf@gmail.com